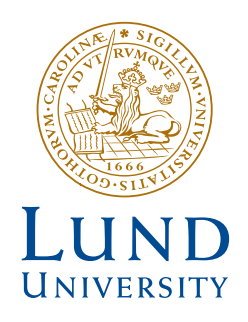

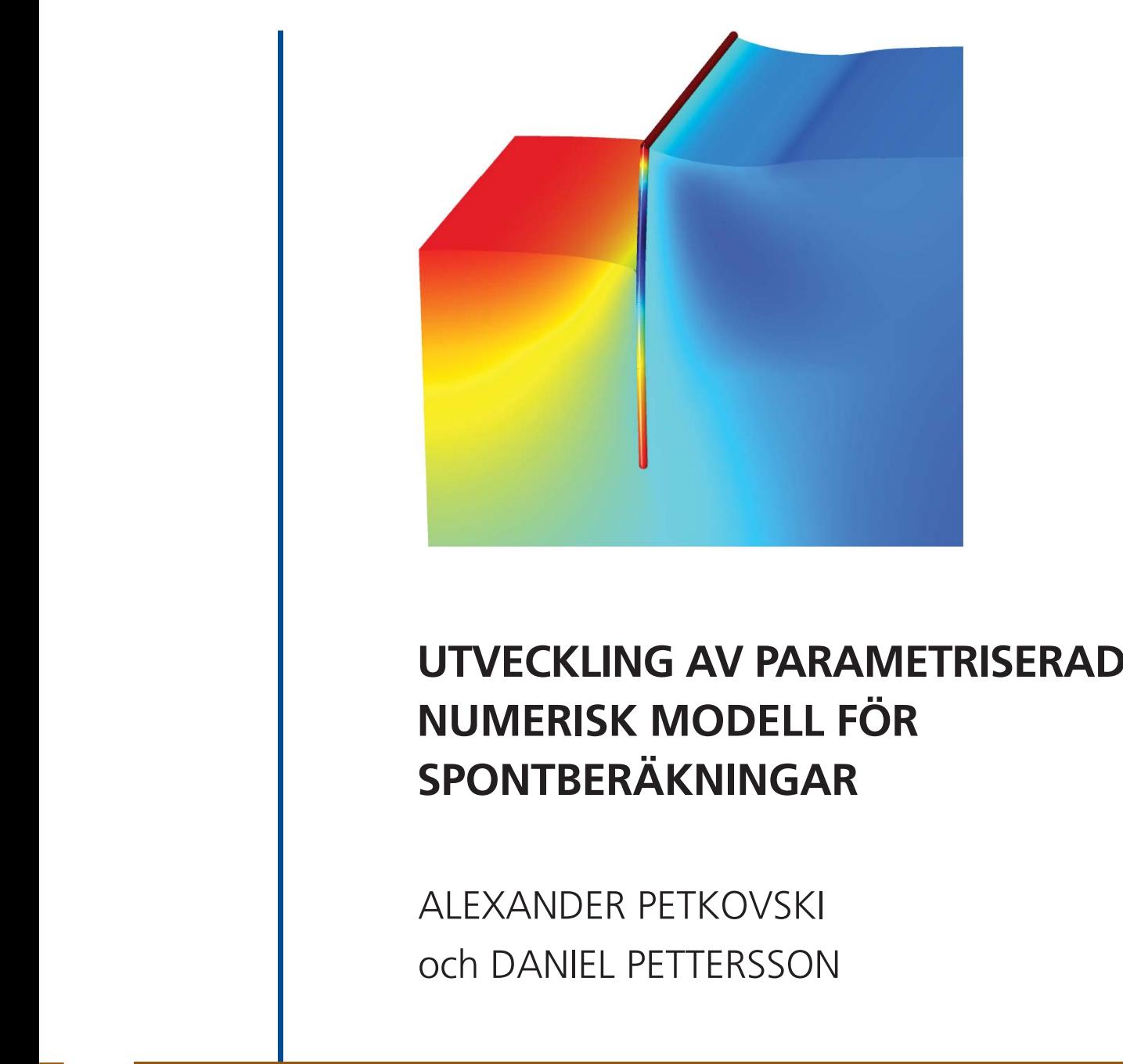

Geotechnical Engineering

*Master's Dissertation*

DEPARTMENT OF CONSTRUCTION SCIENCES

### GEOTECHNICAL ENGINEERING

ISRN LUTVDG/TVGT--20/5069--SE (1-102) | ISSN 0349-4977 MASTER'S DISSERTATION

# UTVECKLING AV PARAMETRISERAD NUMERISK MODELL FÖR SPONTBERÄKNINGAR

### ALEXANDER PETKOVSKI och DANIEL PETTERSSON

Supervisor: Professor KENT PERSSON, Dept. of Construction Sciences, LTH, Lund. Assistant Supervisors: DANIEL BALTROCK Geotechnician, Peab Anläggning AB and NILS RYDÉN, Associate Professor, Div. of Engineering Geology, LTH | Peab Anläggning AB. Examiner: Professor OLA DAHLBLOM, Dept. of Construction Sciences, LTH, Lund.

Copyright © 2020 Geotechnical Engineering, Dept. of Construction Sciences, Faculty of Engineering LTH, Lund University, Sweden. Printed by V-husets tryckeri LTH, Lund, Sweden, June 2020 (Pl).

For information, address: Geotechnical Engineering, Dept. of Construction Sciences, Faculty of Engineering LTH, Lund University, Box 118, SE-221 00 Lund, Sweden. Homepage: www.geoteknik.lth.se

## <span id="page-4-0"></span>Abstract

Whenever a new building is to be constructed it is important to check the geological preconditions of the underlaying soil. To ensure the requirement on the functionality of the new structure it is therefore of importance to investigate the potential geotechnical problems that may occur and to prevent these from occuring. Today, many different software are used for different geotechnial design. These software are often developed for a specific purpose in mind and the user interface may come with certain limitations leaving the user wishing for other functionalities not included in the software.

COMSOL Multiphysics is a finite element calculation software which is capable of doing calculations in a wide variety of physical problems. The calculations can be done on everything from electrical circuits to acoustics. The physics can then be coupled using the multiphysics function in COMSOL. An application builder tool is included in the software giving the user the ability to create a graphical user interface which can be used to control the calculation. Due to the limitations of using a geotechnical specific software in combination with the possibilities of modeling a wide variety of physical problems, in COMSOL, there is an interest to investigate the possibilities of doing geotechnical calculations in COMSOL and apply a user friendly graphical user interface to it.

In this thesis, different methods of modeling deep excavations with a anchored sheet pile are tested in COMSOL Multiphysics which are then compared to the same calculation made in PLAXIS 2D and by hand. Later these results are evaluated and compared to each other by their complexity and reliability.

A form with questions was handed out to geotechnicians which contributed with what they think is relevant to include in such graphical user interface in COMSOL. Their wishes, in combination with preferences, was then used to create a user friendly graphical user interaface that is able to control the calculation in COMSOL.

The end result shows that it is possible to recreate the calculation process from PLAXIS in COMSOL with reasonable results. In the final grapical user interface, relevant parameters can be entered by the user and plots regarding the results can be viewed. The major difficulties in the calculation in COMSOL was to generate the correct pore pressure regarding what drainage type was selected in PLAXIS. Also the interface between the soil and the sheet pile was difficult to set up. If these challanges were solved correctly the model may have given an even better result. These challanges are therefore considered needing further investigations.

# <span id="page-6-0"></span>Sammanfattning

Vid byggnation är det viktigt att kontrollera de geologiska förutsättningarna som råder i jorden där strukturen skall byggas. För att säkerställa kravet på funktionaliteten av den nya strukturen är det därför viktigt att undersöka vilka potentiella geotekniska problem som kan påträffas samt att förebygga att dessa problem uppstår. Idag används ett flertal programvaror för att dimensionera geokonstruktioner. Dessa programvaror är därför ofta utvecklade för ett specifikt syfte och kan därför medföra begränsningar då användaren endast kan använda sig av de funktioner som är inkluderade i den geoteknikspecifika programvaran.

COMSOL Multiphysics är ett finita element-beräkningsprogram som kan hantera en bred mängd fysikaliska problem. Beräkningar kan göras på allt från elektriska kretsar till akustik. Det går även att koppla samman dessa fysikaliska problem med så kallad multifysik. I COMSOL finns ett applikationsskaparverktyg kallat "Application Builder" som kan användas för att skapa ett användargränssnitt till beräkningsmodellen. På grund av de begränsningar som medförs med en geoteknikspecifik programvara är det av intresse att undersöka möjligheten att utföra geotekniska beräkningar i COMSOL där ett användarvänligt gränsnitt är tillämpat.

I arbetet testas olika metoder för att modellera schaktningsberäkningar med enbandsspont i COMSOL Multiphysics och sedan jämföra dessa med samma beräkningsmodell i PLAXIS 2D samt en handberäkning. Till slut utvärderas och jämförs resultaten mot varandra i form av komplexitet, rimlighet samt osäkerheter i mellan modellerna.

Ett frågeformulär delades ut till yrkesverksamma geotekniker som bidrog med önskemål om vad som är relevant att inkludera i ett gränssnitt till en FE-baserad spontberäkningsapplikation. Dessa önskemål, i samband med egna preferenser, användes sedan för att skapa ett användarvänligt gränssnitt som styr modellen i COMSOL.

Det slutgiltiga resultatet tyder på att det går att återskapa beräkningsmetoden från PLAXIS i COMSOL. I det framtagna gränssnittet kan relevant indata anges av användaren. Utdata som ansågs nödvändig går att visa i gränssnittet. Svårigheter som bemöttes i arbetet berodde främst på vilka dräneringsförhållanden som råder i jorden samt hur programmen hanterar porvattentryck och interaktionen mellan spont och jord. Om överportrycksberäkningarna och interaktionen mellan jord och spont hade implementeras korrekt i modellen hade det antagligen givit ett mer realistiskt svar. Detta är därför något som anses behöva vidare studier.

## <span id="page-8-0"></span>Förord

Detta examensarbete genomfördes våren 2020 i samarbete med Peab Anläggning AB samt Avdelningen för byggvetenskaper på LTH.

Först och främst skulle vi vilja tacka Daniel Baltrock och Nils Rydén på Peab anläggning för att de har gjort detta arbete möjligt. Deras tålamod och engagemang i att handleda vårt arbete har hjälpt oss enormt. Vi vill även rikta ett stort tack till vår handledare professor Kent Persson på LTH för all hjälp han bidragit med under arbetets gång.

Vi skulle även vilja tacka Anton Gunnebrink och Mohammadhossein Gholampoor på Peab Anläggningsteknik för deras stora engagemang och intresse för detta arbete.

Slutligen vill vi tacka varandra för en intressant och utvecklande vår tillsammans samt våra familjer och vänner för deras stöd under åren på LTH.

Lund, Maj 2020

Alexander Petkovski & Daniel Pettersson

## <span id="page-10-0"></span>Notation

### Latinska bokstäver

- $a$  Förskjutning
- $A$  Tvärsnittsarea
- C Flexibilitetsmatris
- c Kohesionstal
- $c'$  Kohesionstal
- $c_u$  Odränerad skjuvhållfasthet
- $c_d$  Dimensionerande skjuvhållfasthet
- $d_{eq}$  Ekvivalent spontbredd
- D Styvhetsmatris
- $D_{ijkl}$  Styvhetstensor
- $E$  Elasticitets<br>modul
- $e_a$  Hävarm till  $F_a$
- $E_d$  Dimensionerande belastning
- $e_p$  Hävarm till  $F_p$
- $f$  Last
- $F$  Last
- $F_a$  Last
- $F_a$  Kraft beroende på aktivt tryck
- $F_{forsp}$  Förspänningslast
- $F_p$  Kraft beroende på aktivt tryck
- g Tyngdacceleration
- g Permanent last
- $g_k$  Karakteristisk permanent last
- $g_d$  Karakteristisk permanent last
- G Skjuvmodul
- $I$  Yttröghetsmoment
- $I_1$  Spänningsinvariant
- $J_2$  Spänningsinvariant
- $J_3$  Spänningsinvariant
- $K_0$  Vilojordtryckskoefficient
- $K_a$  Aktiv jordtryckskoefficient
- $K_p$  Passiv jordtryckskoefficient
- $K_{stag}$  Styvhet, stag
- $L$  Längd
- $l_e$  Global meshparameter
- $M_i$  Moment
- $M_k$  Karakteristiskt moment
- $M_{dim}$  Dimensionerande moment
- $Ncb$  Bärighetsfaktor
- $OCR$  Överkonsolideringsförhållande
- $P_a$  Aktivt tryck  $P_p$  - Passivt tryck  $P_{netto}$  - Nettotryck q - Variabel last  $q_k$  - Karakteristisk variabel last  $q_d$  - Dimensionerande variabel last  $R_d$  - Dimensionerande motstånd  $r_e$  - Relativ elementstorleksfaktor  $R_i$  - Råhetstal  $S_i$  - Stagkraft  $S_k$  - Karakteristisk stagkraft  $S_{dim}$  - Dimensionerande stagkraft  $s_{ij}$  - Deviatorisk spänning  $s_u$  - Skjuvhållfasthet u - Porvattentryck  $w$  - Tunghet
- $z$  Djup

## Grekiska bokstäver

- $\alpha$  Stagets vinkel från horisontal linje
- $\varepsilon$  Töjning
- $\varepsilon^e$  Elastisk töjning
- $\varepsilon^p$  Plastisk töjning
- $\eta$  Omberäkningsfaktor
- $\gamma$  Ingenjörsmässig töjning
- $\gamma_d$  Partialkoefficient
- $\gamma_i$  Tunghet jord
- $\gamma_{i,m}$  Mättad tunghet jord
- $\gamma_m$  Partialkoefficient för materialparameter
- $\gamma_{s:d}$  Modellfaktor
- $\kappa$  Hydraulisk konduktivitet
- $\nu$  Tvärkontraktionstal (Poissons tal)
- $\phi$  Friktionsvinkel
- $\phi'$  Effektiv friktionsvinkel
- $\rho$  Densitet
- $\sigma$  Spänning
- $\sigma'$  Effektivspänning
- $\sigma_0$  Vertikalspänning
- $\sigma_{1-3}$  Huvudspänningar
- $\sigma_{ij}$  Spänningstensor
- $\sigma_{kk}$  Hydrostatisk spänning
- $\sigma_{u0}$  Flytspänning
- $\sigma_H'$  Effektiv horisontalspänning
- $\tau$  Skjuvspänning
- $\theta$  Riktning deviatorisk spänning

## <span id="page-12-0"></span>Innehåll

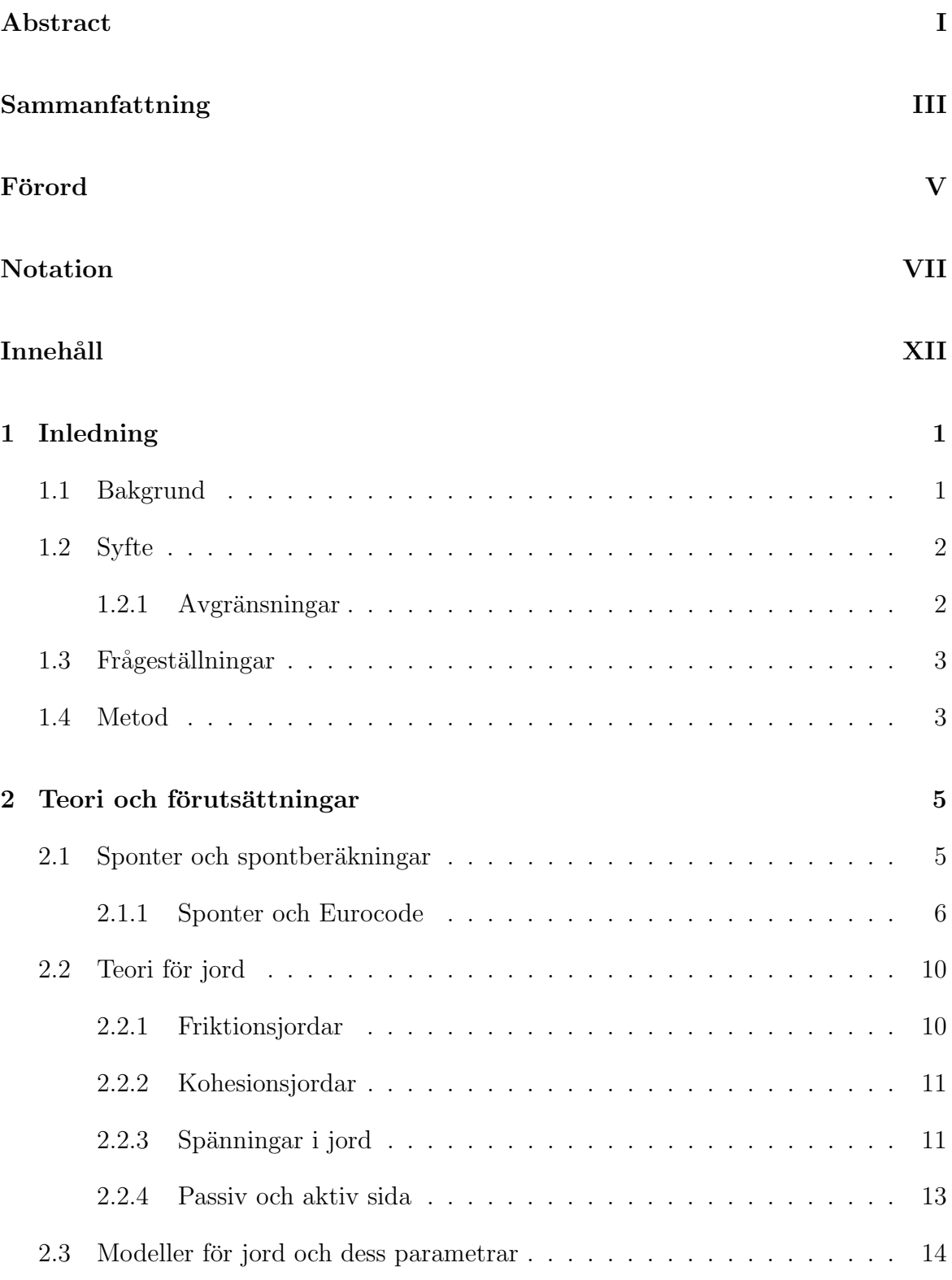

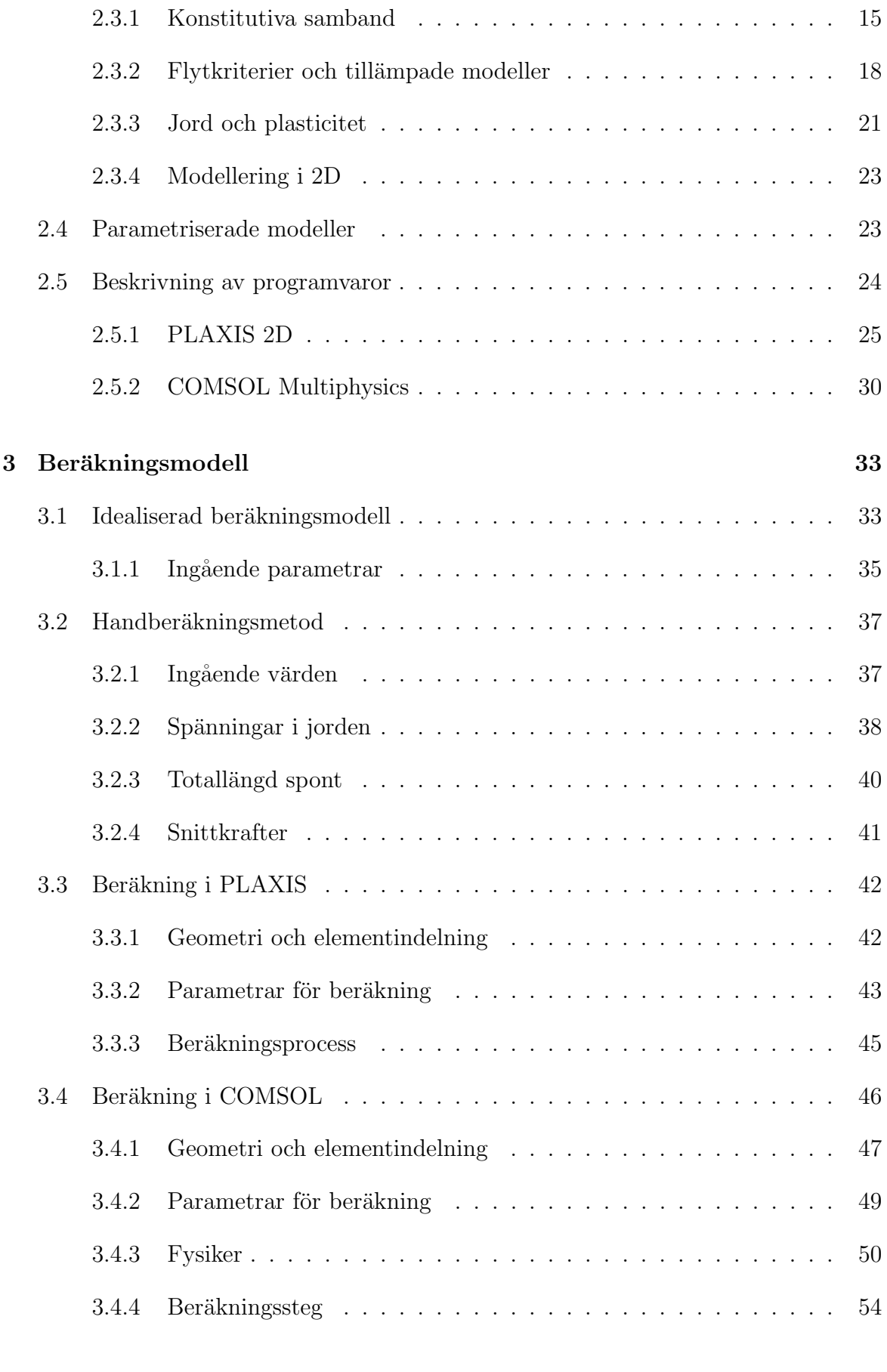

## 4 Modell och gränssnitt 57

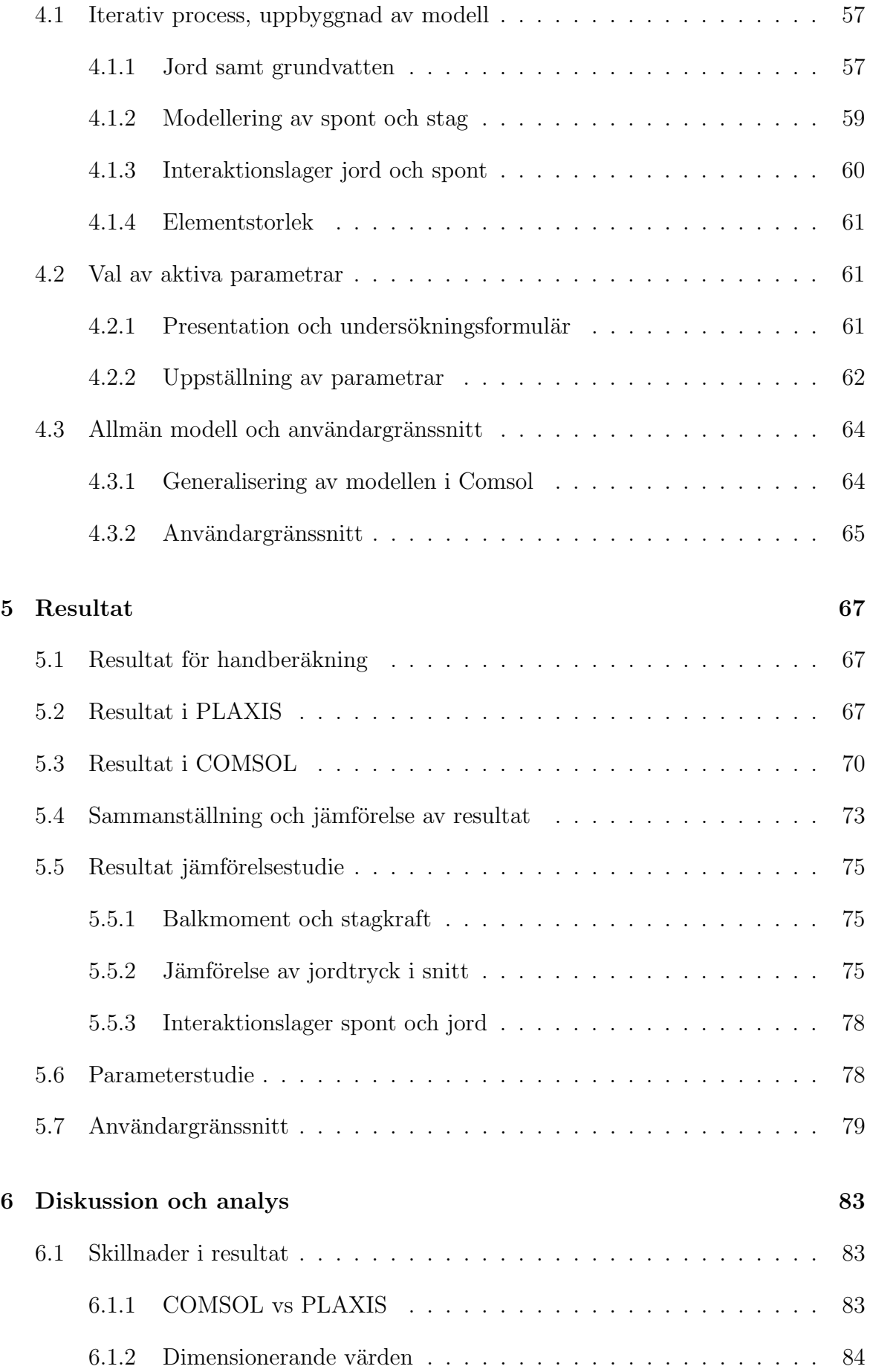

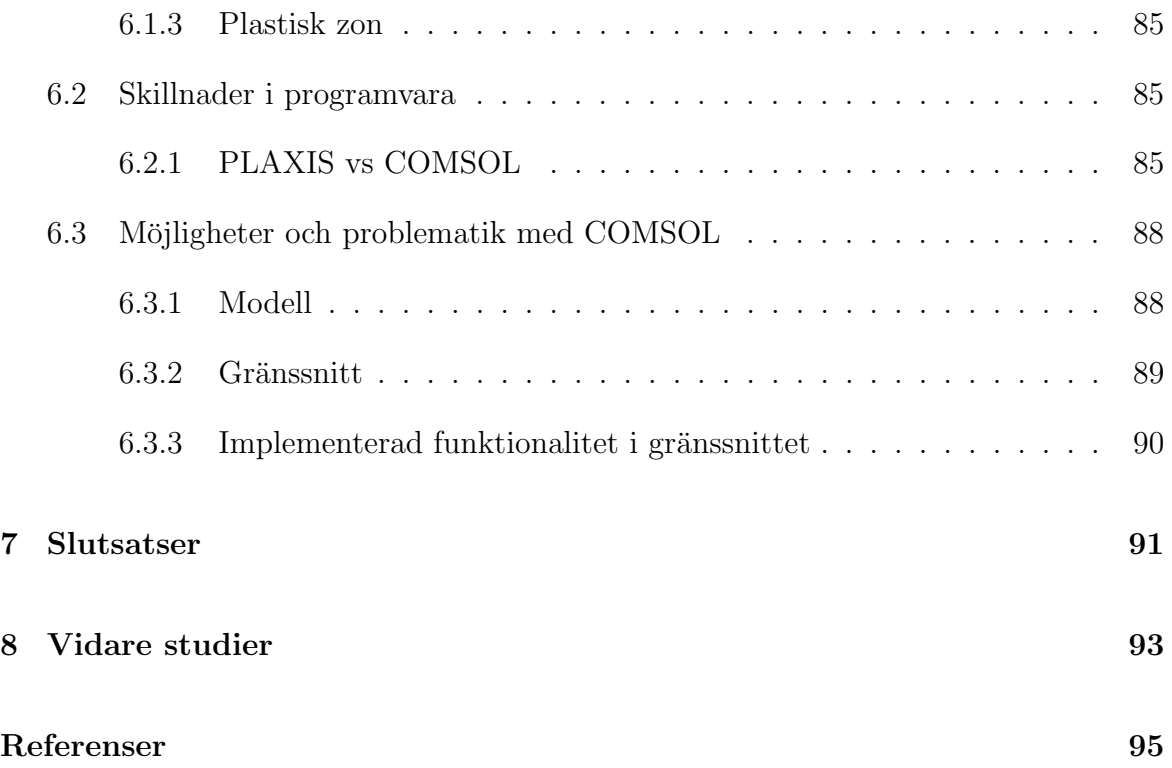

## <span id="page-16-0"></span>1 Inledning

## <span id="page-16-1"></span>1.1 Bakgrund

Geoteknik är ett mycket komplext område där stora osäkerheter råder. Osäkerheterna beror på att det inom geotekniken behöver göras antaganden om rådande geologi för att kunna bygga upp modeller att räkna på. Trots att ett flertal olika metoder existerar för att få en bild av geologin så kommer det aldrig att vara exakt korrekt. Detta skapar problematik för geokonstruktören då diverse förenklingar idag behöver göras för att kunna dimensionera geokonstruktioner. Branschen har idag ett flertal programvaror för att räkna på olika typer av geokonstruktioner och geotekniska fenomen. Exempelvis används ett program som hanterar släntstabilitet, ett program som hanterar sponter o.s.v. Det kan tyckas vara onödigt med så många olika program inom ett yrkesområde. Dessutom använder flertalet av dessa program relativt enkla modeller för materialen vilket kan innebära att inte den t.ex. plastiska kapaciteten tillgodoräknas. För att kunna bygga smartare och bättre optimerade geokonstruktioner är det en förutsättning att materialen kan modelleras på korrekt sätt samt att strukturmodellerna blir rätt. Detta för att kunna utnyttja materialens fulla kapacitet, samt att bärighet och sättningar inte ska underskattas. Geotekniska problem löses oftast antingen med handberäkningar eller med hjälp av finita elementberäkningar. Dessa metoder har både sina fördelar och nackdelar.

Att utföra handberäkningar är smidigt då inga kraftfulla beräkningsprogram behöver användas då dessa grundar sig i statiska mekanikproblem där förenklingar och ackumulerade ingenjörserfarenheter används som lösningsmetod. Problem som kan uppstå med detta kan vara att metoden använder sig av ungefärliga värden och endast räknar på linjära effekter.

Beräkningar som görs med hjälp av finita elementmetoden kan vara noggrannare då det naturligt tas hänsyn till mekaniska problem samt fysikaliska fenomen givet att modellen är korrekt uppställd. Det stora problemet med dessa beräkningar är att de kan ta väldigt lång tid att ställa upp beräkningsmodellen då väldigt många parametrar måste anges varje gång man ska göra en ny beräkning.

Det finns därför programvaror som erbjuder geoteknikspecifika användargränssnitt, exempelvis PLAXIS, vilket ger en möjlighet för användaren att tillämpa finita elementmetoden (FE) utan att tidigare ha avancerad kunskap inom FE-analys. Det är även svårt att vid mer avancerade modeller inhämta korrekta parametrar eftersom att ju mer avancerad modell som råder ju fler parametrar kommer att krävas. Ett tillämpat gränssnitt kan dock även medföra begränsningar för en geotekniker eftersom att vissa viktiga funktioner inte nödvändigvis är implementerade.

Programvaran COMSOL Multiphysics ger användare möjligheter att modellera en stor bredd av fysikaliska fenomen baserat på FE-analys. Med det inbyggda verktyget Application Builder kan ett grafiskt användargränssnitt anpassas till beräkningsmodellen för att ge externa användare en möjlighet att göra FE-baserade geotekniska beräkningar, i ett intuitivt gränssnitt, utan avancerad förkunskap inom finita elementmetoden.

## <span id="page-17-0"></span>1.2 Syfte

Examensarbetet syftar till att undersöka möjligheterna till att göra optimerade och parametriserade FE-beräkningar av geotekniska problem. Detta ska utföras genom att utföra en parameterstudie och sedan ställa upp en beräkningsmodell där endast en specifik begränsad mängd indata behövs för att göra en snabb och tillräckligt nogrann beräkning. Arbetet avser att ge en fingervisning angående hur lönsamt, i form av tid och komplexitet, det är att utveckla egna områdesspecifika användargränssnitt till finita element-baserade beräkningar. Beräkningsprogrammet COMSOL, med sin inbyggda application builder-funktion, anses därför vara lämpligt att använda för detta examensarbete.

### <span id="page-17-1"></span>1.2.1 Avgränsningar

Eftersom att geoteknik-området är väldigt brett kommer en del avgränsningar att göras för arbetet. Dessa avgränsningar är:

- Endast spontkonstruktioner kommer att beaktas.
- Sponten förankras på en nivå med ett stag.
- Beräkningen utförs i två dimensioner.
- Beräkningen avgränsas till en specifik jordlagerföljd bestående av lera följt av sand.
- Jord modelleras med Mohr-Coulombs materialmodell.
- Interaktionseffekter mellan jord och spont försummas. Detta val motiveras senare i rapporten.
- $\bullet$  Endast statiska porvattenförhållanden råder.
- Överskottsporvattentryck ignoreras. Detta val motiveras senare i rapporten.
- Stålmaterial beaktas som linjär-elastiskt.

## <span id="page-18-0"></span>1.3 Frågeställningar

De frågeställningar som söks svar på i detta examensarbete är:

- Kan en beräkningsmetod likt den som används för sponter i det komersiella geoteknikprogrammet PLAXIS 2D implementeras i COMSOL och ge liknande resultat?
- Är det rimligt att implementera modellen i COMSOL, och hur enkelt kan detta göras?
- Vilka funktioner är viktiga för användarna av de geotekniska programvaror som används idag samt vilka parametrar anser den yrkesverksamma geoteknikern är extra viktiga att själv kunna variera?
- Hur komplext är det att skapa ett appgränsnitt i COMSOL för spontberäkningar med avseende på tid och svårighet?
- Hur avancerade modeller är det rimligt att skapa i COMSOL?
- Kan en dimensionerande beräkning genomföras med COMSOL och går detta att jämföra med en handberäkning?
- Om ja på ovan, skulle ett gränssnitt med tillhörande beräkningsmodell vara lika effektivt eller till och med effektivare än en handberäkning?

## <span id="page-18-1"></span>1.4 Metod

Arbetet genomförs genom att först utföra en litteraturstudie. Examensarbetet bygger vidare på tidigare examensarbeten inom området gjorda av Jönsson [\(2007\)](#page-110-0) och Spetz  $(2012)$ . Dessa examensarbeten bygger, i sin helhet, på geokonstruktionsberäkningar gjorda med hjälp av finita elementmetoden, varför dessa används som referens i vissa delar av beräkningsgången. I litteraturstudien inhämtas relevant fakta om jordar, materialmodeller, finita elementberäkningar samt om de programvaror som används.

En idealiserad beräkningsmodell av en schaktningsberäkning med spont ställs sedan upp. Denna beräknas delvis med handberäkningar men även i ett program som används i stor utsträckning inom geoteknikbranschen, PLAXIS 2D. Samma beräkning utförs ¨aven i det generella finita element-programmet COMSOL Multiphysics och resultaten jämförs med beräkningarna i PLAXIS. En undersökning genomförs sedan för att få svar på vad verksamma geotekniker värderar i ett gränssnitt för en FE-baserad spontberäkning med hänsyn till dess in- och utdata. Detta görs via en diskussion efter en presentation för geotekniker på Peab av ett prototypgränssnitt samt via ett frågeformulär skickat till verksamma geotekniker på Peab. Därefter utvecklas ett användarvänligt gränssnitt till beräkningsmodellen efter de begränsningar som anses nödvändiga. Slutligen utvärderas arbetets resultat och slutsatser samt lämpligheten av fortsatta studier inom parametrisering av geo-konstruktionsberäknignar. Version 2019 av PLAXIS 2D och version 5.5 av COMSOL har använts för arbetet.

## <span id="page-20-0"></span>2 Teori och förutsättningar

## <span id="page-20-1"></span>2.1 Sponter och spontberäkningar

I de flesta anläggningsarbeten kommer det att krävas att jordmassor schaktas bort från arbetsplatsen. Om schaktet inte är djupt så kan säkerheten för ras uppfyllas genom att lägga kanterna i lutning (Statens geotekniska institut, [2019c\)](#page-111-0). För djupare schakt kan det vara problematiskt att lägga kanterna i lutning då detta hade tagit för stora markområden i anspråk. Då krävs det istället någon typ av stödkonstruktion som kan hålla undan jordmassan. I vissa fall, för små schakt, finns det inte heller en möjlighet att lägga kanterna i lutning då exempelvis intilliggande konstruktioner kan vara för nära. En spont fungerar som en stödkonstruktion vid schaktning och verkar som en vägg mellan jorden och schaktet. En spont kan antingen vara tillfällig eller permanent beroende på vad som ska byggas, men är oftast tillfällig (Statens geotekniska institut, [2019d\)](#page-111-1).

Sponter kan tillverkas av olika material men är till största del konstruerade i stål, betong eller trä och kan byggas på olika sätt (Fredriksson m. fl., [2018\)](#page-110-2). Det sätt som är lämpligast skiljer sig från fall till fall och beror på vad som vill uppnås med sponten. Generellt kan spontkonstruktioner delas in i två kategorier, täta eller glesa sponter (Statens geotekniska institut, [2019d\)](#page-111-1). I de fall då sponten kommer att passera grundvattenivån önskas det oftast en tät konstruktion för att förhindra grundvattenströmning, något som i de fall då den inte passerar grundvattennivån inte är lika önskvärt. Några olika typer av sponter är, täta sponter, sekantpålevägg, glesspont, slitsmur, spontkassetter samt schaktslädar (Statens geotekniska institut, [2019d\)](#page-111-1).

<span id="page-20-2"></span>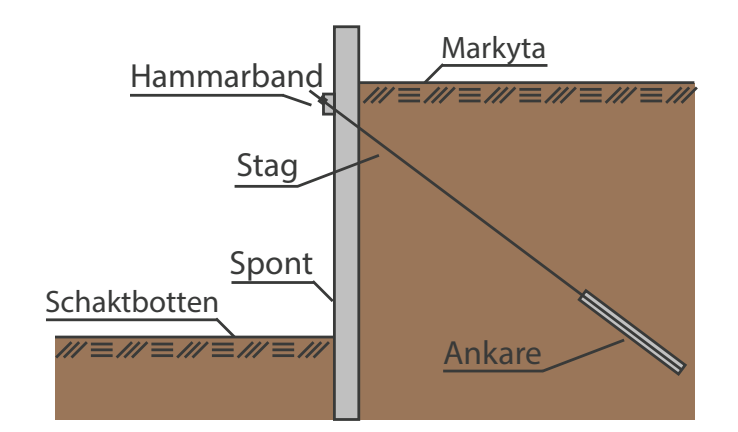

Figur 2.1: Spont monterad med hammarband och ett förankrat stag

En spontkonstruktion består alltid av en spontvägg som ska fördela lasten från den jordmassa som ska hållas upp till andra bärande element och mothållande jord (Fredriksson m. fl., [2018\)](#page-110-2). Andra bärande element kan vara exempelvis ankarstag eller stämp. Ett

<span id="page-21-1"></span>stag fästs oftast till en balk som sträcker sig längs med spontväggen som därför kommer att fördela lastupptagningen, ett så kallat hammarband. En spont kan även utföras som en konsolspont, med andra ord, en spont som inte har några andra lastupptagande delar så som ankare och stämp.

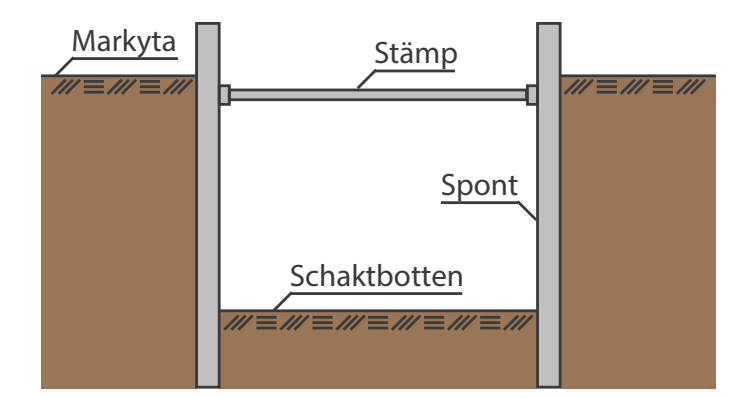

Figur 2.2: Shackt monterat med spont och stämp

Ett förankrat stag fungerar på så sätt att den för vidare lasten i drag till sin förankringspunkt som ligger på ett bestämt djup in i jordmassan, se figur [2.1.](#page-20-2) Ett stämp kan installeras mellan två spontväggar och bli således belastad i tryck, se figur [2.2.](#page-21-1)

### <span id="page-21-0"></span>2.1.1 Sponter och Eurocode

Vid geoteknisk dimensionering används i nuläget den delen av Eurocode som heter SS-EN 1997 Dimensionering av geokonstruktioner (Tudisco och Dahlblom, [2017\)](#page-111-2). Denna består av en samling regler och förhållningssätt som bildar en gemensam standard för dimensionering av geotekniska konstruktioner.

Fredriksson m. fl. [\(2018\)](#page-110-2) har i sin handbok Sponthandboken 2018 sammanställt oli-ka delar från SS-EN 1997 [\(2010\)](#page-110-3) för att underlätta dimensioneringen av tillfälliga stödkonstruktioner. Detta kan därför användas som ett verktyg vid dimensionering av sponter analytiskt.

Den metod som det står mest om i SS-EN 1997 [\(2010\)](#page-110-3) är partialkoefficientsmetoden (Fredriksson m. fl., [2018\)](#page-110-2). Denna metod går ut på att med hjälp av partialkoefficienter ta hänsyn till de osäkerheter som råder samt de konsekvenser som skulle följa av att konstruktionen inte fyller den funktion som eftersträvas. I partialkoefficientsmetoden jämförs en belastning  $(E_d)$  mot ett motstånd  $(R_d)$  där kravet enligt ekvation [2.1](#page-21-2) måste vara uppfyllt för att konstruktionen ska anses acceptabel.

<span id="page-21-2"></span>
$$
E_d \le R_d \tag{2.1}
$$

Partialkoeffecientsmetoden är en metod som är kopplad till beräkningar (Fredriksson m. fl., [2018\)](#page-110-2). Det står även skrivet om andra metoder i SS-EN 1997 [\(2010\)](#page-110-3) så som, hävdvunna metoder, observationsmetoder och provbelastning och modellförsök men eftersom att dessa inte används i detta arbete så berörs de inte vidare i rapporten. Vad som avgör vilken metod som ska användas vid dimensionering beror på vilken geoteknisk kategori konstruktionen faller under. De tre olika geotekniska kategorier som benämns är GK1 till GK3. GK1 gäller för enkla geokonstruktioner där risken för brott är mer eller mindre försumbar. GK3 gäller där risker och konsekvenser är stora. Dimensioneringen ska göras med beräkningar om GK2 eller GK3 råder.

En stödkonstruktion kan gå till brott på olika sätt. De olika sätten delas upp i två huvudkategorier som kallas STR och GEO (Tudisco och Dahlblom, [2017\)](#page-111-2). Till kategorin STR så kopplas de brott som har med att själva strukturen och dess element, alltså att t.ex. en spontväggen eller ett ankare går till brott, att göra. Till kategorin GEO hör de brott som har med deformationer och förskjutningar att göra och som påverkar jordmassan till den grad så att geokonstruktionen inte fungerar som den är tänkt.

I STR och GEO används både permanenta  $(G_k)$  och variabla  $(Q_k)$  laster som i partialkoefficientsmetoden ska tilldelas partialkoefficienter för att ta hänsyn till risken i variabeln. Vilka partialkoeffiecienter som ska tilldelas bestäms utifrån vilken kategori av dimensioneringssätt som hör till konstruktionen. Tudisco och Dahlblom [\(2017\)](#page-111-2) beskriver tre olika dimensioneringssätt som kommer från SS-EN 1997 Dimensionering av geokonstruktioner och som benämns dimensioneringssätt 1-3 (förkortas till DA1-3 där DA står för Design Approach. För stödkonstruktioner som en spont ska alltid DA3) användas (Fredriksson m. fl., [2018\)](#page-110-2) och värden på dessa partialkoefficienter redovisas (Fredriksson m. fl., [2018\)](#page-110-2) i tabell [2.1.](#page-22-0)

<span id="page-22-0"></span>

|  |       |                 |          | DA 3                  |                      |            |            |
|--|-------|-----------------|----------|-----------------------|----------------------|------------|------------|
|  |       |                 |          | $\mathbf{A1}$         | $\bf A2$             | $\bf M2$   | R3         |
|  |       |                 |          | Konst. laster         | Geo. laster          | $\gamma_m$ | $\gamma_R$ |
|  | Last  | Permanent       | ogynnsam | $\gamma_d \cdot 1,35$ | $\gamma_d \cdot 1,1$ |            |            |
|  |       |                 | gynnsam  |                       | 1,00                 |            |            |
|  |       | Variabel        | ogynnsam | $\gamma_d \cdot 1,5$  | $\gamma_d \cdot 1,4$ |            |            |
|  |       |                 | gynnsam  |                       | $\theta$             |            |            |
|  | Jord  | $\tan \phi'$    |          |                       |                      | 1,3        |            |
|  |       | Effektiv $c'$   |          |                       |                      | 1,3        |            |
|  |       | Odränerad $c_u$ |          |                       |                      | 1,5        |            |
|  |       | Enaxlig tryckh. |          |                       |                      | 1,5        |            |
|  |       | Tunghet         |          |                       |                      | 1,0        |            |
|  | Spont | Bärighet        |          |                       |                      |            | 1,0        |
|  |       | Glidning        |          |                       |                      |            | 1,0        |
|  |       | Motstånd        |          |                       |                      |            | 1,0        |

Tabell 2.1: Partialkoefficienter för diverse materialparametrar och laster

För belastningen  $(E_d)$  skall även hänsyn tas till hur stora konsekvenserna skulle vara om konstruktionen går till brott (Tudisco och Dahlblom, [2017\)](#page-111-2), något som tas upp i SS-EN 1997 [\(2010\)](#page-110-3) som säkerhetsklasser. Detta görs genom att en faktor  $(\gamma_d)$  multipliceras med lasten. Det finns tre säkerhetsklasser, benämnda 1,2 och 3. Den tredje säkerhetsklassen innefattas av de största konsekvenserna och ger därför störst värde på  $\gamma_d$ .

#### Analytisk dimensionering med handberäkningar

På grund av att sponter är samverkanskonstruktioner kan detta innebära att snittkrafter samt deformationer i bruksgräns kan bli, antingen lika stora, eller större än i brottgräns (Kullingsjö, [2020\)](#page-110-4). För sponter finns det därför två olika situationer som ska kontrolleras. Dessa innebär två olika sätt att applicera partialkoefficienter i partialkoefficientsmetoden. De två olika situationerna kopplas till antingen sponter som går till brott vid *stora* deformationer eller för sponter som går till brott vid normala deformationer och förklaras därför nedan. (Fredriksson m. fl., [2018\)](#page-110-2).

#### Normala deformationer

Med normala deformationer menas den förväntade deformationen vilket innebär att karakteristiska värden på materialparametrar och laster ska användas genom hela dimensioneringen. När det till sist har beräknats snittkrafter så ska dessa multipliceras med en säkerhetsfaktor  $\gamma_{S,d}$ . Fredriksson m. fl. [\(2018\)](#page-110-2) beskriver hur denna faktor beräknas för olika element och belastningsfall. Faktorn beräknas för veka element som har ett segt brott enligt

<span id="page-23-1"></span>
$$
\gamma_{s;d} = \frac{\gamma_d \cdot 1,40}{\eta} \tag{2.2}
$$

För styva och sega element enligt

$$
\gamma_{s;d} = \frac{\gamma_d \cdot 1,50}{\eta} \tag{2.3}
$$

För element som är direkt belastade från fritt vatten enligt

<span id="page-23-2"></span>
$$
\gamma_{s;d} = \gamma_d \cdot 1,20\tag{2.4}
$$

Faktorn  $\eta$  är en omräkningsfaktor som beräknas med enligt

<span id="page-23-0"></span>
$$
\eta = \eta_1 \eta_2 \eta_3 \eta_4 \eta_5 \eta_6 \eta_7 \eta_8 \tag{2.5}
$$

Varje delfaktor  $\eta_i$  i ekvation [2.5](#page-23-0) bestäms utifrån bland annat hur noggranna markundersökningar som gjorts, vilken geometri som råder, vilken brottmod jorden kommer att anta samt andra lastgivande effekter (Fredriksson m. fl., [2018\)](#page-110-2).

#### Stora deformationer

Dimensionerings sättet för sponter som går till brott vid stora deformationer hanterar partialkoefficienter genom att varje materialparameter och last görs dimensionerande innan de används vid beräkning. Med andra ord så multipliceras varie materialparameters och lasts tillhörande partialkoefficient med det karakteristiska värdet innan de används för vidare beräkning. Värdena från tabell [2.1](#page-22-0) används för detta (Fredriksson m. fl., [2018\)](#page-110-2).

#### Numerisk dimensionering med finita elementmetoden

När det kommer till att dimensionera en spontkonstruktion med hjälp av FE-beräkningar gäller inte samma förfarande som vid de analytiska handberäkningarna. En dimensionering med FE-metoden klassificeras som en så kallad samverkansberäkning eftersom att flera olika brottmekanismer kontrolleras samtidigt (Fredriksson m. fl., [2018\)](#page-110-2). Då sponten dimensioneras i brottgränstillstånd behöver det även för samverkansberäknigar tas med säkerheter i form av reducerade hållfasthetsegenskaper. Fredriksson m. fl. [\(2018\)](#page-110-2) nämner huvudsakligen två metoder att applicera reduktionerna av hållfastheten vid dimensionering med en samverkansberäkning.

Den första metoden innefattas av att hållfastheten reduceras i början. Detta innebär att den reducerade hållfastheten följer med genom hela beräkningen.

Den andra metoden innebär att hela beräkningen körs med karakteristiska värden på hållfastheten och att det sen för varje kontroll appliceras en reducerad hållfasthet. Hållfastheten reduceras då med de partialkoefficienter som föreskrivits i den analytiska metoden.

#### Metod 1

Fredriksson m. fl. [\(2018\)](#page-110-2) beskriver att det uppstår ett problem då partialkoefficienterna ska appliceras i en FE-beräkning. Problemet som beskrivs har att göra med att det vid det analytiska tillvägagångssättet appliceras en partialkoefficient på samtliga geotekniska laster vilket inte är möjligt vid en FE-beräkning då den geotekniska lasten inte är en indata till beräkningen. Jordtrycken beräknas i och med att FE-beräkningen körs och därför går det inte att ha med dessa som indata. Enligt SS-EN 1997 [\(2010\)](#page-110-3) finns där ett alternativt tillvägagångssätt för att få med partialkoefficienterna på de geotekniska lasterna. Detta sätt innefattas av att beräkningen körs med dimesnionerande hållfasthetsparametrar på materialen tillsammans med karakteristiska laster (Fredriksson m. fl., [2018\)](#page-110-2). Sedan används de till lasten tillhörande partialkoefficienter på lasteffekterna som beräknas, med andra ord på resultatet.

Eftersom det också görs skillnad på geotekniskt permanenta och geotekniskt variabla laster så behöver följande tillvägagångssätt genomföras. Två separata beräkningar görs där båda resultaten används i en gemensam beräkning för att få fram ett dimensionerande värde. Den första beräkningen görs utan några variabla laster med bara de karakteristiska permanenta och snittkrafterna  $M_1$  och  $S_1$  tas fram. Den andra görs med den variabla lasten med i beräkningen och snittkrafterna  $M_2$  och  $S_2$  tas fram (Fredriksson m. fl., [2018\)](#page-110-2). För att sedan ta fram ett dimensionerande värde kan snittkrafterna viktas samman med tillhörande partialkoefficienter enligt ekvation [2.6](#page-24-0) och [2.7](#page-25-2) (Fredriksson m. fl., [2018\)](#page-110-2).

<span id="page-24-0"></span>
$$
M_{dim} = M_1 \gamma_d 1{,}10 + (M_2 - M_1)\gamma_d 1{,}40
$$
\n(2.6)

<span id="page-25-2"></span>
$$
S_{dim} = S_1 \gamma_d 1, 10 + (S_2 - S_1) \gamma_d 1, 40 \tag{2.7}
$$

Observera att värdet 1,40 ovan enbart gäller för variabla geotekniska laster och att den för variabla konstruktionslaster istället ska sättas till 1,50.

#### Metod 2

Den andra metoden som används för den dimensionerande samverkansberäkningen genomförs enligt ekvationerna

$$
M_{dim} = M_k \gamma_{S;d} \tag{2.8}
$$

$$
S_{dim} = S_k \gamma_{S;d} \tag{2.9}
$$

 $M_k$  och  $S_k$  är resultatet från en samverkansberäkning med karakteristiska värden på hållfastheter och laster. Värdet på  $\gamma_{S,d}$  hämtas från ekvation [2.2](#page-23-1)[-2.4.](#page-23-2) Det slutgiltiga värdet på det dimensionerande momentet och stagkraften ges av den metod, av 1 och 2, som ger det största slutgiltiga värdet.

### <span id="page-25-0"></span>2.2 Teori för jord

I alla byggnationsprojekt, allt från stora anläggningprojekt till husbyggnation, måste geotekniska fenomen beaktas (Sällfors, [2013\)](#page-111-3). Det är därför viktigt att se till att jorden under bygget klarar av att bära de laster som den kommer att utsättas för utan att konstruktionen går till brott eller att jordens beteende påverkar dess funktion. De krav som ställs är att jorden under byggnationen klarar av att bära lasten (d.v.s att jorden ej går till brott) men även att jorden inte uppvisar så stora deformationer att byggnaden tar någon skada.

Det finns en del styrande parametrar som beskriver vilket beteende en jord kommer att uppvisa. Huvudsakligen kan jordars hållfasthetsbeteende kopplas till två olika jordtyper,  $frikitionsjordar$  och kohesionsjordar (Sällfors, [2013\)](#page-111-3).

#### <span id="page-25-1"></span>2.2.1 Friktionsjordar

Friktionsjordar är jordar med tillräckligt grov kornfraktionsfördelning för att hållfastheten till största del ska bestå av friktionskrafter mellan kornen i jorden (Statens geotekniska institut, [2019b\)](#page-110-5). Dessa friktionskrafter minskar om vatten förekommer eftersom att jordens portryck då kommer att öka. Exempel på friktionsjordar är sand och grus (Statens geotekniska institut, [2019a\)](#page-110-6).

En viktig parameter gällande friktionsjordar är dess friktionsvinkel (även kallad rasvinkel). Friktionsvinkeln beskriver hur brant lutning en friktionsjord kommer att kunna <span id="page-26-2"></span>motstå innan den går till skred. Den betecknas med  $\phi$ , och illustreras enligt figur [2.3.](#page-26-2)

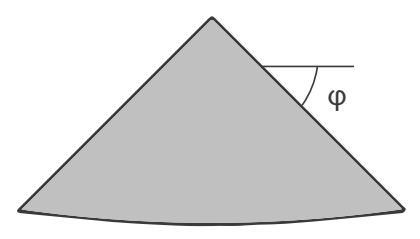

Figur 2.3: Friktionsvinkeln illustrerad från en hög med jord

För en naturlig friktionsjord ligger denna vinkel mellan ca 35<sup>°</sup> - 40<sup>°</sup>, vilket redovisas i tabell [2.2.](#page-26-3) I tabellen redovisas även friktionsvinklar för morän vilket är en blandning av mer eller mindre alla kornfraktioner (Svensson, [2012\)](#page-111-4) och därför kommer inte hållfastheten enbart styras av friktionen mellan kornen.

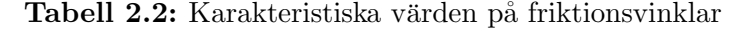

<span id="page-26-3"></span>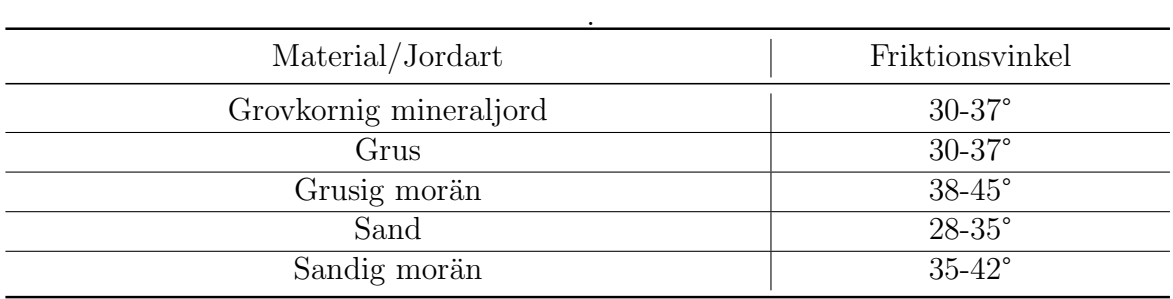

### <span id="page-26-0"></span>2.2.2 Kohesionsjordar

Kohesionsjordar är jordar med fin kornfraktionsfördelning och som använder sig av kohesionskrafter för att hålla samman jorden. Kohesion är en fysikalisk kraft som består av de attraktionskrafter som uppst˚ar mellan de sm˚a partiklarna i finjorden (Statens geotekniska institut, [2019a\)](#page-110-6). Exempel på olika kohesionsjordar är lerjordar, siltjordar eller väldigt finkornig morän. Ras i kohesionsjordar uppstår när större partier av jorden som hålls samman av kohesionskrafter glider på varandra.

## <span id="page-26-1"></span>2.2.3 Spänningar i jord

I naturen förekommer spänningar i ett jordelement på grund av att ovanliggande jordlager verkar med sin egentyngd på jorden under (Sällfors, [2013\)](#page-111-3). Desto djupare ett studerat jordelement befinner sig ju högre spänningar kommer att vara närvarande. Detta medför att jord i princip alltid kommer att vara i tryck. Inom geoteknik har man därför definierat tryck som positiva spänningar och drag som negativa, enligt figur [2.4.](#page-27-0) Här skiljer sig därför teckenkonvetionen från den som vanligtvis används i statisk mekanik där dragspänningarna sätts som positiva.

<span id="page-27-0"></span>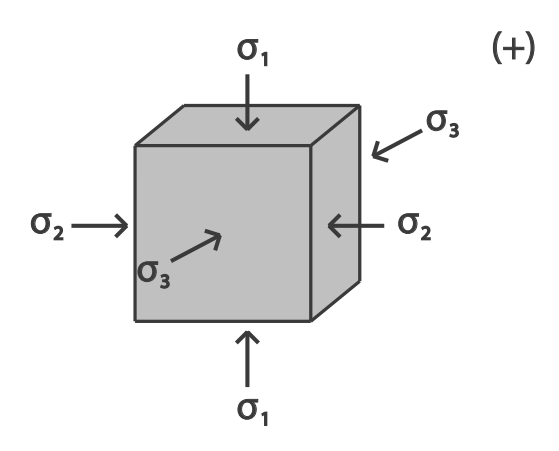

Figur 2.4: Spänningskonvention inom geoteknik

Spänningarna delas in i huvudriktningarna  $\sigma_1$ ,  $\sigma_2$  och  $\sigma_3$ . Spänningen  $\sigma_1$  benämns som den största spänningen och  $\sigma_3$  den minsta. Spänningarna kan skrivas på matrisform enligt

$$
\sigma = \begin{bmatrix} \sigma_1 \\ \sigma_2 \\ \sigma_3 \end{bmatrix} \tag{2.10}
$$

I jord blir därför oftast den största spänningen den vertikala komposanten och blir då σ<sub>1</sub> och de horisontella blir σ<sub>2</sub> och σ<sub>3</sub>. De horisontella är allt som oftast lika stora som varandra (Sällfors, [2013\)](#page-111-3). Den vertikala spänningen benämns inom geoteknik vanligtvis som  $\sigma_0$  och kan beräknas enligt

$$
\sigma_0 = \sum_{i=1}^{N} g \rho_i z_i \tag{2.11}
$$

där:

 $g = \text{typg}$ daccelerationen (ofta satt till 10 m/s<sup>2</sup>)  $\rho_i$  = respektive jordlagers skrymdensitet  $z_i$  = respektive jordlagers tjocklek

#### Inverkan av porvatten

Den spänning som ofta är intressant att räkna med är den så kallade effektivspänningen  $(\sigma_0')$ som tar hänsyn till det rådande portrycket i jorden. Effektivspänningen kan beräknas som den vertikala jordspänningen minus porvattentrycket enligt

$$
\sigma_0' = \sigma_0 - u \tag{2.12}
$$

där:

 $\sigma_0 =$  totala vertikalspänningar från mättad jord

 $u =$  porvattentrycket

Porvattentrycket (u) som råder i jorden beräknas genom att multiplicera vattnets tunghet  $(\gamma_w)$  med avståndet från grundvattenytan  $(z)$  och beräknas enligt

$$
u = \rho_v gz \tag{2.13}
$$

där:

 $\rho_v$  = vattnets densitet  $g =$ tyngdaccelerationen  $z =$ avstånd från grundvattenytan

Om nivån som provattentrycket beräknas i befinner sig i en jord som möjliggör kapillär stigning kommer detta att resultera i ett negativt porvattentryck ovanför grundvattenytan.

#### Horisontalspänningar

I horisontella markytor med normalkonsoliderad jord är, som tidigare nämnt, den största huvudspänningen ( $\sigma_1$ ) oftast lika med vertikalspänningen ( $\sigma_0$ ) och den minsta huvudspänningen ( $\sigma_3$ ) oftast lika med horisontalspänningen ( $\sigma_H$ ) (Statens geoteknis-ka institut, [2007\)](#page-110-7). Detta förhållande mellan vertikal- och horisontalspänningar kan uttryckas, för en normalkonsoliderad jord, med hjälp av en jordtryckskoefficient  $(K_0)$ enligt

$$
\sigma_H' = K_0 \sigma_0' \tag{2.14}
$$

Jordtryckskoefficienten  $K_0$  beräknas enligt ekvation [2.15](#page-28-1) nedan, (SS-EN 1997, [2010\)](#page-110-3).

<span id="page-28-1"></span>
$$
K_0 = \sin(1 - \phi_d)\sqrt{OCR} \tag{2.15}
$$

där:

<span id="page-28-0"></span> $OCR =$  Jordens överkonsolideringsgrad

### 2.2.4 Passiv och aktiv sida

Beroende på vilken sida som beaktas av en spontkonstruktion så brukas dessa antingen ben¨amnas som den aktiva eller den passiva sidan. Den aktiva sidan av spontkonstruktionen är den sida där det inte har schaktats och således blir den passiva sidan den

sida som schaktet har utförts på (Fredriksson m. fl., [2018\)](#page-110-2). Från Mohrs spänningscirkel som beskrivs i avsnitt [2.3.2](#page-33-1) beskrivs det aktiva jordtrycket av $\sigma'_3$ och det passiva av  $\sigma_1'.$ Med detta kan aktivt och passivt brott i jorden beskrivas (Tudisco och Dahlblom, [2017\)](#page-111-2). Vid aktivt brott så minskas $\sigma'_3$  medan $\sigma'_1$ är oförändrat tills cirkeln till slut träffar brottlinjen. Vid passivt brott ökas istället horisontalspäningarna så att punkten som initialt beskrevs som  $\sigma'_3$  flyttar sig förbi punkten som initialt beskrevs av  $\sigma'_1$ , med andra ord så bytar spänningarna namn enligt det som nämndes i avsnitt [2.2.3](#page-26-1) så att  $\sigma'_1$ här blir horisontalspänning och  $\sigma'_3$ blir vertikalspänningen.

Vid dimensionering av en spontkonstruktion är det viktigt att veta vilken sida som ¨ar den passiva och aktiva sidan f¨or att kunna ¨overs¨atta vertikalsp¨anningarna till horisontella krafter, se figur [2.5a.](#page-29-2) Detta används i sin tur för att genomföra statiska jämviktberäkningar på spontkonstruktioner. Det totala trycket som verkar i jorden kan uttryckas som en differens mellan det aktiva och det passiva trycket. Detta kallas för nettojordtrycket och illustreras i figur [2.5b](#page-29-2) nedan.

<span id="page-29-2"></span>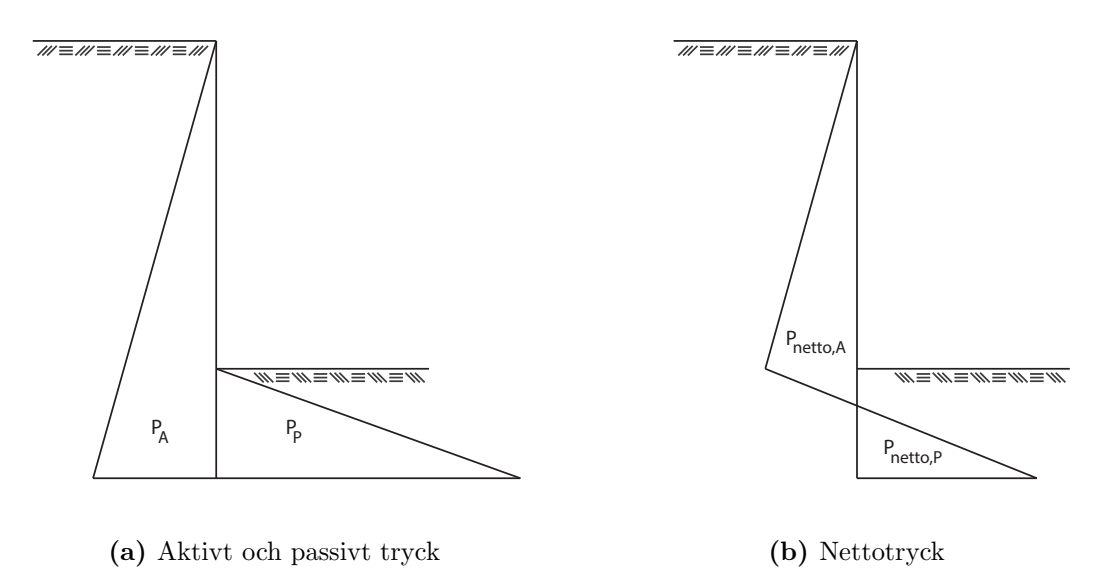

Figur 2.5: Jordtryck

## <span id="page-29-0"></span>2.3 Modeller för jord och dess parametrar

<span id="page-29-1"></span>För att kunna utföra beräkningar på jord så måste matematiska beräkningsmodeller ställas upp. Dessa kallas för materialmodeller och beskriver hur ett material reagerar, t.ex. i form av töjning, när det utsätts för en viss spänning. En materialmodell är användbar för att kunna beräkna om ett material flyter eller går till brott. Ett material har olika ingående parametrar beroende på vilken materialmodell som används. I denna rapporten kommer två olika modeller beskrivas, dessa är: Coulombs flytkritierie i samband med Mohrs spänningcirkel (även kallad Mohr-Coulomb) och Trescas flytkriteria i samband med Morhs spänningscirkel. Dessa materialmodeller bygger, i sig, på antaganden om materialet i fråga uppvisar linjära eller icke-linjära egenskaper, varför dessa konstitutiva samband först måste beskrivas.

#### 2.3.1 Konstitutiva samband

För att kunna räkna ut vilken spänning som kommer att uppstå vid töjning eller vice versa behövs det ett konstitutivt samband. Denna beskriver förhållandet mellan töjning  $(\varepsilon)$  och spänning  $(\sigma)$ . Exempel på existerande konstitutiva samband är elasticitet, plasiticet eller krypning (Saabye Ottosen och Ristinmaa, [2005\)](#page-110-8). Definitionen av elasticitet, ¨ar enligt Saabye Ottosen och Ristinmaa [\(2005\)](#page-110-8)

"Responsen i ett material är elastiskt om det är oberoende av föregående belastningar"

<span id="page-30-0"></span>Vilket innebär att ett materials töjning kommer att vara direkt kopplad till den spänning den utsätts för, oberoende om den är linjär eller ickelinjär enligt figur [2.6](#page-30-0) nedan. Materialet kommer därför att gå tillbaka sitt ursprungsläge efter avlastning.

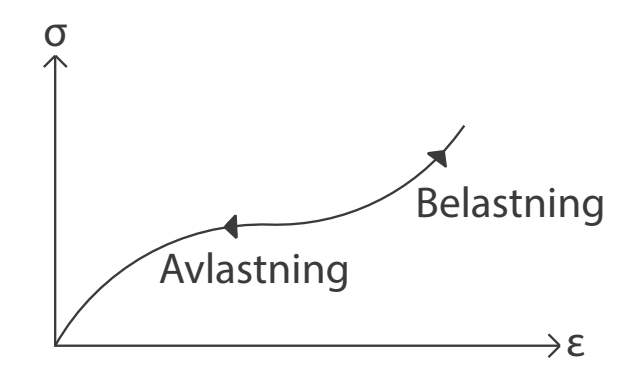

Figur 2.6: Spännings-töjningsdiagram för ett perfekt-elastiskt material

#### Linjär elasticitet

<span id="page-30-1"></span>När man räknar på små deformationer kan materialet antas bete sig linjär-elastiskt. Förhållandet mellan spänningen  $(\sigma)$  och töjningen  $(\varepsilon)$  beskrivs med en fjärde-ordningens tensor,  $D_{ijkl}$ , och ställs upp med Hookes lag, enligt ekvation [2.16](#page-31-0) och ritas i figur [2.7](#page-30-1) nedan (Saabye Ottosen och Ristinmaa, [2005\)](#page-110-8)

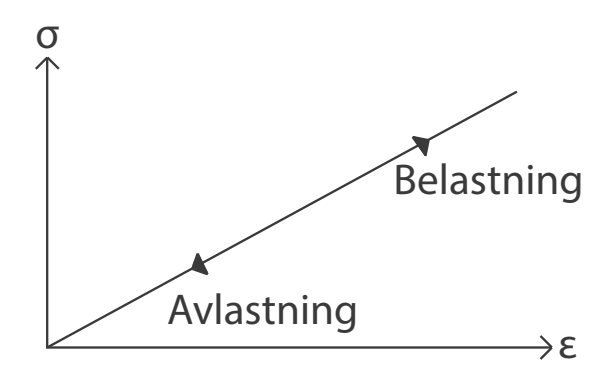

Figur 2.7: Spännings-töjningsdiagram för ett linjär-elastiskt material

Linjär elasticitet innebär att förhållandet mellan den spänning och töjning som råder i materialet är konstant och oberoende av belastning, d.v.s.

<span id="page-31-0"></span>
$$
\sigma_{ij} = D_{ijkl} \varepsilon_{kl} \quad \text{alternative på matrixform} \quad \sigma = \mathbf{D}\varepsilon \tag{2.16}
$$

där D är styvhetsmatrisen som definieras nedan enligt

$$
\mathbf{D} = \begin{bmatrix} D_{11} & D_{12} & \cdots & D_{16} \\ D_{21} & D_{22} & \cdots & D_{26} \\ \vdots & \vdots & \ddots & \vdots \\ D_{61} & D_{62} & \cdots & D_{66} \end{bmatrix}
$$
 (2.17)

och  $\varepsilon$  är töjningar enligt

$$
\varepsilon = \begin{bmatrix} \varepsilon_{11} \\ \varepsilon_{22} \\ \varepsilon_{33} \\ 2\varepsilon_{12} \\ 2\varepsilon_{13} \\ 2\varepsilon_{23} \end{bmatrix} \quad \text{alternativity} \quad \varepsilon = \begin{bmatrix} \varepsilon_{11} \\ \varepsilon_{22} \\ \varepsilon_{33} \\ \gamma_{12} \\ \gamma_{13} \\ \gamma_{23} \end{bmatrix} \tag{2.18}
$$

där  $\gamma$  är ingenjörsmässig töjning

Styvhetsmatrisen D måste vara konstant för linjärelastiska material (Saabye Ottosen och Ristinmaa, [2005\)](#page-110-8). För material som är hyperelastiska gäller att matrisen  $\bf{D}$  är symmetrisk enligt

$$
D_{ijkl} = D_{ijlk} \quad \text{eller} \quad \mathbf{D} = \mathbf{D}^T \tag{2.19}
$$

Genom att utnyttja ett materials symmetri kommer styvhetsmatrisen D att se olika ut beroende på hur många symmetriplan som finns i materialet. De fyra kategorier som brukar benämnas är

- Anisotropa material, material som saknar symmetriplan
- Material med endast ett symmetriplan
- Ortotropa material, material med tre symmetriplan
- $\bullet$  Isotropa material, material med oändligt antal symmetriplan

Jord kan betraktas som ett isotropt material varför endast styvhetsmatrisen för denna redovisas. Antalet materialparametrer i styvhetsmatrisen kan reduceras från att bero på 21 olika parametrar till endast två stycken enligt

$$
\mathbf{D} = \frac{E}{(1+\nu)(1-2\nu)} \begin{bmatrix} 1-\nu & \nu & \nu & 0 & 0 & 0 \\ \nu & 1-\nu & \nu & 0 & 0 & 0 \\ \nu & \nu & 1-\nu & 0 & 0 & 0 \\ 0 & 0 & 0 & \frac{1}{2}(1-2\nu) & 0 & 0 \\ 0 & 0 & 0 & 0 & \frac{1}{2}(1-2\nu) & 0 \\ 0 & 0 & 0 & 0 & 0 & \frac{1}{2}(1-2\nu) \end{bmatrix}_{(2.20)}
$$

Vilket innebär att styvheten för ett isotropt material endast beror på materialets elasticitetsmodul, E, och tvärkontraktionstal,  $\nu$ .

För hyperelastiska material kan inversen av matrisen,  $D^{-1}$ , skrivas som C. Den kallas för flexibilitetsmatrisen och används för att beskriva sambandet

$$
\varepsilon = \mathbf{C}\boldsymbol{\sigma} \tag{2.21}
$$

#### Elasto-plasticitet

<span id="page-32-0"></span>För att kunna beskriva ett elasto-plastiskt material måste först materialegenskapen plasticitet förklaras. Plasticitet, till skillnad från elasticitet, är ett icke-linjärt fenomen som beskriver hur ett material uppvisar residuala permanenta töjningar som följd av avlastning (Saabye Ottosen och Ristinmaa, [2005\)](#page-110-8). Ett spännings-töjningsdiagram för ett elasto-plastiskt material visas i figur [2.8.](#page-32-0)

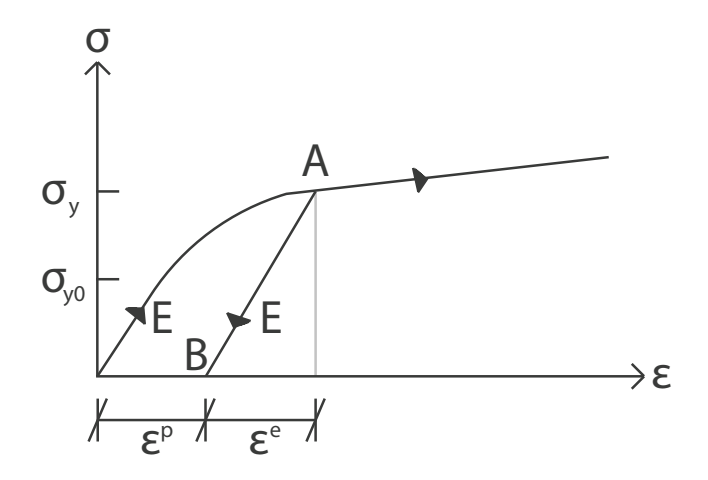

Figur 2.8: Spännings-töjningsdiagram för ett elasto-plastiskt material

Inledningsvis så uppvisar materialet elastiska egenskaper upp till gränsen  $\sigma_{w0}$ , därefter kommer plasticering att uppstå. Avlastning från punkten A i figur [2.8](#page-32-0) kommer att resultera i en elastisk deformation till punkt B. Kvar blir då en plastiska töjning från punkten där töjningen är noll till B.

Den totala töjningen i punkten A, i figur [2.8,](#page-32-0) är därför

$$
\varepsilon_{tot} = \varepsilon^p + \varepsilon^e \tag{2.22}
$$

<span id="page-33-0"></span>När materialet sedan belastas åter kommer det först att uppvisa elastiska deformationer mellan punkt B-A i figur [2.8,](#page-32-0) för att sedan åter deformeras plastiskt.

#### 2.3.2 Flytkriterier och tillämpade modeller

När ett material utsätts för en ökande spänning kommer den för eller senare börja att plasticera, även kallat flyta (Saabye Ottosen och Ristinmaa, [2005\)](#page-110-8). Villkoret som skall vara uppfyllt när ett material börjar att plasticera kallas för ett flytkriterie och är definierat lika med noll när ett material flyter. Med antagandet att flytkriteriet endast beror på de spänningar som råder i materialet, kan villkoret uttryckas i huvudspänningarna enligt

$$
F(\sigma_1, \sigma_2, \sigma_3) = 0 \tag{2.23}
$$

Detta motsvarar t.ex. punkten  $\sigma_{\nu 0}$  i figur [2.8](#page-32-0) för ett enaxiellt spännings-töjningsdiagram.

Flytkriteriet kan även uttryckas i form av spännings-invarianter, som är oberoende av huvudspännigarnas riktningar enligt

$$
F(I_1, J_2, \cos 3\theta) = 0\tag{2.24}
$$

där:

 $I_1$  = den hydrostatiska spänningen  $J_2$  = storlek på den deviatoriska spänningen  $\cos(3\theta) = \text{rikting på}$ den deviatoriska spänningen

Dessa beräknas enligt

<span id="page-33-1"></span>
$$
I_1 = \sigma_{kk} \quad \text{och} \quad J_2 = \frac{1}{3} s_{ij} s_{jk} s_{ki} \quad \text{och} \quad \cos 3\theta = \frac{3\sqrt{3}}{2} \frac{J_3}{J_2^{2/3}} \tag{2.25}
$$

där:

 $\sigma_{kk} =$ den hydrostatiska spänningen  $s_{ij}$  = deviatorisk spänningstensor  $J_3$  = spänningsinvariant

För att förstå hur dessa i sin tur beräknas hänvisas läsaren till Saabye Ottosen och Ristinmaa [\(2005\)](#page-110-8).

Det finns olika modeller som har specifika flytkriterier beroende på vilka materialegenskaper som önskas inkluderas i materialet, dessa modeller redovisas nedan.

#### Mohr-Coulomb

<span id="page-34-0"></span>En av de mest använda modellerna för att beräkna brott i jordar är Mohr-Coulombs teori (Labuz och Zang, [2012\)](#page-110-9). Mohr-Coulomb-kriteriet bygger på antagandet att ett brott i jorden beror på den maximala skjuvspänningen som i sin tur beror på normalspänningen i modellen. Modellen lämpar sig bra för material som har mycket hög hållfasthet i tryck i förhållande till drag. Den ritas upp med hjälp av Coloumbs brottkriterie i Mohr spänningscirkel enligt figur [2.9.](#page-34-0)

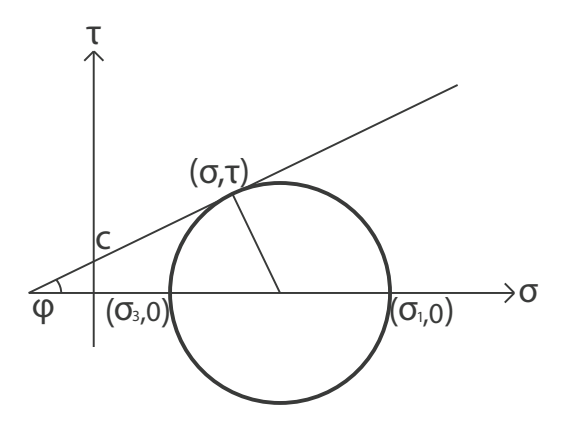

Figur 2.9: Mohr-Coulombs brottkriterie

Brott uppstår i punkten  $(\sigma, \tau)$  där Coulombs brottkriterie korsar Mohrs spännings-cirkel. Brottlinjen beror på materialparamerarna  $\phi$  och c och illustreras i figur [2.9](#page-34-0) av den räta linjen. Notera att de aktuella huvudspänningarna i figuren är  $\sigma_1$  och  $\sigma_3$ , d.v.s. att brott är oberoende av  $\sigma_2$ , vilket bygger på konventionen från avsnitt [2.2.3](#page-26-1) att

$$
\sigma_1 \ge \sigma_2 \ge \sigma_3 \tag{2.26}
$$

Där Coulombs brottkriterie beskrivs av en rät linje som beror på huvudspänningarna  $\sigma_1$  och  $\sigma_3$  enligt (Saabye Ottosen och Ristinmaa, [2005\)](#page-110-8)

<span id="page-34-1"></span>
$$
k\sigma_1 - \sigma_3 - m = 0 \tag{2.27}
$$

Där parametrarna k och m är materialspecifika parametrar. Ekvationen för brottkriteriet kan med hjälp Mohrs spänningscirkel skrivas om enligt

$$
|\tau| = c + \sigma \tan \phi \mod \text{teckenkonventionen att (+) är tryck} \tag{2.28}
$$

Detta kritere kallas för Mohr-Coluombs brottkriterie. Där  $\tau$  är den skjuvspänning som ett material uppvisar i brottplanet när det belastas med en viss normalspänning. Materialparametern c beskriver det värde på skjuvspänningen,  $\tau$ , när normalspänningen,  $\sigma$ , är noll, och kallas inom geoteknik för kohesionstal eller kohesionsparameter. Parametern  $\phi$  beskriver lutningen på linjen och är materialets friktionsvinkel som tidigare har nämnts i avsnitt [2.2.1.](#page-25-1)

#### Tresca

Saabye Ottosen och Ristinmaa [\(2005\)](#page-110-8) skriver att

"Coulumbs flytkriterie (ekvation [2.27\)](#page-34-1) kommer att bero på materialets hydrostatiska spänningstillstånd om  $k \neq 1$ "

Med detta nämnt kan Coulombs brottkriterie skrivas om till att vara oberoende av materialets hydrostatiska spänningstillstånd med valet att materialparametern  $k = 1$ . Detta reducerar evkation [2.27](#page-34-1) till ekvation

$$
\sigma_1 - \sigma_3 - m = 0 \tag{2.29}
$$

<span id="page-35-0"></span>När detta kriterie används i samband med Mohrs spänningscirkel kallas det för Trescas flytkriterie som illustreras i figur [2.10.](#page-35-0)

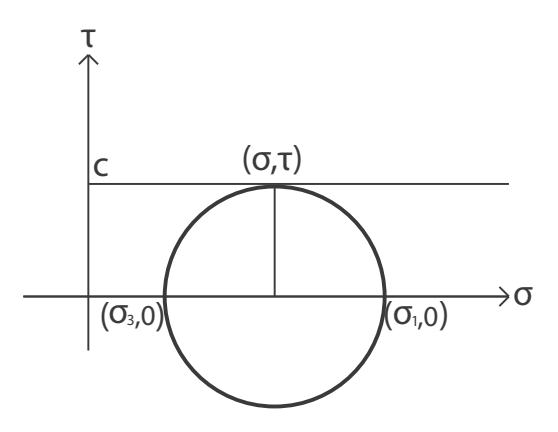

Figur 2.10: Trescas flytkriterie

Flytkriteriet, som ofta används i samband med kohesionsjordar, bygger på en förenkling av Mohr-Coulombs brottkriterie (se avsnitt [2.3.2\)](#page-33-1) där materialets friktionsvinkel,  $\phi$ , är satt till noll. Detta medför att materialets totala skjuvhållfasthet endast kommer att bero på kohesionsjordens odränerade skjuv-hållfasthet  $s_u$  (Bentley Systems, Inc, [2019a\)](#page-110-10).

I en jord som modelleras med Trescas flytkritere definieras kohesionstalet, (c), enligt

$$
c = \frac{|\sigma_1 - \sigma_3|}{2} \tag{2.30}
$$
Detta innebär alltså att det maximala skjuvspänning  $\tau_{max}$  som kan uppstå materialet innan jorden går till brott är

$$
\tau_{max} = c \tag{2.31}
$$

Flytvillkoret medför att material kommer att bete sig elastiskt så länge spänningstillståndet i en jord är relativt hydrostatiskt (lika stora spänningar i alla riktningar). Det spännings-tillstånd som studeras i denna materialmodell är skillnaden i den största och minsta huvudspänningen, d.v.s. när skjuvspänningar uppstår i materialet. Det är först när denna skjuvspänning når sin maximala gräns som materialet börjar att flyta (Saabye Ottosen och Ristinmaa, [2005\)](#page-110-0).

# 2.3.3 Jord och plasticitet

För jordmaterial räcker det inte alltid att betrakta materialet som linjärt och elastiskt som beskrivits i tidigare avsnitt. Andra modeller passar i många fall betydligt bättre då de uppvisar ett mer snarlikt beteende med hur jord fungerar i verkligheten. För att fånga jords verkliga egenskaper kan det därför tillåtas att materialet plasticerar på ett ickelinjärt sätt. Detta kan illustreras i ett spänings-töjningsdiagram enligt figur [2.8.](#page-32-0) Ett plastiskt beteende gör det något mer komplext att beräkna spänningar och töjningar i jordmaterial med exempelvis FE-metoden.

Komplexiteten med ett material som tillåts plasticera är att det, till skillnad från ett idealelastiskt material, oftast inte går att hitta en jämvikt genom att lägga på en extern last direkt. Detta eftersom att materialets beteende är starkt beroende på hela lasthistoriken (Saabye Ottosen och Ristinmaa, [2005\)](#page-110-0).

För att fånga det olinjära plastiska beteendet krävs det att lasten successivt ökas. Detta kan förklaras enligt följande process. Betrakta en godtycklig kropp som är helt obelastad och därmed befinner sig i jämvikt. I detta skede råder  $\sigma_0 = 0$ ,  $\varepsilon_0 = 0$ ,  $a_0 = 0$  och  $f_0 = 0$ . Från detta initiala stadie ökas sedan lasten f med lastinkrementet  $\Delta f$  och nya värden kan beräknas (Saabye Ottosen och Ristinmaa, [2005\)](#page-110-0). De nya beräknade värdena används sedan som startvärden när nästa lastinkrement adderas. Denna process fortsätter tills den önskade belastningsnivån är uppnåd.

Att genomföra en sådan här iteration kan göras med olika välkända metoder som exempelvis Newton-Rhapson och Euler forward. I de programvaror som används under examensarbetet är Newton-Rhapsons metod implementerad och kommer därför att beskrivas vidare i detalj.

### Newton-Rhapson

Föreställ ett plastiskt beteende hos ett material där kraft-deformationssamband ser ut enligt figur [2.11.](#page-37-0)

<span id="page-37-0"></span>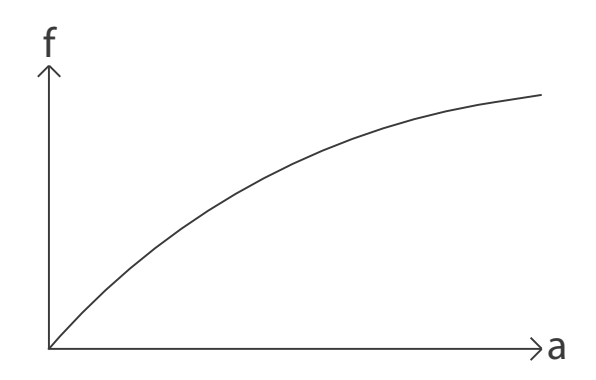

Figur 2.11: Spännings-förskjutningssamband för ett godtyckligt plastiskt material

Första steget i Newton-Rhapsons metod är att bestämma en punkt som definierar det initiala stadiet. Detta kommer att vara i punkten  $(a_0, f_0)$ . Hur denna punkt bestäms finns det inga bestämmelser för utan blir mer eller mindra en gissning. Tangenten i denna punkten ritas upp och lastinkrementet till  $f_0$  adderas. För att identifiera nästa laststeg  $(f_1)$  på kurvan i figur [2.11](#page-37-0) så bestäms först punkten på tangenten som motsvaras av värdet  $f_1$ . Därefter hittas den deformation som motsvaras detta värde på  $f_1$  från tangenten genom att en vertikal linje dras ner från skärningen mellan tangenten och  $f_1$ .

Från den nya punkten som finns på kraft-deformationskurvan kan sedan en ny tangent ritas upp. Storleken på den vertikala linjen beskriver felet (residualen). Nästa steg blir att identifiera den punkt där  $f_1$  skär den nya tangenten och sedan göra om samma process igen. Detta görs fram till att felet blir godtyckligt litet. När felet är godtyckligt litet bestäms den förskjutning  $(a_1)$  som hör till  $f_1$ . För att sedan identifiera nästa stadie görs denna processen om och så fortsätter iterationen tills de efterfrågade värdena ( $f_n$ och  $a_n$ ) kan identifieras. Processen visas grafiskt i figur [2.12.](#page-37-1)

<span id="page-37-1"></span>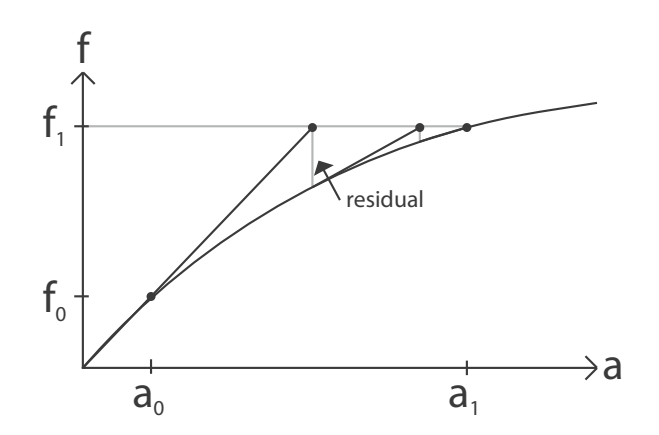

<span id="page-37-2"></span>Figur 2.12: Newton-Rhapsons metod beskriven grafiskt

### 2.3.4 Modellering i 2D

Vid modellering av långsträckta konstruktioner, så som sponter och slitsmurar, kan det antas att ett plant töjningstillstånd gäller. Med detta menas att alla töjnings-komponenter som verkar ut ur planet är noll, enligt (Brouzoulis och Ekh, [2020\)](#page-110-1)

$$
\varepsilon_x \neq 0 \qquad \varepsilon_y \neq 0 \qquad \gamma_{xy} \neq 0 \tag{2.32}
$$

$$
\varepsilon_z = 0 \qquad \gamma_x z = 0 \qquad \gamma_{yz} = 0 \tag{2.33}
$$

Figur [2.13](#page-38-0) visar ett exempel på ett plant töjningstillstånd och visar hur en spont som ¨ar mycket l˚ang i sin riktning in i planet p˚a pappret kan ritas om i en tv˚adimensionell modell.

<span id="page-38-0"></span>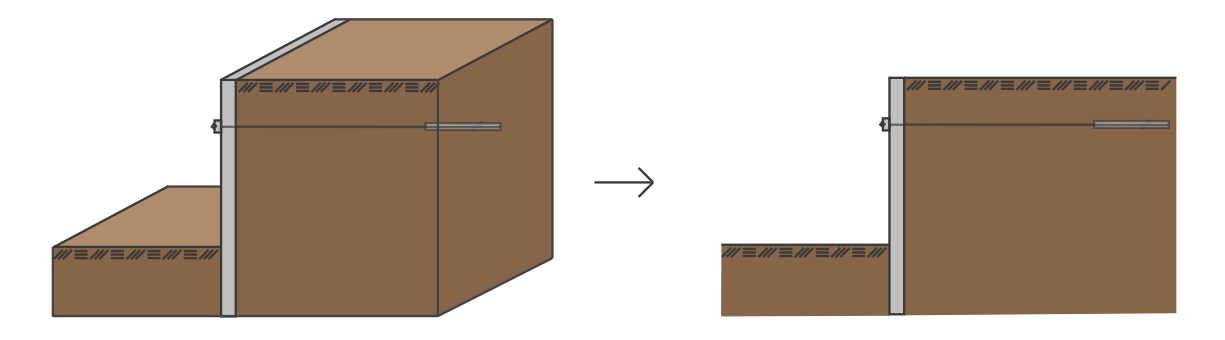

Figur 2.13: Figur av plant töjningstillstånd

Ett plant töjningstillstånd medför att sambanden

$$
\varepsilon = \begin{bmatrix} \varepsilon_{11} & \varepsilon_{12} & 0 \\ \varepsilon_{21} & \varepsilon_{22} & 0 \\ 0 & 0 & 0 \end{bmatrix}
$$
 (2.34)

$$
\sigma = \begin{bmatrix} \sigma_{11} & \sigma_{12} & 0 \\ \sigma_{21} & \sigma_{22} & 0 \\ 0 & 0 & \sigma_{33} \end{bmatrix}
$$
 (2.35)

råder.

Spänningen  $\sigma_{33}$  behövs för att se till att töjningen  $\varepsilon_{33}$  förblir noll. Temporärt kan denna spänning bortses från då antagandet reducerar 3D-problemet till ett, simplare att hantera, 2D-problem (Brouzoulis och Ekh, [2020\)](#page-110-1).

# 2.4 Parametriserade modeller

Att parametrisera en beräkningsmodell innebär att modellen kan beskrivas och kontrolleras med hänsyn till en vald mängd parametrar som, i sin tur, styr hur modellen utformas. Graden av parametrisering påverkar därmed omfattningen av kontrollmöjlighet.

Ett enkelt exempel på en parametriserad FE-beräkning inom geoteknik kan vara ett program som bygger på en fördefinierad jordmassa. Jordmassan är indelad i två dränerade jordlager där det är upp till användaren att definiera dessa jordlagers enskilda tungheter,  $\gamma_1$  och  $\gamma_2$ , enligt figur [2.14.](#page-39-0) Vilken geomtri jordmassan och jordskikten har är redan bestämt sedan innan och användaren kan inte styra dessa.

<span id="page-39-0"></span>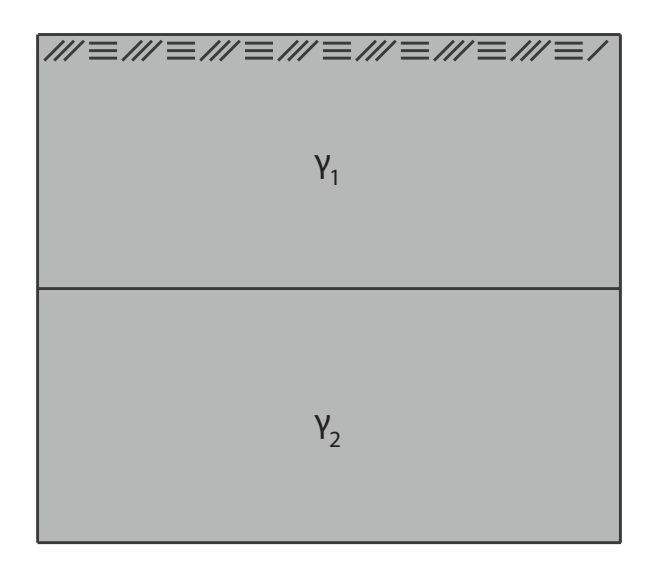

Figur 2.14: Exempel på en strängt parametriserad beräkning

Efter det att användaren har definierat jordlagernas tungheter kan sedan spänningsfördelningen i jorden beräknas via ett knapptryck. Olika värden på  $\gamma_1$  och  $\gamma_2$  kommer att resultera i olika spänningsfördelningar i jorden. Hade det här också kunnat styras hur högt respektive lager är så hade detta också påverkat spänningsfördelningen.

Med detta exempel sagt så kommer hur avancerad modell som ställs upp påverka hur många olika parametrar som behöver väljas manuellt av användaren. Beroende på hur generell beräkningen är kan diverse förenklingar behöva göras i modellen.

# <span id="page-39-1"></span>2.5 Beskrivning av programvaror

<span id="page-39-2"></span>I arbetet jämförs två olika finita elementprogramvaror i samma syfte: att dimensionera sponter. Det är därför relevant att nämna den teori och det sätt som de olika programvarorna är uppbyggda på för att sedan kunna diskutera de resultat som tas fram. Då PLAXIS 2D är ett redan befintligt geoteknikanpassat program så är det av stort intresse att veta hur programmet räknar. Det kommer således att behövas kunskap om vilka metoder och förenklingar PLAXIS använder sig av för att få inspiration och göra en rättvis jämförelse mellan programmen. Denna kunskap kommer desutom att vara av värde för att implementera en beräkningsmodell på sponter i COMSOL.

# 2.5.1 PLAXIS 2D

PLAXIS 2D är ett geoteknikanpassat finita elementprogram som används för att utföra tvådimensionella analyser på stabilitet och deformation vid geotekniska och bergmekaniska problem (Bentley Systems, Inc, [2020\)](#page-110-2). PLAXIS används väldigt brett inom geoteknik-branschen och kan användas för att göra beräkningar på exempelvis schakter, slänter och tunnlar. Relevanta funktioner och verktyg som är nödvändiga för geotekniska beräkningar är implementerade direkt i gränssittet vilket gör programmet behändigt att arbeta med i geotekniska beräkningssammanhang.

# Implementering av materialmodeller

I PLAXIS 2D kan ett jordlager enkelt tilldelas en materialmodell samt dräneringsgrad av denna. Exempel på relevanta materialmodeller som är inkluderade i programmet är Linjärelastiskt material, Mohr-Coulomb, Hardening soil, Modified Cam Clay, NGI-ADP. Varje materialmodell tillämpas utifrån vilka fysikaliska egenskaper som vill återskapas i jorden. Exempelvis så lämpar sig Mohr-Coulomb till en först analys av en jord som sedan kan ges mer detaljspecifika egenskaper genom att tillämpa en annan materialmodell i vidare beräkning (Bentley Systems, Inc, [2019b\)](#page-110-3).

# Mohr-Coulomb

Följande parametrar är nödvändiga för att definiera Mohr-Coulombs flytkriterie i PLAXIS 2D. Dessa är materialets elasticitetsmodul  $(E)$ , tvärkontraktionstal  $(\nu)$ , skjuvhållfasthet (c), friktionsvinkel ( $\phi$ ). Beroende på vilken dränerningsgrad som är vald till jorden kommer parametrarna att antingen anges som effektiva eller odränerade.

För materialmodellen Mohr-Coulomb finns det, i PLAXIS 2D, fem olika dräneringstyper, dessa är:

- Drained
- Undrained (A)
- Undrained (B)
- Undrained (C)
- Non-porous

Dräneringstypen *Drained* är lämplig att använda vid dränerat tillstånd eller vid en långtidsanalys (Bentley Systems, Inc, [2019b\)](#page-110-3). Ett materials styvhet och hållfasthet är här definierat av dess effektiva egenskaper.

Dräneringstyperna Undrained  $A-C$  är lämpliga att använda vid odränerade tillstånd samt korttidsanalyser (Bentley Systems, Inc, [2019b\)](#page-110-3). Skillnader mellan typerna är att A räknar med jordens effektiva egenskaper, samt att den tar hänsyn till jordens porvattenstrycksöverskott. B räknar med jordens effektiva styvhet, men odränerad hållfasthet  $(c_u)$ . C räknar med både odränerad styvhet och hållfasthet samt att den inte tar hänsyn till jordens porvattentrycksöverskott.

Med dräneringstypen Non-porous kan ej porvattentryck uppstå.

#### Triangulära element

<span id="page-41-0"></span>Jorden modelleras som triangulära element, i PLAXIS 2D, enligt figur [2.15.](#page-41-0)

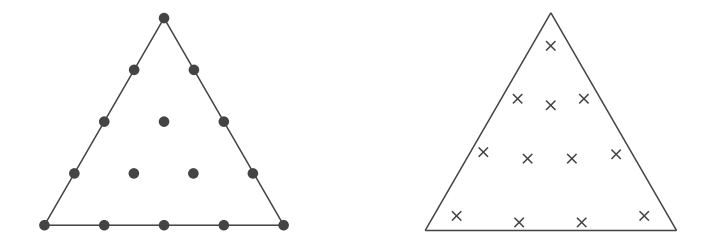

Figur 2.15: 15-nodigt triangulärt element med respektive gausspunkter

Dessa element kan antingen vara 6 eller 15-nodiga. Figur [2.15](#page-41-0) visar ett 15-nodigt triangulärt element. Dessa element tillåter en fjärde ordningens interpolering av förskjutningar och den numeriska integreringen räknar på 12 gausspunkter (Bentley Systems, Inc, [2019b\)](#page-110-3).

#### Plattelement

För långsträckta platta element som exempelvis sponter och slitsmurar kan det, intuitivt, kännas lämpligt att modellera dessa som en platta i finita elementmetoden. I PLAXIS 2D definieras plattor egentligen som balkar med en betydande böjstyvhet  $(EI)$  samt en normalstyvet  $(EA)$  (Bentley Systems, Inc, [2019b\)](#page-110-3). Dessa styvheter används sedan för att automatiskt beräkna en ekvivalent plattjocklek  $d_{eq}$  enligt

$$
d_{eq} = \sqrt{12 \frac{EI}{EA}} \tag{2.36}
$$

Plattor kan modelleras med elementtypen plattelement enligt figur [2.16.](#page-42-0)

<span id="page-42-0"></span>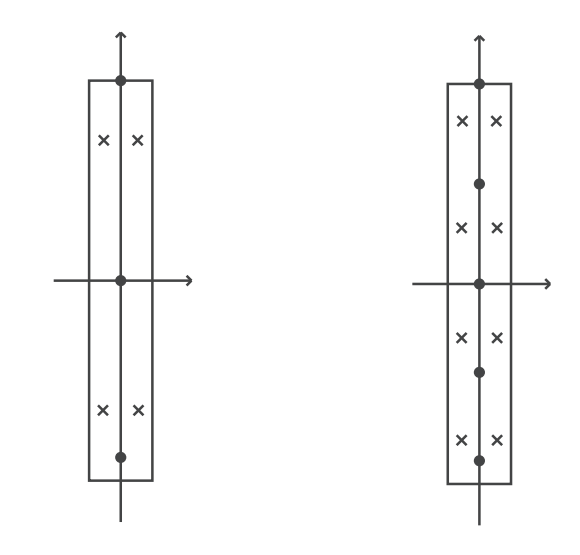

Figur 2.16: tre- respektive fem-nodiga plattelement

För 15-nodiga triangulära element som är presenterade i figur [2.15](#page-41-0) används femnodiga plattelement. Elementen baseras på Mindlins balkteori vilket innebär att balken deformeras beroende på skjuv och böjspänningar och att balken uppvisar töjning vid axiell belastning. Dessa element har, i PLAXIS 2D, totalt 8 gausspunkter (Bentley Systems, Inc, [2019b\)](#page-110-3), som används för att ta fram de rådande snittkrafter (moment och tvärkraft) i balken för att sedan extrapolera dessa till elementnoderna. Dessa gausspunkter är placerade på ett avstånd lika med  $\frac{1}{6}\sqrt{3}d_{eq}$  över och under plattans symmetrilinje.

### Interaktion spont-jord

I en enkel schaktningsmodell kan sponten anses vara fast inspänd till jorden, vilket innebär att jorden och sponten kommer att samverka totalt. Detta innebär därmed att sponten och jorden har samma deformationer och att glidning *inte* kan uppstå mellan dem. I verkligheten kommer jorden och sponten att deformeras olika och diverse fenomen som friktionskrafter och glidning kommer att uppstå. I PLAXIS 2D hanteras detta genom ett, så kallat, *interface* (Bentley Systems, Inc, [2019b\)](#page-110-3).

Interfacet kan beskrivas som en zon, placerad kring sponten, med materialegenskaper som beror på den omkringliggande jordens styvhet samt ett råhetstal  $(R_i)$  som beskriver hur stark kopplingen är mellan jord och spont är (Bentley Systems, Inc, [2019b\)](#page-110-3). Tjockleken på zonen kring sponten definieras enligt materialparametern Virtual Interface thickness som multipliceras med den globala meshparametern  $(l_e)$  i PLAX-IS. Virtual interface thickness-parametern är automatiskt satt till 0,1. Storleken på interaktionszonen beror på vilken elementstorlek som meshen är vald till i PLAXIS 2D. Elementstorleken beror på den globala meshparametern  $l_e$  som beräknas enligt

<span id="page-42-1"></span>
$$
l_e = r_e \cdot 0.06 \sqrt{(x_{max} - x_{min})^2 + (y_{max} - y_{min})^2}
$$
 (2.37)

där:

 $r_e$  = Relativ elementstorleksfaktor  $x_{max} - x_{min} =$ total bredd på modellen  $y_{max} - y_{min} =$ total höjd på modellen

<span id="page-43-0"></span>Värden på den relativa elementstorleksfaktorn  $(r_e)$  hämtas från tabell [2.3.](#page-43-0)

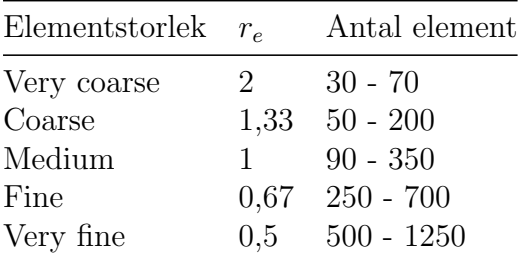

Tabell 2.3: Relativ elementstorleksfaktor  $r_e$ , (Bentley Systems, Inc, [2019b\)](#page-110-3)

Materialparametrarna som definierar interaktionszonen mellan sponten och jorden beror, som tidigare nämnt, på den omkringliggande jordens egenskaper samt materialmodell. Elasticitetsmodulen för zonen  $(E_i)$  definieras enligt ekvation [2.38](#page-43-1) nedan (Bentley Systems, Inc, [2019b\)](#page-110-3).

<span id="page-43-1"></span>
$$
E_i = 2G_i \frac{1 - \nu_i}{1 - 2\nu_i} \tag{2.38}
$$

där interaktionszonens skjuvmodul,  $G_i$ , beräknas enligt

$$
G_i = R_i^2 G_{soil} \le G_{soil} \tag{2.39}
$$

och zonens tvärkontraktionstal,  $\nu_i$ , är en konstant enligt

$$
\nu_i = 0.45\tag{2.40}
$$

För en jord med en vald elastoplastisk materialmodell så som Mohr-Coulomb beror även zonens friktionsvinkel samt kohesionstal på det råhetstal  $(R<sub>i</sub>)$  som väljs för jorden enligt, (Bentley Systems, Inc, [2019b\)](#page-110-3)

$$
\tan \phi_i = R_i \tan \phi \tag{2.41}
$$

$$
c_i = R_i c_{soil} \tag{2.42}
$$

Egenskaperna i interaktionszonen får alltså med andra ord reducerade egenskaper i jämförelse med den intilliggande jorden där graden av reducering beror på råhetstalet.

### Modellering av stag

Strukturer som stämp eller ankare kan enkelt implementeras i PLAXIS då dessa finns förprogrammerade som funktioner i programmet. De alternativ som finns är:

- Fixed-end anchor (Punkt)
- Node-to-node anchor (Linje)
- Node-to-node anchor  $&$  embedded beam row (Linje fäst i jorden)

I PLAXIS tilldelas dessa stag fjäderstyvheter som beror på stagets längd  $(L_{stag})$ , elasticitetsmodul  $(E_{stag})$ , och tvärsnittsarea  $(A_{stag})$ . Med antagandet att staget är linjärelastiskt beräknas styvheten för staget enligt

<span id="page-44-0"></span>
$$
K_{stag} = \frac{E_{stag} A_{stag}}{L_{stag}} \tag{2.43}
$$

Om staget är tänkt att förspännas hanteras det av den inbyggda funktionen  $Adjust$ prestress. Användaren kan sedan skriva in den kraft  $(f_{forsp})$  i kN som staget är tänkt att förspännas med (Bentley Systems, Inc, [2019b\)](#page-110-3). Värdet på förspänningen avser kraften per ankarstag.

### Fixed-end anchor

Ett *fixed-end anchor* är ett punktelement som är fäst mellan en struktur i ena änden och sin omvärld i den andra (Bentley Systems, Inc, [2019b\)](#page-110-3). Längden på staget definieras som en fiktiv längd för att beräkna styvheten. Punktelementet agerar likt en fjäder som endast kan ta last i sin axiella riktning. Detta sätt att modellera staget på lämpar sig bra om sponter i en schaktgrop har spänts upp med stämp.

### Node-to-node anchor

Ett node-to-node anchor definieras som en geometrisk linje i 2D-modellen. Denna variant av ankarstaget kan belastas med tryck och dragspänningar (Bentley Systems, Inc, [2019b\)](#page-110-3). Längden på staget definieras utifrån den geometriska längden och detta definierar, tillsammans med materialegenskaperna, styvheten som ankarstaget har, se ekvation [2.43.](#page-44-0)

# Node-to-node anchor & embedded beam row

Om ett node-to-node anchor används i kombination med embedded beam row kan det geometriska staget modelleras som ett stag som är fysisk inspänt i jorden. Detta innebär att spänningsfördelningen i jorden samt staget kommer att samverka för att hitta jämvikt i modellen (Bentley Systems, Inc, [2019b\)](#page-110-3).

### Hantering av vatten

Grundvatten kan behandlas både med hänsyn till extern belastning (en s.k. vattenlast) samt det interna porvattentrycket (Bentley Systems, Inc, [2019b\)](#page-110-3). Det finns tre huvudsakliga bidragande faktorer till det totala porvattentrycket i PLAXIS:

- Det statiska porvattentrycket
- Överskottporvattentrycket
- Kapillär sugning

Det statiska porvattentrycket används som indata för beräkningen i PLAXIS, medan överskottsporvattentrycket genereras under beräkningens gång beroende på belastingen på en odränerad jord samt konsolidering i jorden. I PLAXIS kan beräkningen av detta ¨overskottsporvattentryck avaktiveras/aktiveras f¨or varje enskild fas med funktionen Ignore undrained behaviour (Bentley Systems, Inc, [2019b\)](#page-110-3).

Overskottsporvattentrycket uppstår på grund av förändringar av lastförhållanden i jorden som vill trycka ur grundvattnet. Eftersom vattnet måste pressas ur porerna i jorden kan inte allt vatten pressas ur i samma takt som jorden belastas och därmed ökar/minskar trycket i jorden beroende på belastningen.

Grundvattenytans läge kan bestämmas då ett borrhåls egenskaper definieras. Utifrån detta läge beräknas det rådande porvattentrycket enligt ekvation [2.13.](#page-28-0)

Det porvattentryck som råder i modellen när grundvattenytorna definieras som nivåer genereras därför som statiska. Om grundvattenytan definieras på olika nivåer i intilliggande borrhål, eller om användaren defnierar en externt definierad vattenyta, kan dessa portrycksberäkningar interpoleras mellan varandra för att få en mer verklighetstrogen portrycksfördelning i jorden (Bentley Systems, Inc, [2019b\)](#page-110-3).

I PLAXIS ignoreras det negativa porvattentryck som uppstår ovanför grundvattenytan om användaren inte uttryckligen specificerar att detta skall inkludluderas i beräkningen (Bentley Systems, Inc, [2019b\)](#page-110-3). Om detta önskas implementeras måste jordens vattenlagringsförmåga definieras samt sugning måste aktiveras i modellen.

# 2.5.2 COMSOL Multiphysics

COMSOL Multiphysics är ett generellt simuleringsprogram utvecklat för att kunna utföra finita elementberäkningar inom många olika ingenjörsområden. Dessa ingenjörsområden hanteras i olika så kallade moduler där några exempel på områden är strukturmekanik/geomekanik, kemiska reaktioner och elektriska kretsar. I varje modul finns tillhörande fysiker som används för att bygga själva beräkningsmodellerna. Det går även i programmet att koppla samman olika sorters fysik, så kallad, multifysik (COMSOL INC, [2020\)](#page-110-4).

Programmet har även, sedan 2015, en programskaparfunktion kallad Application Builder. Funktionen tillåter användaren att anpassa ett grafiskt användargränssnitt till en beräkningsmodell där valda parametrar enkelt kan styras av användaren utan tidigare erfarenhet av COMSOL Multiphysics. Beräkningsgränssnittet kan därefter köras med COMSOLs programvara *COMSOL Server* som ger användare möjligheten att köra applikationsgränssnittet över en webbläsare.

I detta arbete används version COMSOL Multiphysics  $5.5$ .

### Structural mechanics module

För att modellera strukturmekaniska problem i COMSOL används modulen som heter Structural Mechanics Module. Med denna modul tillkommer även en modul som heter Geomechanics Module som lämpar sig för att modellera geomekaniska problem (COM-SOL INC, [2020\)](#page-110-4). Med geomekanikmodulen ges det möjlighet att modellera ickelinjära mekaniska problem som ofta förekommer i geotekniska beräkningar. Modulen inkluderar olika materialmodeller som kan hantera bland annat brott i jord och plasticitet (COM-SOL INC, [2020\)](#page-110-4). I COMSOL finns det även möjligheter att skapa materialmodeller utifrån användarens önskemål, något som här inte beskrivs i vidare detalj då detta inte görs i detta arbete.

Från strukturmekanikmodulen kan relevanta fysiker som solida kroppar, balkar, stag och plattor användas för att bygga modeller. Samtliga fysiker går att använda i både 2D och 3D. För fysiken som hanterar solida kroppar så måste plant töjningseller spänningsförhållande anges vid modellering i 2D och den solida kroppen är den mest generella fysiken som går att använda i denna modulen (COMSOL INC, [2020\)](#page-110-4). Balkar går också att modellera i både 2D och 3D i Comsol och det finns en rad olika föredefinerade tvärsnitt inbyggda i programmet. Balkar kan modeleras som antingen Timoshenko- eller Bernoulli-Euler-balkar beroende på hur den ser ut samt vilken teori som lämpar sig bäst för fallet (COMSOL INC, [2020\)](#page-110-4).

Med denna modul öppnas även möjligheten att använda sig av diverse materialmodeller som kan användas för att modellera en rad olika önskvärda beteenden hos material. Några relevanta för detta arbetet är elastiska material, plastiska material och plastiska jordmaterial (COMSOL INC, [2020\)](#page-110-4). I dessa olika önskvärda beteenden går det sedan att använda olika materialmodeller. Exempelvis så kan plastiska jordmaterial modelleras med Mohr-Coloumb eller Drucker-Prager (COMSOL INC, [2020\)](#page-110-4).

Det finns en rad olika element som kan användas för att modellera olika fysiker i COMSOL. Dessa är:

- Linjära element.
- Kvadritiska, kubiska och fjärdegrads serendipityelement.
- Kvadritiska, kubiska, fjärdegrads och femtegrads Lagrangeelement.

De elementtyper som går att applicera på balkfysiken är:

- Kubiska element på förskjutningfältet.
- $\bullet$  Kvadratiska på rotationsfältet.

### Subsurface Flow Module

För att modellera flöden som sker under jord eller i porösa material i COMSOL behöver modulen Subsurface Flow Module användas. Denna modul gör det möjligt att modellera flöden som sker i jorden tillsammans med andra fysikaliska fenomen (COMSOL INC, [2020\)](#page-110-4). För exakt vilka fysiker modulen kan användas tillsammans med hänvisas läsaren till COMSOL INC [\(2020\)](#page-110-4). För detta arbete är det värt att belysa möjligheten att med denna modul i COMSOL kunna modellera grundvattenflöden i jord. En fysik som lämpar sig väl för detta endamål är Darcys lag. I Darcys lag kan användaren definiera vilka grundvattenförhållanden som råder i jorden för att sedan beräkna vilket porvattentryck som råder. Genom att även föreskriva vilken förmåga jorden har att leda vatten, den hydrauliska konduktiviteten, kan fysiken även ta hänsyn till det rådande grundvattenflödet när porvattentrycket beräknas.

De elementtyperna som går att applicera på Darcy-fysiken är linjära, kvadratiska, kubiska, fjärdegrads- och femtegradselement.

# 3 Beräkningsmodell

För att jämföra arbetsprocessen mellan spontberäkningarna kommer tre olika metoder att analyseras. Den analytiska metoden redovisas först, följt av en spontberäkning med FE-programmet PLAXIS 2D, och till sist med FE-programmet COMSOL Multiphysics. För att utvärdera arbetsprocessen i form av effektivitet för varje metod kommer samma beräkning att utföras i de tre tillvägagångssätten. De olika metodernas likheter och skillnader i resultat kommer även att diskuteras.

Vissa parametrar i beräkningsmodellen kommer att vara konstanta och aldrig ändras, exempelvis jordens porositet och hydrauliska konduktivitet. Det kommer även att finnas variabla parametrar som är möjliga att justera i efterhand, exempelvis jordens densitet eller grundvattenytans position. Mer om hur just detta hanteras och uppnås redovisas och beskrivs senare i avsnitt [4.2.](#page-76-0) För den idealiserade beräkningsmodellen i avsnitt [3.1](#page-48-0) nedan kommer dock samtliga parametrar att vara konstanta.

# <span id="page-48-0"></span>3.1 Idealiserad beräkningsmodell

Inledningsvis så fastställs en idealiserad beräkningsmodell för en spont som ska dimensioneras med en handberäkning samt FE-beräkningar i både PLAXIS och COMSOL. Beräkningsmodellen och beräkningarna görs i två dimensioner.

Modellen består av ett tre meter djupt schakt där grundvattenivån ligger två och en halv meter under markytan. Jorden består av ett fem meter djupt lerlager följt av sand. Intill sponten och tre meter utåt verkar en jämt utbredd last med 20 kN/m<sup>2</sup>. På en meter under markytan så fästs ett stag som kommer att verka på sponten. Beräkningsmodellen visas i figur [3.1.](#page-49-0) Den totala höjden på modellen är 27 meter och den totala bredden är 146 meter. Spontlängden är bestämd till att vara 7,2 m förutom för det handberäknade fallet och de dimensionerande beräkningarna som görs i FE-programmen. För dessa fall används den spontlängd som beräknas i handberäkningen.

<span id="page-49-0"></span>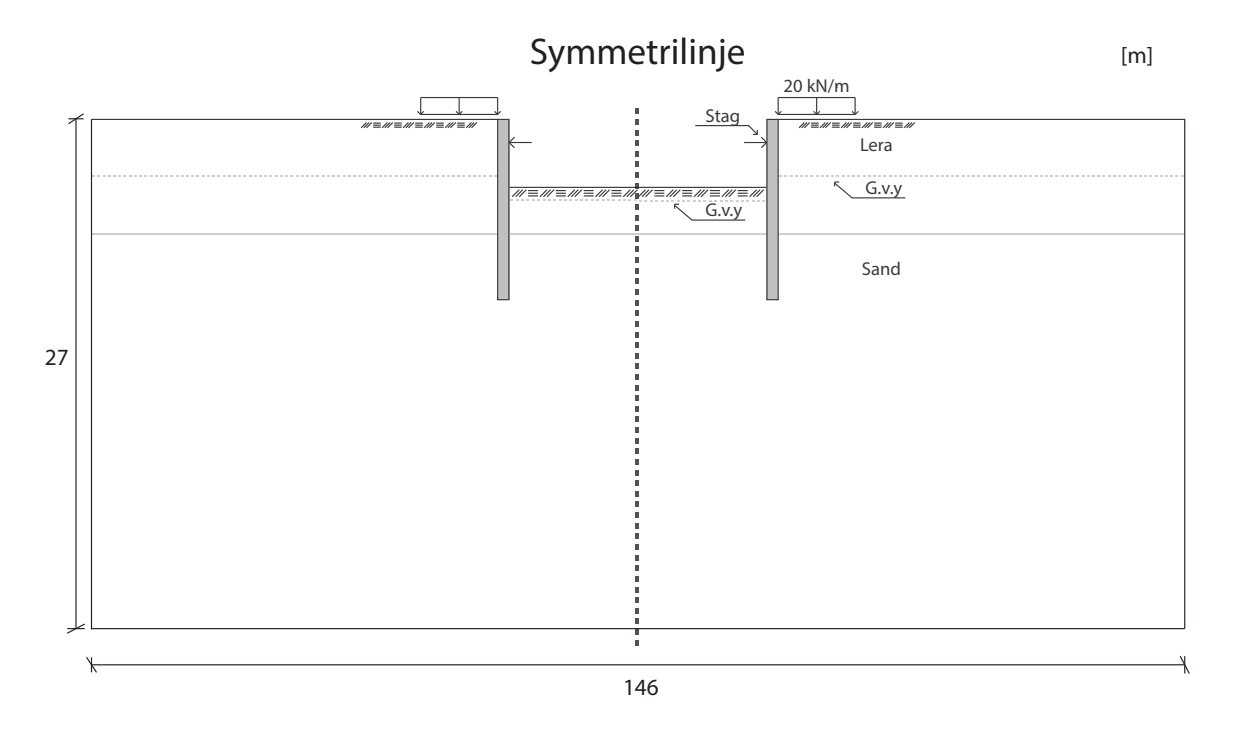

Figur 3.1: Idealiserad berakningsmoell

<span id="page-49-1"></span>Genom att nyttja att beräkningsmodellen är symmetrisk behöver endast ena halvan beräknas, se figur [3.2.](#page-49-1)

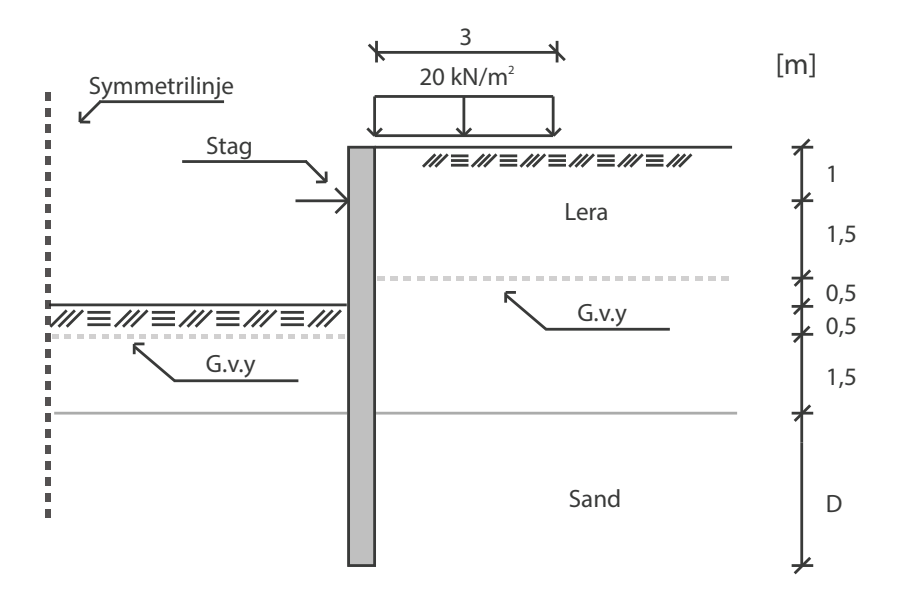

Figur 3.2: Idealiserad berakningsmoell - Symmetrilinje samt dimensioner

Modellen och beräkningsmetodiken ska försöka spegla verkligheten så bra som möjligt och därför måste hela schaktningsförloppet beaktas och återskapas. En schaktning innebär flera sekventiella steg som bygger på varandra. Till en början måste en spont installeras genom att den vibreras ner i jorden där schaktkanten till slut ska hamna. När detta är gjort kan schaktningen påbörjas vilket kommer att ske stegvis. Först schaktas det ner till den nivå som staget ska installeras på. Därefter installeras själva staget. Efter det så kan den resterande jordmassan schaktas bort. Under hela förloppet förekommer vatten i jordens porer varför porvattentrycken beräknas. Dessa kommer att ändras då schaktningen fortlöper nedåt vilket är viktigt att få med i beräkningsmodellen.

# <span id="page-50-2"></span>3.1.1 Ingående parametrar

#### Lera

<span id="page-50-0"></span>De värde som är valda för leran hittas i tabell [3.1.](#page-50-0)

| Egenskap                      | <b>Beteckning</b> | Värde              | Enhet    |
|-------------------------------|-------------------|--------------------|----------|
| Effektiv elasticitetsmodul    | $E'_{lera}$       | 3                  | MPa      |
| Tunghet, mättad               | $\gamma_{lera}$   | 16                 | $kN/m^3$ |
| Odränerad skjuvhållfasthet    | $c_{u}$           | 16                 | kPa      |
| Partialkoefficient $c_u$      | $\gamma_{c_u}$    | 1,5                | kPa      |
| Hydraulisk konduktivitet      | $\kappa_{lera}$   | $1 \cdot 10^{-10}$ | m/s      |
| Effektivt tvärkontraktionstal | $\nu'_{lera}$     | (0.4)              |          |

Tabell 3.1: Parametrar för leran

#### Sand

<span id="page-50-1"></span>Parametrarna kopplade till sanden är följande enligt tabell [3.2.](#page-50-1)

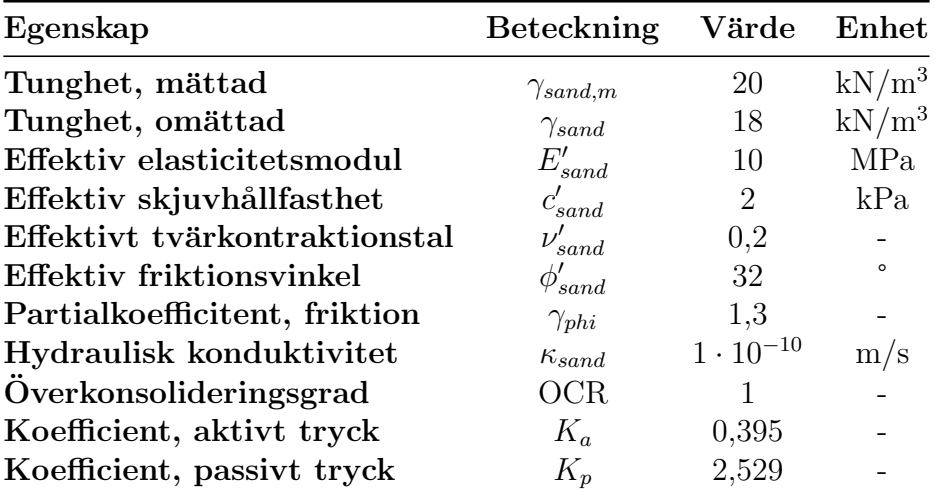

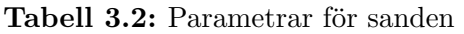

Den hydrauliska konduktiviteten som anges i tabell [3.2](#page-50-1) är samma värde som för leran och inte ett realistiskt värde för en sand. Varför dessa sätts till samma i de båda jordarna kommer att motiveras senare i rapporten.

### Stål

<span id="page-51-0"></span>Stålets parametrar är enligt tabell [3.3.](#page-51-0)

| Egenskap                                       | Beteckning Värde Enhet |      |                        |
|------------------------------------------------|------------------------|------|------------------------|
| Elasticitetsmodul                              | Н,                     | 210  | GPa                    |
| ${\rm Tv}$ ärkon ${\rm tr}$ aktion ${\rm std}$ | ν                      | 0.3  |                        |
| $\bold{Densitet}$                              | $\rho_{stal}$          | 8000 | $\text{kg}/\text{m}^3$ |

Tabell 3.3: Parametrar för stålet

### Spont

<span id="page-51-1"></span>Sponten modelleras som en spont av typen PU12 enligt (ArcelorMittal S.A., [2020\)](#page-110-5). Det är, som namnet beskriver, en u-formad spont och ser ut som figur [3.3:](#page-51-1)

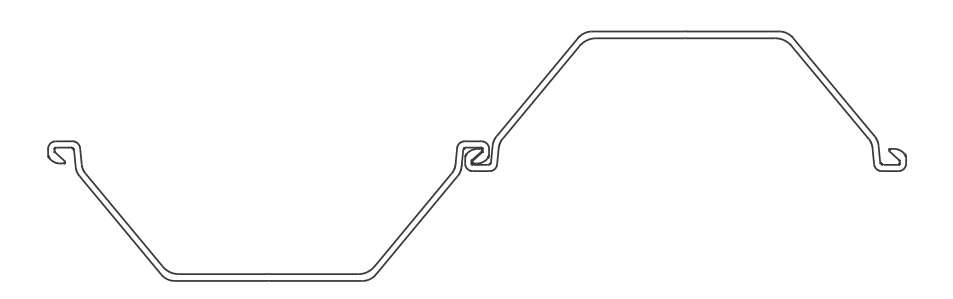

Figur 3.3: Tvärsnitt, PU12 (ArcelorMittal S.A., [2020](#page-110-5))

<span id="page-51-2"></span>Sponten är tillverkad i stål vars materialparametrar anges i tabell [3.3.](#page-51-0) Parametrar och tvärsnittsegenskaper för sponten är hämtade från datan för en PU12:a och redovisas i tabell [3.4.](#page-51-2)

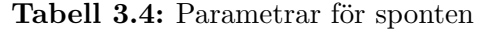

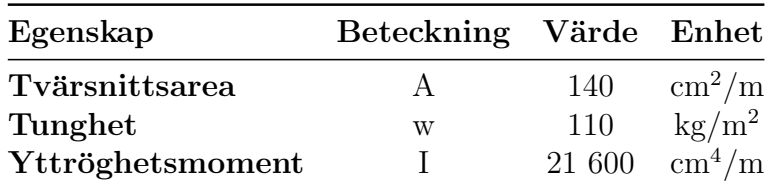

#### Staget

Staget som används för att stötta sponten är tillverkat i stål vars materialparametrar anges i tabell [3.3.](#page-51-0) Resterande data kopplat till staget redovisas i tabell [3.5.](#page-52-0)

<span id="page-52-0"></span>

| Egenskap         | Beteckning Värde Enhet |    |            |
|------------------|------------------------|----|------------|
| Tvärsnittsarea   | $A_{stag}$             | 20 | $\rm cm^2$ |
| Längd            | $L_{stag}$             | 15 | m          |
| Förankringshöjd  | $z_{stag}$             |    | m          |
| Förspänningslast | $F_{forsp}$            | 30 | kN         |

Tabell 3.5: Parametrar för staget

### Vatten

Grundvattenytan är belägen 2,5 meter under jordytan och tas hänsyn till i beräkningarna genom att beräkna porvattentrycket med vattnets tunghet satt till  $\gamma = 10 \text{ kN/m}^3$ .

### Extern last

Lasten som verkar intill sponten är 20 kN/m<sup>2</sup> stor och verkar på de 3 meter precis intill sponten per meter jord in i pappret. Lasten är bestämd till att vara en konstruktionslast och inte geoteknisk last. Den skulle till exempel kunna beskriva en maskin som står nära sponten.

### Dimensioner

Sponten är tre meter lång i de parti då endast det aktiva jordtrycket råder, för att få en ingående storlek på spontens totala längd vid dimensionering görs först en handberäkning. I beräkningen används en momentjämvikt för att få ut längden på sträckan D och därmed ge den totala längden på sponten. För modelleringen i FEprogrammen som inte är dimensionerande har spontlängden från början valts till att vara 7,2 m lång, alltså att sträckan D i figur [3.2](#page-49-1) är 2,2 m.

# 3.2 Handberäkningsmetod

Den metoden som används i detta arbete bygger på de metoder som Fredriksson m. fl. [\(2018\)](#page-110-6) beskriver och tar upp i Sponthandboken. Dessa metoder är i sin tur hämtade från eurokod SS-EN 1997 [\(2010\)](#page-110-7). Det som kontrolleras och beräknas är den totala längden på sponten, vilken kraft som kommer att uppstå i ankaret samt hur stort det största momentet som verkar i sponten blir.

# 3.2.1 Ingående värden

Enligt avsnitt [2.1.1](#page-21-0) nämner Fredriksson m. fl. [\(2018\)](#page-110-6) två olika kontroller som ska göras, en vid brott vid normala deformationer och en vid stora deformationer. Detta medför att storleken på lasterna beräknas på olika sätt. För fallet med stora deformationer så beräknas en dimensionerande konstruktionslast last enligt Fredriksson m. fl. [\(2018\)](#page-110-6)

$$
q_d = \gamma_d \cdot 1, 5 \cdot q_k \tag{3.1}
$$

och för geoteknisk permanent last enligt

$$
g_d = \gamma_d \cdot 1, 1 \cdot g_k \tag{3.2}
$$

Vid fallet normal deformation används inte dessa dimensionerande värden utan istället  $q_k$  och  $g_k$  direkt för att beräkna spänningarna i jorden. Materialparametrarna kommer som tidigare nämnts att variera beroende på om det är fallet med normala eller stora deformationer som råder. För fallet stora deformationer beräknas dimensionerande värden på lerans kohesionstal $(c_{ud})$ och sandens friktionstal $(\phi_d')$ enligt Fredriksson m. fl. [\(2018\)](#page-110-6)

$$
c_{ud} = \frac{c_u}{\gamma_m} \tag{3.3}
$$

och

$$
\phi'_d = \arctan(\frac{\tan(\phi')}{\gamma_m})\tag{3.4}
$$

### 3.2.2 Spänningar i jorden

Som tidigare nämnts kan jordtrycket delas upp i en aktiv och en passiv sida. Dessa jordtryck beräknas i praktiken genom att först beräkna vertikaltrycket i jorden, enligt ekvation [2.11.](#page-27-0). Därefter tas det hänsyn till porvattentrycket  $(u)$  genom att beräkna effektivspänningarna i jorden med ekvation [2.12.](#page-27-1) Beroende på om jorden befinner sig på aktiv- eller passivsidan eller om det är en friktion- eller kohesionsjord så beräknas jordtrycket på olika sätt. Det totala trycket som verkar i jorden kan uttryckas i en differens mellan det aktiva och det passiva trycket och kallas för nettotryck.

För kohesionsjordar, så som silt eller lera, beräknas aktivt och passivt jordtryck enligt Fredriksson m. fl. [\(2018\)](#page-110-6) med ekvationerna

$$
P_A = \sigma_z - 2 \cdot c_u \tag{3.5}
$$

och

$$
P_P = \sigma_z + 2 \cdot c_u \tag{3.6}
$$

där  $\sigma_z$  är vertikalt jordtryck. För att få det resulterande trycket, det så kallade nettojordtrycket, subtraheras det passiva trycket från det aktiva enligt ekvation

$$
P_{netto} = P_A - P_P \tag{3.7}
$$

Om lera förekommer i botten av schaktet ska sambandet

<span id="page-54-0"></span>
$$
P_{netto,d} = N_{cb} \cdot c_u - \sigma_{zH} \tag{3.8}
$$

användas för att få fram nettotrycket. Parametern på  $c_u$  gäller bara för fallet normala deformationer och ersätts med  $c_{ud}$  för fallet med stora deformationer. I ekvation [3.8](#page-54-0) avser  $c_u$  lerans odränerade skjuvhållfasthet,  $N_{cb}$  bärighetsfaktor för schaktet och  $\sigma_{zH}$ vertikalt jordtryck på den aktiva sidan vid schaktbotten.

Vad schaktets bärighetsfaktor beror på redovisas i (Fredriksson m. fl., [2018\)](#page-110-6). För detta idealiserade fallet antas det vertikala stödet kunna stötta upp konstruktionen bra och därför sätts ett värde på  $N_{cb}$  till 5,7.

För friktionsjordar, så som sand och grus, beräknas aktivt och passivt jordtryck enligt Fredriksson m. fl. [\(2018\)](#page-110-6)

$$
P_A = \sigma'_z \cdot K_a \tag{3.9}
$$

$$
P_P = \sigma_z' \cdot K_p \tag{3.10}
$$

där:

 $\sigma_z'$  = effektivt vertikalt jordtryck  $K_a =$  koefficient, aktivt tryck  $K_p =$ koefficient, passivt tryck

Den effektiva vertikalspäningen beräknas för normala deformationer med de karakteristiska värdena på lasterna medan det för fallet med stora deformationer används de dimensionerande värdena. Parametrarna  $K_a$  och  $K_p$  beräknas enligt

$$
K_a = \tan(45^\circ - \frac{\phi'}{2})
$$
\n(3.11)

$$
K_p = \tan(45^\circ + \frac{\phi'}{2})\tag{3.12}
$$

Värdet på  $\phi'$  gäller för fallet vid normala deformationer. För fallet med brott vid stora deformationer ersätts $\phi'$ med $\phi'_d.$  Som nämndes i avsnitt [2.1.1](#page-21-0) så godtas det inte några

<span id="page-55-0"></span>negativa värden på jordtrycken på så sätt att jorden skulle dra i sponten och det största värdet av hydrostatiskt tryck och jordtryck ska väljas. Där detta uppstår behöver en skärning mellan jordtrycket och det hydrostatiska trycket beräknas. Detta görs enkelt med två räta linjer för de olika trycken längs med sponten. Linjerna visualiseras i figur [3.4](#page-55-0)

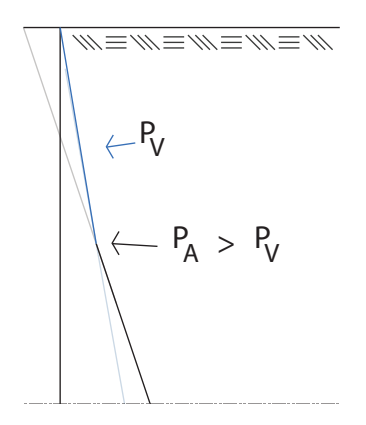

Figur 3.4: Hydrostatiskt tryck vs jordtryck

### 3.2.3 Totallängd spont

Med de aktiva och passiva trycken beräknade kan det beräknas en total längd på sponten. Den nedre delen av sponten som ligger under schaktdjupet  $(D)$  är den sträcka på sponten som är okänd, se figur [3.5.](#page-56-0) För att beräkna denna sträcka görs en momentjämvikt i förankringspunkten mellan sponten och ankaret. Denna punkt antas inte få någon förskjutning och med andra ord antas ankaret vara väldigt styvt i förhållande till sponten. Det antas dock att sponten kan rotera fritt i förankringspunkten. Med dessa antaganden och förenklingar kommer stäckan  $D$  att kunna beräknas då momentet i förankringspunkten måste vara noll. Jämvikten beskrivs av

<span id="page-55-1"></span>
$$
\sum_{i=1}^{n} F_{a,i} \cdot e_{a,i} - \sum_{i=1}^{n} F_{p,i} \cdot e_{p,i} = 0
$$
\n(3.13)

där

 $F_a = k$ raft som beräknas från tillhörande aktivt tryck  $F_p =$ kraft som beräknas för tillhörande passivt tryck  $e_a$  = hävarm för tillhörande aktivt jordtryck  $e_p =$ hävarm för tillhörande aktivt jordtryck

Ekvation [3.13](#page-55-1) visualiseras i figur [3.5.](#page-56-0) I figur [3.5](#page-56-0) har jordtrycken delats in i jämnt utbredda och triangulärt utbredda tryck. För varje rektangel och triangel beräknas resulterande kraftkomposanter som verkar i geometrins tyngdpunkt.

<span id="page-56-0"></span>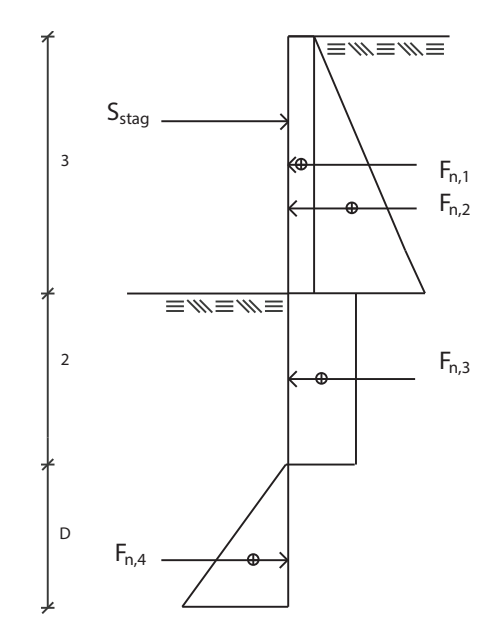

Figur 3.5: Jordtryckens kraftkomposanter

### 3.2.4 Snittkrafter

Med den totala längden på sponten och jordtrycken beräknade kan relevanta snittkrafter i sponten beräknas. För detta arbete beräknas enbart normalkraft i ankaret och maxmomentet i sponten då den analytiska beräkningen görs för att jämföras med FE-beräkningarna.

#### Normalkraft ankare

Med jordtryck längs sponten beräknade kan normalkraften  $(S)$  i ankaret beräknas. Detta görs genom att en kraftjämvikt ställs upp enligt

$$
\sum_{i=1}^{n} F_{a,i} - \sum_{i=1}^{n} F_{p,i} - S = 0
$$
\n(3.14)

#### Maximalt moment i sponten

Från Fredriksson m. fl. [\(2018\)](#page-110-6) beskrivs det att det maximala moment i sponten kommer att uppstå där tvärkraften är lika med 0. Denna nivå bestäms där det ovanliggande nettojordtrycket ( $P_{netto}$ ) är lika stort som reaktionskraften (S). Detta läge kallas för T-nivån och illustreras i figur [3.6](#page-57-0) och beräknas enligt den nivå där

$$
F_{n,1} + F_{n,2} + S_{stag} = 0 \tag{3.15}
$$

<span id="page-57-0"></span>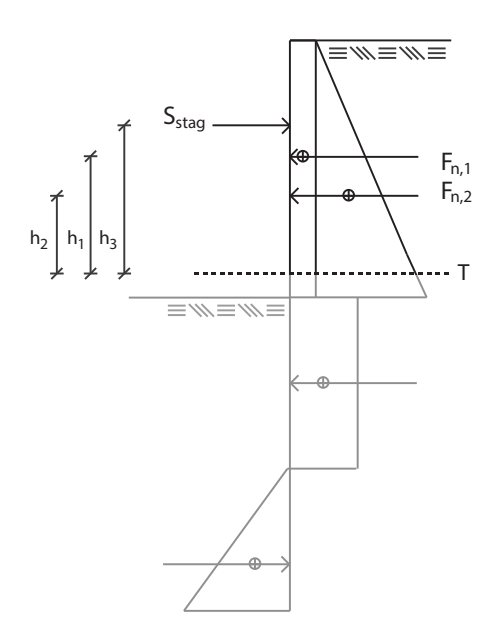

Figur 3.6: Illustrering av T-nivån

Spontmomentet beräknas då enligt Sponthandboken enligt

$$
M_{spont} = F_{n,1}h_1 + F_{n,2}h_2 - S_{stag}h_3
$$
\n(3.16)

där det dimensionerande momentet ges av

$$
M_{ULS,d} = M_{spont} \cdot \gamma_{sdm} \tag{3.17}
$$

# 3.3 Beräkning i PLAXIS

För att göra beräkningen av spontproblemet i PLAXIS 2D måste först modellen ställas upp. För denna beräkning så väljs plana töjningsförhållanden enligt avsnitt [2.3.4.](#page-37-2)

# 3.3.1 Geometri och elementindelning

Den idealiserade beräkningsmodellen från figur [3.2](#page-49-1) definieras med samma dimensioner och ser ut enligt figur [3.7.](#page-58-0)

<span id="page-58-0"></span>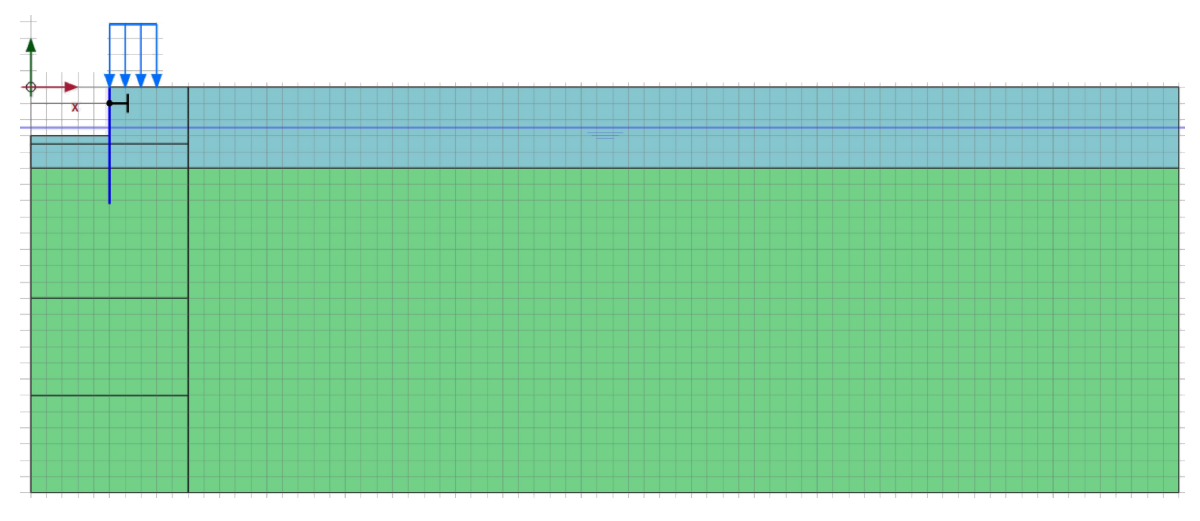

Figur 3.7: Geometrin i PLAXIS 2D

En elementindelning måste även genereras vilket görs automatiskt i PLAXIS 2D. Elementtypen väljs till 15 nodiga triangulära element, vilket är angivet som standard i PLAXIS 2D, och ser ut enligt figur [2.15](#page-41-0) i avsnitt [2.5.](#page-39-1) För att få en bättre upplösning och noggrannare resultat väljs meshen att göras finare i jorden som ligger nära sponten.

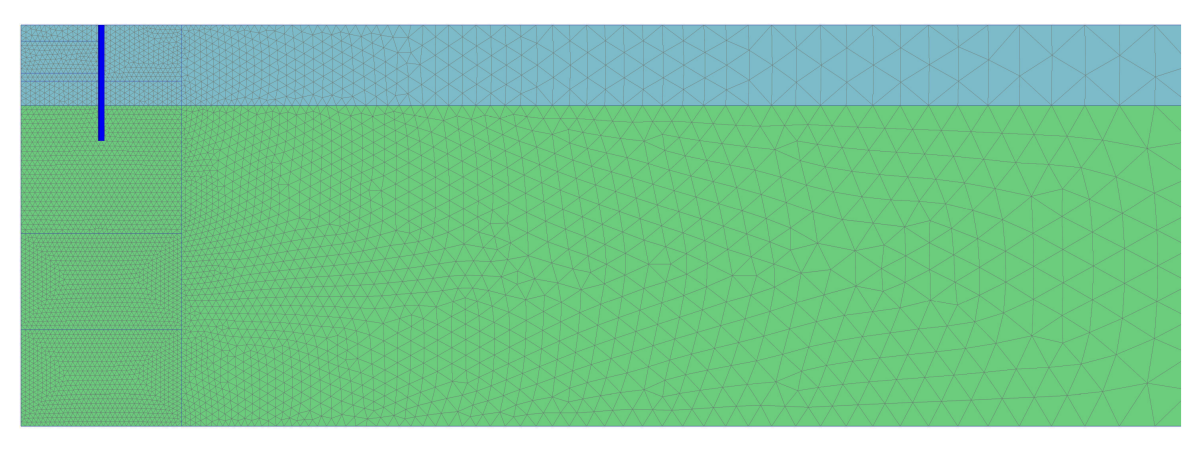

Figur 3.8: Mesh i PLAXIS 2D

Lämpliga randvillkor för beräkningsmodellen tilldelas automatiskt i PLAXIS.

# 3.3.2 Parametrar för beräkning

Till geometrin så tilldelas materialparametrar för respektive yta i modellen. Dessa har redovisats tidigare i avsnitt [3.1.1](#page-50-2) varav följande används i PLAXIS 2D enligt nedan. För att slutligen kunna jämföra resultaten från PLAXIS med resultaten från COMSOL görs vissa specifika antaganden angående materialens egenskaper.

# Lerskiktet

Leran modellereas med Mohr-Coulombs flytkriterie enligt avsnitt [2.3.2.](#page-33-0) Leran sätts till att vara odränerad varför den väljs till Undrained B. Detta innebär att beräkningen

utförs med effektiva styvhetsparametrar  $(E', \nu')$  samt ordänerad skjuvhållfasthet  $(c_{ud})$ . Jordens tunghet och materialparametrar hämtas från tabell [3.1.](#page-50-0)

För att ta hänsyn till hur leran interagerar med sponten måste råhetstalet  $(R_i)$  väljas. Detta förutsätter att det finns interaktionslager skapat. Beräkningen körs utan ett interaktionslager vilket betyder att leran kommer att vara fixerad till sponten och följa dennas deformation.

### Sandlagret

Sanden modelleras med materialmodellen Mohr-Coulomb och anses vara dränerad och därför används dräneringestypen Drained. Jordens tunghet samt materialparametrar hämtas från tabell [3.2.](#page-50-1) För en dränerad jord anges endast effektiva materialparametrar för både styvhet och hållfasthet. Precis som för sanden så skapas det inget "interface" mellan sanden och sponten och därför kommer dessa att vara fixerade till varandra.

### Sponten

I PLAXIS 2D modelleras sponten som ett plattelement vilket i själva verket är en linjärelastisk 2D-balk, se avsnitt [2.5.1.](#page-39-2) Parametrarna som sätts in för sponten är tungheten (w), axiel styvhet (EA), böjstyvhet (EI) samt tvärkontraktionstal ( $\nu$ ). Värdena på dessa parametrar redovisas i tabell [3.3](#page-51-0) och tabell [3.4.](#page-51-2)

Interaktionen mellan sponten (2D-balken) och den omkringliggande jorden kan hanteras genom att använda den inbyggda funktionen Create Interface i PLAXIS, se avsnitt [2.5.1.](#page-39-2) I denna beräkning byggs inget sådant interface vilket innebär, som tidigare nämnt, att sponten och jorden kommer att vara helt fixerade till varandra.

# Staget

För det idealiserade beräkningsexemplet väljs stagtypen Fixed-end anchor. Vilket innebär att staget modelleras som en punkt med en styvhet. Parametrar för staget finns i tabell [3.5](#page-52-0) - [3.3.](#page-51-0) Styvheten i punkten kommer från stagets parametrar och beräknas enligt ekvation [2.43](#page-44-0) i avsnitt [2.5.1.](#page-39-2)

Förspänningen i ankarstaget appliceras med en förprogrammerad funktion i PLAX-IS. Användaren tillåts att skriva in vilken kraft som staget ska förspännas med. Förspänningslasten är redovisad i tabell [3.5.](#page-52-0)

# In-situ spänningar

För att få utgångsläget på de rådande spänningarna i jorden innan schaktningen börjar måste in-situspänningar beräkas. Detta kan åstadkommas, i PLAXIS, antingen med  $K_0$ -metoden (se avsnitt [2.2.3\)](#page-26-0) alternativt med gravitationskraften. Eftersom att resultaten från PLAXIS kommer att användas för att göra en rimlighetsbedömning mot de resultat som ges från COMSOL kommer gravitationsmetoden att användas eftersom att gravitationen även används i COMSOL.

# Grundvatten

Effektivspänningarna i jorden kommer att bero på det rådande porvattentycket  $(u)$ 

enligt ekvation [2.12.](#page-27-1) Detta tas det enkelt hänsyn till i PLAXIS 2D genom att ange vilket djup grundvattennivån kommer att verka på enligt parametern Head level. Enligt figur [3.2](#page-49-1) är grundvattenytan placerad på ett djup på 2,5 m under markytan. För att spegla en verklighetstrogen modell så sänks grundvattenytan till ett djup på 3,5 m, d.v.s. 0,5 m under schaktbotten i själva schaktgropen. Detta görs genom att dra en geometrisk linje i PLAXIS användargränssnitt och sedan välja denna som den rådande grundvattenytan i schaktet. Därefter interpoleras portrycken mellan schaktbotten och den globala grundvattenytan.

Modellen i Plaxis definieras automatiskt att inte räkna med de negativa porvattentrycken som uppstår och därför behålls porvattentrycket över grundvattenytan som lika med noll.

### Extern last

I PLAXIS 2D kan den externa lasten väljas att införas som en jämnt utbredd linjelast, vilket kan ritas in grafiskt i beräkningsmodellen. Storleken på lastens x-komponent sätts till 0 kN/m/m och y-komposanten väljs till −20 kN/m/m.

### Schaktsteg

I PLAXIS programmeras beräkningsmodellen att följa hur ett verkligt tidsförlopp ser ut för en schaktning, från början till slut. Eftersom att man inte schaktar direkt till botten när man utför en schaktning delas processen in i steg. För att efterlikna en verklighetstrogen schaktning görs schaktningsnivåerna i steg som är mellan 1 - 2 meter i taget, i denna beräkningsmodell väljs följande två schaktsteg.

- 1. Ner till ankarstagets förankringshöjd
- 2. Ner till schaktbotten

<span id="page-60-0"></span>För att definiera schaktstegen så ritas nivåer med verktyget "Create line" på de ställen det ska schaktas ned till. Dessa linjer delar av den totala jordmassan i mindre ytor.

# 3.3.3 Beräkningsprocess

I PLAXIS 2D delas, som tidigare nämnt, beräkningen upp i olika delsteg (i PLAXIS kallat för *Phases*, på svenska faser). För den idealiserade beräkningsmodellen för schaktningen väljs fem faser. En fas definieras genom att aktivera eller inaktivera olika delar av, samt strukturer i beräkningsmodellen. Beräkningsgången följer faserna och lösningen från fas n används som ingående värden för beräkningen i fas  $n + 1$ . Detta beror delvis på att få en korrekt spänningsfördelning men också för att den plastiska beräkningen ska hitta jämvikt. I samtliga faser väljes inställningen *ignore undrained* behavior vilket innebär att det bortses från de extra portryck som uppstår då vattnet inte kan lämna jorden. Denna inställning är något missvisande om en verklighetstrogen modell efterfrågas men väljs ändå för att matcha modellen i COMSOL.

# Initial fas (Fas 0)

Den initiala fasen är den absolut första fasen i beräkningen. I fasen beräknas de in-situ förhållande som kommer att råda i jordmodellen. I denna är endast jordmassan aktiv och samtliga strukturelement inaktiva.

# Fas 1: Extern last

I fas ett aktiveras strukturelementet för plattan (alltså sponten) och linjelasten som verkar vid jordytan.

# Fas 2: Det första schaktsteget

I fas två ska den första metern lera tas bort från schaktmassan. Detta görs genom att inaktivera den ytan jord som är definierad överst i schaktet.

# Fas 3: Montering av stag

I fas tre aktiveras staget och lasten från förspänningen aktiveras.

# Fas 4: Det andra schaktsteget

I det andra schaktsteget så schaktas två meter till av leran bort genom inaktivering av ytan. Detta är det sista steget och beräkningen är nu färdig.

Till sist görs en  $c/\phi$ -reducering enligt avsnitt [2.1.1.](#page-23-0) denna reducering körs för den längd på sponten som beräknas för hand och inte den längd som definerats i det ideala beräkningsfallet på 7,2 m. Det läggs inte för denna analys på någon förspänning på staget.

# 3.4 Beräkning i COMSOL

COMSOL Multiphysics är, som tidigare nämnt, ett generellt FE-beräkningsprogram varför inga inbyggda geoteknikspecifika beräkningsmetoder, likt de i PLAXIS 2D, existerar. Dessa måste därför definieras av användaren. Samma problem kan därför lösas med olika metoder eftersom att den valda lösningsmetoden kan bero på flera faktorer såsom:

- $\bullet$  Användarens kunskaper inom COMSOL:s arbetsmiljö
- Användarens erfarenhet inom det tillämpade området (i detta fall geoteknik)
- $\bullet$  Grad av förenklingar i modellen

Under arbetets gång har ett flertal olika metoder används för att bygga upp en beräkningsmodell i COMSOL. Under detta avsnitt har det valts att enbart redovisa det senaste sättet att bygga modellen på då detta sätt anses vara det bästa av de som testats under arbetets gång.

Beräkningar i COMSOL använder sig av moduler som tillämpas beroende på vilket beräkningsområde som är aktuellt eller vilket fysiskt fenomen som önskas undersökas. För beräkningar kopplade till det idealiserade geotekniska problemet kommer följande tre moduler att vara relevanta att använda:

- Structural Mechanics Module, i samband med dess tillhörande modul Geomechanics Module
- Subsurface Flow Module

Modulen för *Structural Mechanics* används för att modellera jordmassan i två dimensioner. Med modulen kan man modellera strukturelement såsom tvådimensionella ytor, balkar, plattor, stag och skal. I samband med denna används även modulen för Geomechanics som ger möjlighet för användaren att analysera geotekniska processer och tilldela ytor geotekniska materialmodeller så som exempelvis Mohr-Coulomb och Drucker-Prager (beskrivet ovan i avsnitt [2.3.2\)](#page-33-0). Modulen Subsurface Flow Module hanterar, som namnet beskriver, inverkan av grundvatten i modellen samt de portryck och grundvattenflöden som uppstår i modellen.

# 3.4.1 Geometri och elementindelning

Efter att beräkningsmoduler har valts kan geometrin ställas upp. Detta görs enligt dimensionerna i figur [3.2](#page-49-1) och ser ut i COMSOL enligt figur [3.9.](#page-63-0) Ytorna skapas genom att definiera rektanglar och avgränsa dessa med linjer som representerar jordlager. Detta görs med hjälp av COMSOL:s egna geometriverktyg. De olika linjerna som ritas definerar olika områden eller definerar en punkt eller linje som är viktig för att tilldela de önskade egenskaperna i modellen i ett senare skede.

Den horisontella linjen, linje 1 i figur [3.9,](#page-63-0) dras för att skilja på de olika jordlagrena. De två horisontella linjerna 2 och 3, i schaktet, behövs för att definiera olika schaktnivåer i beräkningen. I området som ska beskriva sponten ritas en rektangel med en tjocklek som beräknas på samma sätt som i Plaxis 2D för ett interaktionslager. Detta görs genom att multiplicera modellens virtuella interfacetjocklek med den globala meshparametern, enligt ekvation [2.37.](#page-42-1) I mitten av denna rektangel definieras en linje (4) som kommer att bli sponten i modellen. En vertikal linje, nummer 5 i figur [3.9,](#page-63-0) ritas fem meter från spontlinjen för att innesluta ett område så att en finare mesh ska kunna göras närmre sponten. Linjerna 6 och 7 i figur [3.9](#page-63-0) ritas in för att kunna definiera var grundvattenytan ligger. Linje 7 används därför bara vid sista schaktsteget.

<span id="page-63-0"></span>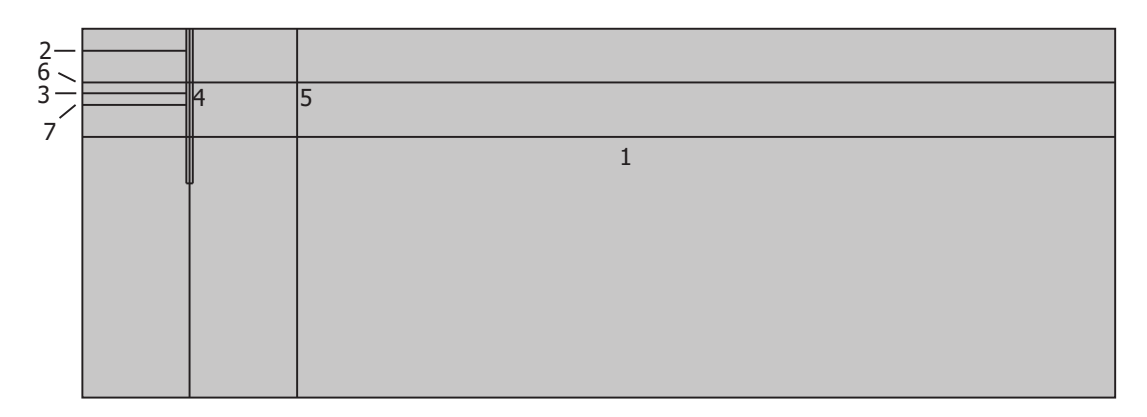

Figur 3.9: Geometri i COMSOL

# Upplagsvillkor

För att ställa upp en korrekt jordmodell måste upplagsvilkoren definieras. Eftersom att beräkningsmodellen utnyttjar symmetri används detta upplagsvillkor längs den vänstra randen. Botten av modellen ses som fast inspänd och den högra randen ses som ett rullager (fritt att rulla i vertikal riktning). Jordlagerna konstateras i geometrin till att tillhöra varandra och definieras som en Union i COMSOL. I unionen antas det att funktioner är kontinuerliga över gränserna mellan ytorna, varför inte vidare interaktion mellan jordlagerna behöver definieras.

Sponten, å andra sidan, är inte en del av jorden varför interaktionen mellan dessa måste definieras. I PLAXIS kan detta modelleras med ett råhetstal  $(R_i)$  som ska motsvara friktionen mellan jord och spont, se avsnitt [2.5.1.](#page-39-2) Detta lyckas inte efterliknas här och därför sätts interaktionen mellan spont och jord till att vara fixerad i modellen, alltså att jorden följer sponten då denna är styvare. Observera att detta även görs i PLAXIS trots möjligheten med råhetstalet.

# Elementindelning

När en geometri genererats kan en elementindelning skapas för modellen. I hela modellen förutom området närmst balken, alltså i interaktionslagret, så skapas triangulära element med olika storlek beroende på hur nära sponten de ligger. För interaktionslagret skapas istället rektangulära element. Figur [3.10](#page-64-0) och figur [3.11](#page-64-1) visar hur elementindelningen ser ut.

<span id="page-64-0"></span>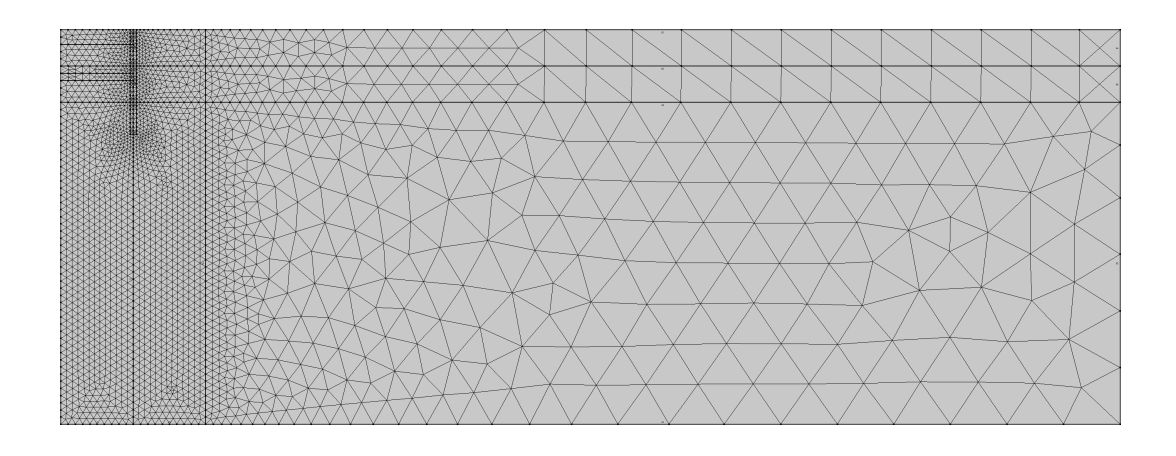

Figur 3.10: Mesh i COMSOL

<span id="page-64-1"></span>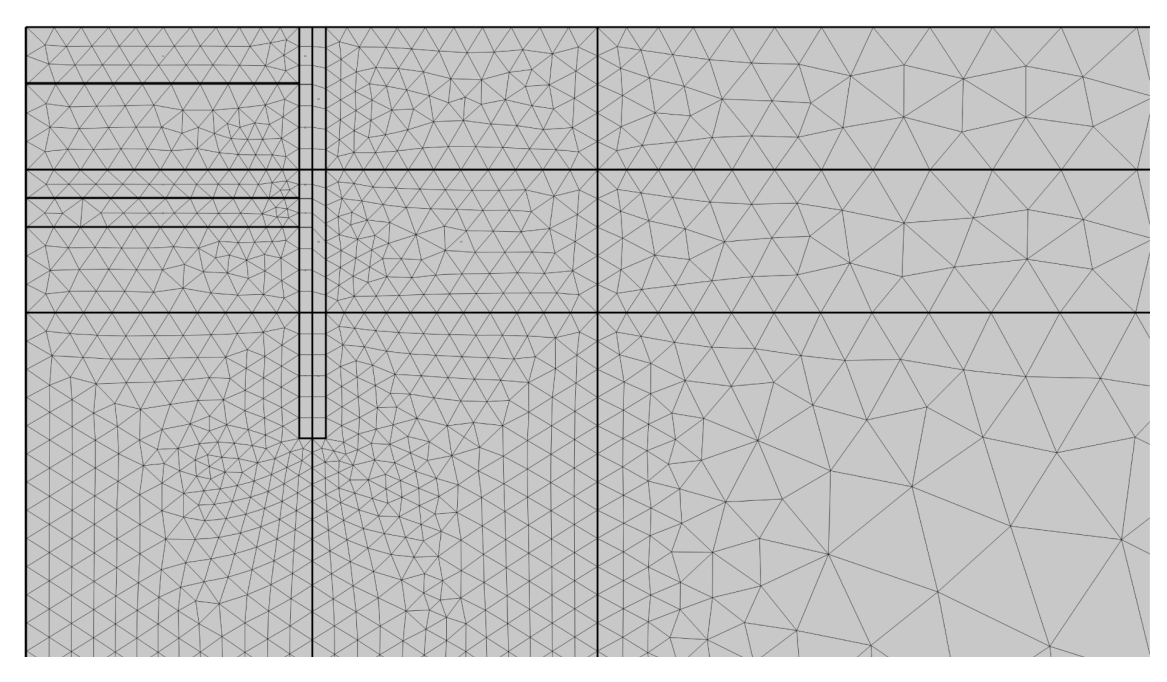

Figur 3.11: Mesh i COMSOL - Förstorning på spontområdet

# 3.4.2 Parametrar för beräkning

I COMSOL tilldelas dessa geometriska ytor, så kallat domäner, materialegenskaper genom att först definiera vilken materialmodell som råder. Detta görs under fliken Materials. Beroende på vilken fysik (t.ex. linjärelastiskt material, platiskt material o.s.v) som är angiven till en yta kommer olika materialparametrar krävas av COMSOL. För ett linjärelastiskt material så används tre parametrar: Elasticitetsmodul  $(E)$ , Poissons tal  $(\nu)$  och Densitet  $(\rho)$ .

Eftersom jorden ska beskrivas som plastisk så måste undernoden *soil plasticity* läggas till som en undernod till det linjär-elastiska materialet. I noden som hör till soil plasticity definieras vilken materialmodell som ska användas för att beskriva jordens beteende. Materialmodellern Mohr-Coulomb används för både sanden och leran och därför kommer friktionsvinkeln  $(\phi)$  och skjuvhållfastheten  $(c)$  att behöva anges. Dessa fylls med värdena från tabell [3.1-](#page-50-0)[3.2.](#page-50-1)

För en odränerad kohesionsjord definieras friktionsvinkeln  $(\phi)$  som noll. Då materialets hållfasthet endast beskrivs av dess odränerade skjuvhållfasthet  $(s_u)$ . Därmed reduceras materialmodellen till det enklare Tresca-kriteriet enligt avsnitt [2.3.2.](#page-33-0)

För att ta hänsyn till hur grundvattenattnet påverkar spänningarna i jorden används fysiken Darcys lag från grundvattenflödesmodulen. De parametrar som tillkommer från grundvattenberäkningen är vattnets densitet  $(\rho_{vatten})$  jordens hydrauliska konduktivitet  $(\kappa)$  och de olika porositeter som jordmaterialen har. Samma hydrauliska konduktivitet sätts in på både leran och sanden för att det inte ska uppstå något tryck från att vattnet flödar i jorden.

För att modellera interaktionen mellan jorden och sponten tilldelas interaktionslagret samma materialparametrar som intilliggande jord. Något råhetstal och speciella parametrar i interaktionslagret läggs alltså inte till.

Värden för samtliga parametrar hämtas från avsnitt [3.1.1.](#page-50-2)

# 3.4.3 Fysiker

Till skillnad från PLAXIS så finns det ingen fördefinierad metod för schaktning av jordmassor i COMSOL, denna process måste därför modelleras manuellt. Likt beräkningsprocessen i PLAXIS hade det varit optimalt att en jordmodell som är indelad i jordlager "släcker" jordlager successivt för att hitta jämvikt. Tyvärr lyckades inte detta sätt efterliknas i programmet varför en alternativ metod har valts.

# Solider (ytor)

Jordmassorna modelleras som solider. För att replikera processen beskriven i avsnitt  $3.3.3$  görs fyra olika solids enligt figur  $3.12$  -  $3.14$ . De två första soliderna ser ut enligt figur [3.12,](#page-66-0) den tredje och fjärde soliden ser ut som figur [3.13](#page-66-1) och den sista soliden ser ut som figur [3.14.](#page-67-0)

<span id="page-66-0"></span>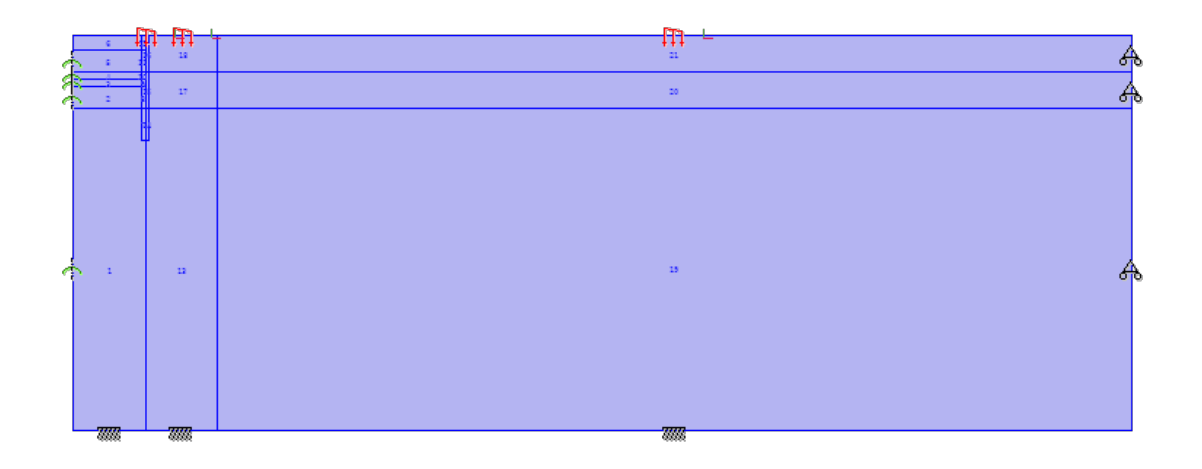

Figur 3.12: Steg 1 och 2 i COMSOL

<span id="page-66-1"></span>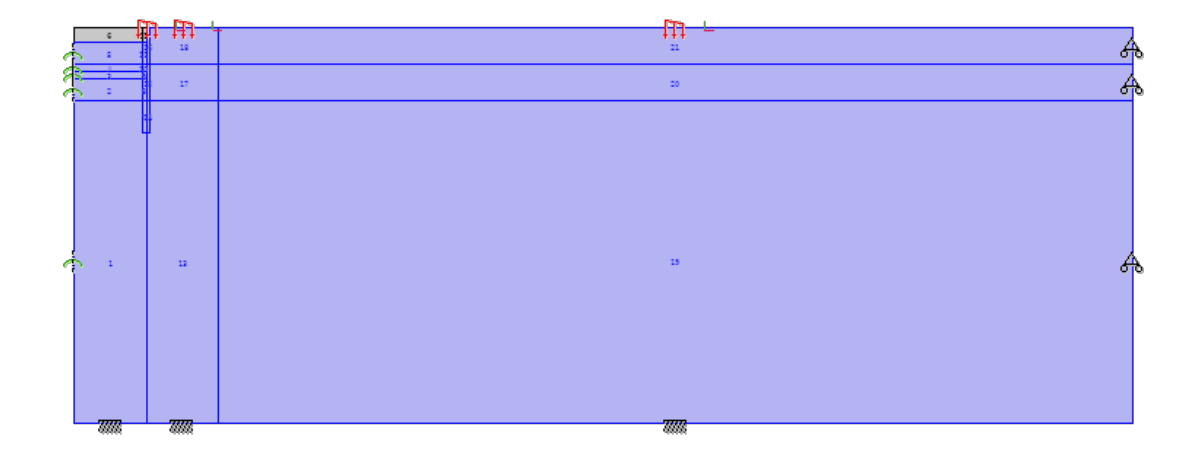

Figur 3.13: Steg 3 i COMSOL

<span id="page-67-0"></span>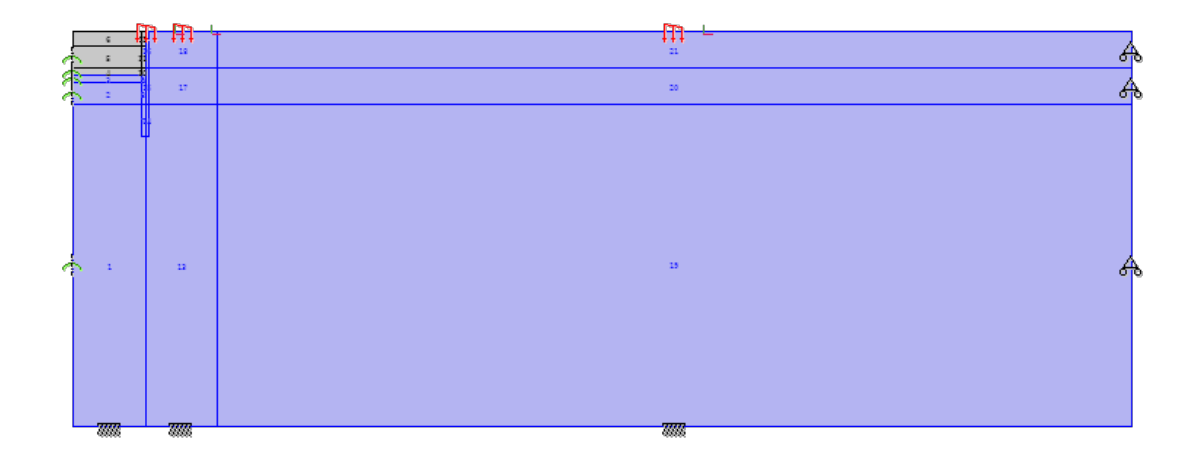

Figur 3.14: Steg 4 i COMSOL

Det är viktigt att upprepa att dessa figurer inte illustrerar samma solid i COMSOL, utan tre separata. De gråa ytorna i figur [3.13](#page-66-1) och [3.14](#page-67-0) indikerar att ytorna är avaktiverade och kommer därför inte att finnas med i beräkningen. För att modellera de båda jordmaterialen, lera och sand, så har ett linjärelastiskt material med undernoden *soil* plasticity används i COMSOL. Under denna undernoden har sedan materialmodellen Mohr-Coulomb kunnat väljas och fenomenet tension cut-off kunnat fastställas. Detta väljs för att jorden ska kunna modeleras plastiskt med rätt materialmodell och för att inga dragspänningar ska finnas med i jorden. Det finns två sätt att ta med tension cut-off i COMSOL och i denna modell har mean tension cut-off valts.

Den första soliden ser ut enligt [3.12.](#page-66-0) Den innefattas av enabart två material, leran och sanden. Detta innebär att alla områden, även de som beskriver interaktionen mellan balk och jord, sätts till att ha materialen lera och sand. I denna solid läggs inverkan av gravitationen på.

Den andra soliden ser ut precis som den första. Det läggs även på en extern linjelast till höger om spontlinjen med en utsträckning och storlek som tidigare redovisats i figur [3.2.](#page-49-1)

Den tredje soliden har de aktiva ytorna som visas i figur [3.13.](#page-66-1) Här ser annars modellen ut precis som för den andra soliden med samma materialparametrar och laster.

Den fjärde soliden har de aktiva ytor som visas i figur [3.14](#page-67-0) och ser likadan ut som den tredje modellen förutom att det i denna solid läggs på två linjelaster i schaktgropen. En av lasterna är triangulär och verkar vertikalt mot schaktväggen och den andra verkar horisontellt i schaktbotten. Detta illustreras i figur [3.15](#page-68-0) nedan. Storleken på lasterna hämtas från de spänningar från jorden som verkar på sponten i tredje soliden. Alltså från den jorden som avaktiveras i fjärde soliden.

<span id="page-68-0"></span>Samtliga solider tilldelas elementtypen kvadratiska serendipityelement för förskjutningsfältet.

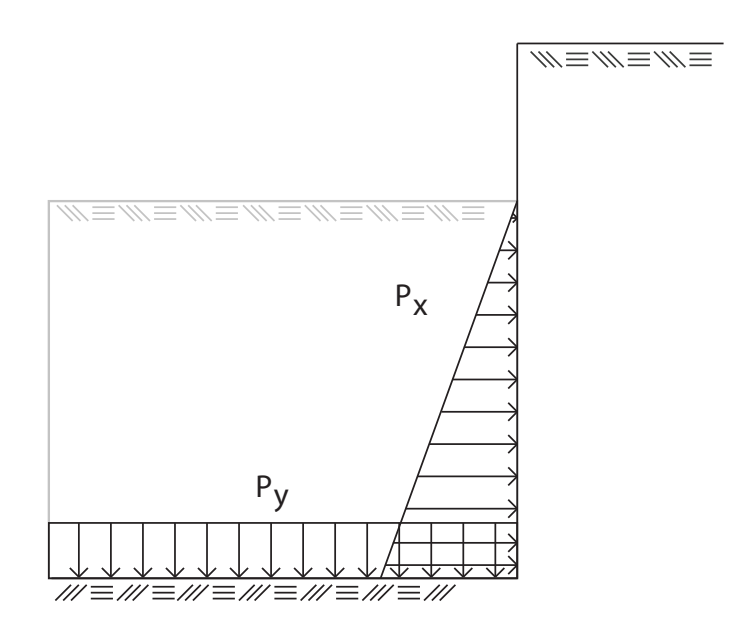

Figur 3.15: Steg 3 i COMSOL

# Darcys lag

För att få med porvattentrycket som hör till de olika soliderna behöver fyra olika Darcys lag-fysiker skapas där de aktiva ytorna ser ut som för soliderna, alltså enligt figur [3.12](#page-66-0)[-3.14.](#page-67-0) Om inget specifieras, i COMSOL angående jordens förmåga av kapillär grundvattensugning kommer detta fenomen automatiskt att inkluderas. Det kapillära vattnet kommer att medföra ett negativt porvattentryck i jorden och därmed ge en högre hållfasthet. Denna ökning av hållfastheten kan ge en falsk trygghet i hur hållfast jorden i verkligheten är och kan därför försummas vid beräkning. I COMSOL görs detta med det inbyggda verktyget Pressure. Allt porvattentryck  $(u)$  ovanför grundvattenytan sätts därför till noll.

De två första Darcys lag-fysiker har samma aktiva ytor som soliderna från figur [3.12.](#page-66-0) Anledningen att två separata porvattetrycksberäkningar görs är för att i den första tillåts ett flöde genom linjen som beskriver sponten medan det i den andra inte tillåts något flöde. Det som styr flödet är var grundvattenytan definieras och den hydrauliska konduktiviten i jorden. För de två första Darcys lagar så sätts ett Hydraulic head som säger att grundvattenytan ligger 2,5 meter under ytan.

Den tredje Darcys lag har samma ytor aktiva som visas för soliden i figur [3.13.](#page-66-1) Det tillåts inget flöde genom linjen som beskriver sponten och grundvattenytan ligger kvar på 2,5 meter under markytan i hela modellen.

För den fjärde och sista Darcys lag så är samma ytor aktiva som visas för soliden i figur

[3.14.](#page-67-0) Även här tillåts inget flöde genom linjen som beskriver sponten. Grundvattenytan ligger kvar på 2.5 meter under markytan i jorden till höger om sponten utanför schaktet. För att simulera en verklighet i schaktet sätts grundvattenytan till att verka en halv meter under schaktbotten, alltså 3.5 meter under marktytan då det antas att det pumpas bort lite extra i praktiken.

Samtliga Darcys lag-fysiker tilldelas linjära element för trycket.

# Balkar

För att modellera sponten används tvådimensionella balkelement. Varje balk har samma tvärsnitts- och materialegenskaper enligt tabell [3.4](#page-51-2) och tabell [3.3](#page-51-0) och de sätts till att vara linjärelastiska. För balkarna i COMSOL anges densiteten för stål och inte tungheten för en PU12a. Samtliga balkar definieras till att vara Bernoulli-Euler-balkar. En uppsättning av tre balkar används för att fånga hela förloppet.

Den första balken tilldelas tvärsnitts-och materialegenskaperna samt att det läggs på en gravitation.

För den andra och tredje balken tilldelas samma egenskaper som tilldelats för den första balken. En skillnad är dock att ett fjäderupplag läggs till i en nod som ligger 1 meter under markytan, i den punkt där staget befinner sig. Denna fjäder ska simulera staget och därför väljs en styvhet utifrån de egenskaper som definerats i tabell [3.5.](#page-52-0) Styvheten beräknas på samma sätt som i PLAXIS med ekvation [2.43.](#page-44-0) En skillnad mellan andra och tredje balken är att det för den andra balken läggs på ett initialt stadie för normalkraft, moment, töjningar samt kurvatur från första balken medan det för den tredje enbart läggs på en initial deformation i x-led från den andra balkens slutstadie.

Kopplingen mellan balk och solid hanteras med hjälp av COMSOL:s inbyggda multifysikfunktion som kallas *Solid-Beam Connection*. Kopplingen väljes till typen *Shared* boundaries. Detta innebär att den linjen som tidigare har definierats mitt i interaktionslagret kommer att samverka med balken som är ritad på samma linje. Detta medför även att balken och soliden kommer att ha samma förskjutningar i  $x$ - och  $y$ -led.

Samtliga balkar tilldelas kubiska element för förskjutningsfältet och kvadratiska för rotationsfältet.

# 3.4.4 Beräkningssteg

Efter att ha definerat ovan nämna solider, flödeslagar och balkar återstår det att bygga upp en beräkningsgång med samtliga komponenter. Detta görs i COMSOL via en studie i fem olika steg. Samtliga steg väljs till att vara stationära och ej beroende av tiden. Vad som sker i varje steg förklaras nedan.

# Steg 1, Porvattentryck

Inledninsvis i beräkningen så körs samtliga flödesmodeller för att generera de relevanta portrycken för de olika stadierna i beräkningen av schaktet.

# Steg 2, In-situ-förhållanden

I detta steg inleds själva beräkningen på jordmassan. Här är bara den första soliden aktiv och inget annat. Genom att lägga på gravitationen tillsammans med de porvattentryck som beräknats i steg 1 för den tillhörande flödeslag på soliden så genereras samtliga in-situ spänningar i jorden.

# Steg 3, Installerad spont

I detta steg så är endast den andra soliden och den första balken aktiva. Inledningsvis så förs de beräknade in-situ spänningarna från steg 2 in på den andra soliden. För att soliden och balken ska integreras med varandra så kopplas de samman via samma linjer och får därför samma förskjutningar längs dessa linjer. Anlendingen till att den första balken är aktiv i detta beräkningssteg är för att simulera steget då sponten slås ner i jorden innan schaktningen har påbörjats. Lasten vid markytan som ligger på den andra soliden kommer successivt att läggas på för att beräkningen ska kunna gå igenom och jämvikt ska hittas.

# Steg 4, Det första schaktsteget

I detta steg är enbart den tredje soliden och den andra balken aktiva. Spänningarna som beräknats i steget innan, steg 3, förs in som ett begynnelsevärde på den tredje soliden och den andra balken. Observera att den tredje soliden inte har samma ytor aktiva som den andra och därför kommer det att behöva hittas ett nytt jämviktsläge. När detta steget är klart har själva schaktningen ner till stagpunkten skett. Därefter föreskrivs en deformation som motsvarar förspänningslasten på fjäderupplaget på balken för att få med just förspänningen.

# Steg 5, Det sista schaktsteget/installation av staget

I detta steg kommer enbart den fjärde soliden och den tredje balken att vara aktiv. Spänningarna som beräknats i steget innan, steg 4, förs på som begynnelsevärden till soliden. I detta steget läggs de porvattentryck som genererats från den fjärde flödesmodellen för att få med grundvattenytans sänkningen i schaktet. Fjädern som modelleras här har deformationen som uppstår i punkten i steget innan som ingångsvärde eftersom kraften i fjädern vid begynnelsen ska vara lika med förspänningen. Det enda ingångsvärdet som läggs på den tredje balken är som tidigare nämnt slutdeformationen för balk två i x-led. Lasterna som ligger på i den fjärde soliden i schaktgropen kommer successivt att minskas tills de når noll. Detta görs för att beräkningen ska gå igenom och en jämvikt hittas.

Till sist görs en  $c/\phi$ -reducering enligt avsnitt [2.1.1](#page-23-0) med ekvationerna [2.6](#page-24-0) och [2.7.](#page-25-0) Denna reducering körs för den längd på sponten som beräknas för hand och inte den längd som definierats i det ideala beräkningsfallet på 7,2 m. Det kommer inte heller för denna analys att läggas på någon förspänningslast på staget.
# 4 Modell och gränssnitt

# <span id="page-72-0"></span>4.1 Iterativ process, uppbyggnad av modell

För att kunna jämföra resultaten från samma beräkningsmodell i COMSOL och PLAXIS måste programmens egenskaper undersökas. Detta för att kunna klargöra om det finns skillnader i hur programmen hanterar olika fysikaliska fenomen och för att klargöra att samma materialmodeller och tillvägagångssätt görs i båda programmen. De egenskaper som anses kritiska att undersöka för modelleringen av spontproblemet ¨ar:

- Dränerade jordar
- Odränerade jordar
- Hantering av porvattentryck och grundvattenflöde
- Balk och stag
- Elementstorlek

Efter att problematiken med modelleringen i de olika programmen har belysts kommer modellerna i programmen att modifieras för att försäkra att beräkningarna har samma förutsättningar vilket i slutändan leder till att slutsatser kan dras angående hur programmen hanterar de fysikaliska problemen.

## 4.1.1 Jord samt grundvatten

#### Dränerad eller odränerad jord

En stor skillnad mellan de två programmen är svårighetsgraden i att modellera en jord och dess beteende utifrån dess dräneringsförhållande. I PLAXIS kan en användare välja ur en lista vilken materialmodell samt vilken dräneringstyp jordlagret skall ha. Vilka parametrar som efterfrågas (vare sig effektiva eller odränerade) kan en användare se i gränsstnittet då PLAXIS skriver ut exakt vad som efterfrågas. I COMSOL, å andra sidan är, det upp till användaren själv att hålla koll på om jorden som modelleras efterfrågar effektiva eller odränerade parametrar då det är ett generellt program.

#### Hantering av porvattentryck och grundvattenflöde

I COMSOL sköts modelleringen av grundvattnet via en separat modul varför interaktionen mellan jord och grundvatten måste ställas upp manuellt. Modulen tar

hänsyn till grundvattenytornas läge för att sedan, i kombination med jordens hydrauliska konduktivitet, beräkna grundvattenflödet. Grundvattenflödet tillsammans med grundvattenytornas läge används för att beräkna jordens porvattentryck.

Eftersom PLAXIS är ett geoteknikanpassat FE-program finns det, som tidigare diskuterat, förprogrammerat hur grundvatten beter sig i en jord. Utöver de grundvattenegenskaper som kan beräknas i COMSOL tar PLAXIS även automatiskt hänsyn till det överskottsportryck som skapas när en odränerad lera belastas av en extern last. I stycket angående dräneringsförhållanden i jorden ovan nämns även att olika dräneringstyper finns inkluderat i programvaran.

I PLAXIS ges även användaren möjlighet att definiera hur jorden hanterar porvattnet i form av kapillär sugning. Dessa negativa portryck som uppstår på grund av sugningen kommer, i den slutgiltiga modellen, i de båda programmen att bortses ifrån genom att sätta porvattentrycket ovanför grundvattenytan till noll.

För att kunna jämföra de effektivspänningar som råder i jordarna mellan programmen och samtidigt minimera antalet felkällor tillämpas en förenkling som bortser från det överskotts-portryck som uppstår i PLAXIS när jorden belastas. Eftersom grundvattenflödet kan påverka porvattentrycket sätts jordarnas hydrauliska konduktivitet till väldigt nära noll. Detta innebär slutligen att porvattentrycket kommer att hanteras på samma sätt i de båda programmen och endast bero på grundvattenytornas läge i modellen.

<span id="page-73-0"></span>För att bekräfta att jordarna samt inverkan av grundvattnet på porvattnet modelleras korrekt och på lika sätt i de båda programmen jämförs diagram gällande rådande effek-tivspänningarna i horisontalled i fyra olika snitt enligt figur [4.1,](#page-73-0) samt porvattentrycket i jorden.

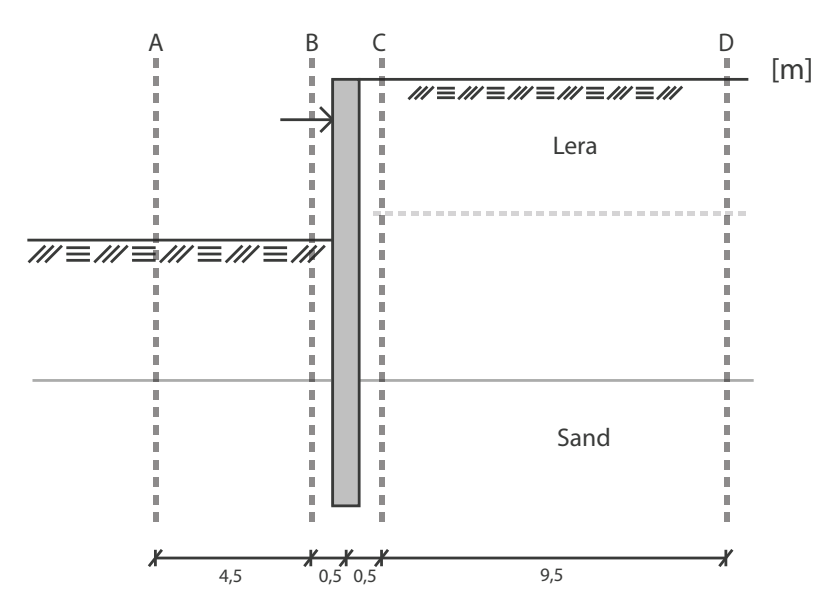

<span id="page-73-1"></span>Figur 4.1: Använda snitt för att studera jordspänningar

### 4.1.2 Modellering av spont och stag

I b˚ade PLAXIS och COMSOL modelleras sponten som en balk. I PLAXIS anges balkens styvheter som en normalstyvhet  $EA$  med enheten kN/m samt böjstyvheten  $EI$  med enheten kNm<sup>2</sup>/m. I COMSOL anges yttröghetsmomentet  $I_{zz}$  för sig och tvärsnittsarean  $A$  för sig. I båda modellerna sätts balkens densitet till noll.

<span id="page-74-0"></span>För att undersöka hur PLAXIS och COMSOL hanterar snittkrafter i ett balkelement utförs ett balktest enligt figurerna [4.2-](#page-74-0)[4.3.](#page-74-1)

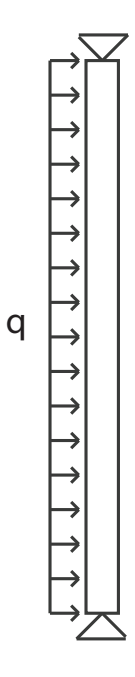

<span id="page-74-1"></span>Figur 4.2: Testbalk

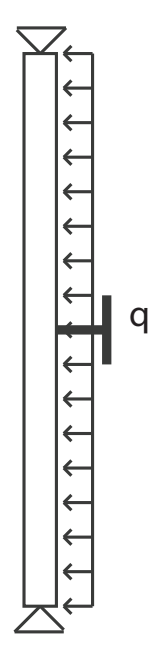

Figur 4.3: Testbalk med stag

Testbalken ges samma tvärsnittsegenskaper som sponten som har modellerats i tidigare beräkningar enligt tabell [3.4.](#page-51-0) Det som är intressant att studera är om balken ger samma svar i form av utböjning samt moment i båda programmen. Därför utförs dessa test som en simulering av hur en schaktning hade kunnat påverka en balk i form av utförandemoment, dessa följer enligt:

- Belasta balken med en jämnt utbredd last.
- Fäst ett ankarstag på mitten av balken som börjar verka i det deformerade läget.
- $\bullet$  Utsätt balken för ett nytt belastningsförhållande.

Det som är intressant att studera i denna modell är om normalkraften som genereras i staget blir lika stor i båda programmen, hur staget påverkar momentdiagrammen samt de slutgiltiga deformationerna av balken.

I testet modelleras staget som ett fixed-end-anchor samt ett spring-foundation i PLAXIS respektive COMSOL, d.v.s. samma som i den idealiserade schaktningsmodellen.

I COMSOL modelleras balken som en Bernoulli-Euler-balk och i PLAXIS modelleras balken som en Mindlin-balk.

## 4.1.3 Interaktionslager jord och spont

För att återskapa det interaktionslager mellan spont och jord som används i PLAXIS, i COMSOL, har fyra olika metoder testats.

#### Metod 1: Spont som solid med friktionslager

Den första metoden bygger på att modellera sponten som en solid kropp samt att reaktionskrafterna från jorden baseras på ett friktionslager. Soliden tilldelas en PU12as egenskaper för material. Tjockleken på spontsoliden beräknas enligt den ekvivalenta sponttjockleken enligt ekvation [2.36.](#page-41-0) För att få en rättvisande vikt på sponten beräknas även en ekvivalent densitet.

#### Metod 2: Spont som solid med ett elastiskt lager

I den andra metoden modelleras återigen sponten som en solid med en PU12as materialegenskaper. Interaktionen mellan spont och jord sköts med ett elastiskt lager runt soliden som verkar i x- och y-led. Jordens förskjutningar i y-led under sponten är låst till spontens förskjutningar där dessa linjer möts. För mer information angående detta tillvägagångssätt att modellera interaktionen hänvisas läsaren till ett examensarbete skrivet av Spetz [\(2012\)](#page-110-0). Från denna metod plockas det sedan ut spänningar i sponten och jorden samt förskjutningarna på sponten.

#### Metod 3: Spont som solid med "dummy"-balk

Den tredje metoden bygger på den föregående modellen fast med ett nytt tillägg. I mitten av soliden som skall representera sponten placeras en balk med samma tvärsnittsoch materialegenskaper som sponten fast med en kraftigt reducerad elasticitetsmodul. Balken gör det möjligt att beräkna och hämta snittkrafter.

#### Metod 4: Spont som balkelement samt zon med reducerade jordegenskaper

Den fjärde och mest PLAXIS-trogna metoden bygger på att modellera sponten endast som en balk i jorden där det i jorden närmst balken byggs ett så kallat interaktionslager. Detta lager skapar en zon kring sponten med en tjocklek som beror på elementens storlek. Zonen kring sponten ärver den intilligande jorden materialegenskaper som reduceras med ett råhetstal på samma sätt som i PLAXIS, se avsnitt [2.5.1.](#page-39-0) Detta bestämmer hur styv kopplingen mellan jord och spont är.

## 4.1.4 Elementstorlek

För att kunna jämföra de beräknade resultaten är det relevant att ha något så samma storlek på elementen i de båda programmen då elementstorleken har inverkan på hur nogrann beräkningen är. Zonen mellan schaktets symmterilinje till fem meter bakom sponten sätts, från toppen till botten av modellen, till en fin elementindelning bestående av små element. Zonen som sträcker sig fem meter bakom sponten och vidare är indelad i grövre element, detta motiveras genom resonemanget att de spänningar som genereras långt bort från sponten har låg inverkan på det slutgiltiga resultatet i jämförelse med zonen precis kring sponten. Elementtypen i de olika programmen är inte exakt samma, se respektive, för PLAXIS avsnitt [3.3.1](#page-57-0) och för COMSOL avsnitt [3.4.3.](#page-65-0)

# <span id="page-76-0"></span>4.2 Val av aktiva parametrar

För att kunna skapa ett gränssnitt som ska använda en beräkningsmodell och utföra beräkningar behöver viss parametrisering genomföras för att gränsnittet ska fylla en funktion. Om inte parametrisering görs går syftet med att använda ett gränssnitt delvis förlorat. Då kan användaren i princip likväl kunna använda beräkningsmodellen rakt av så som den är. Hur parametriseringen genomförs bygger till stor del på hur PLAXIS 2D valt att parametrisera men även lite på önskemål som kommit från erfarna geotekniker i branschen.

## 4.2.1 Presentation och undersökningsformulär

Under examensarbetets gång hölls en presentation för Peabs specialistavdelning med geotekniker där möjligheterna till gränssnittskapandet i COMSOL presenterades. Inför denna presentation hade ett demogränsnitt tagits fram som visade hur ett gränssnitt

hade kunnat se ut och fungera. Viktigt att tillägga är dock att den modell som var kopplad till detta gränssnitt inte var helt korrekt modellerad och därför inte optimal till något annat än att visa ett exempel på utseendet och funktioner i gränssnittet. Efter presentationen inleddes en diskussion där samtliga deltagare fick chansen att komma med synpunkter och önskemål muntligt. Efter presentationen fick samtliga deltagare ett formulär som frivilligt fick fyllas i där följande frågor ställdes:

- 1. Hade du som geotekniker gynnats av en parametriserad FE-beräkning?
- 2. Vilka geotekniska parametrar (som ej är med i demogränssnittet) hade du ansett vara väsentliga att kunna justera i ett sådant program? För bild se figur [4.4.](#page-77-0)
- 3. Följdfråga: Finns det någon/några parametrar som är närvarande i gränssnittet som du finner överflödiga?
- 4. Hade du föredragit att ett sånt här gränssnitt hade kunnat hantera olika sorters materialmodeller?
- 5. Om ja på ovanstående fråga, vilka materialmodeller anser du är relevanta att ha med?
- 6. Vilken information hade du velat få ut ur ett sånt här program? (rangordna från viktigast till minst viktig (a,b,c...)
- 7. Anser du att det är nödvändigt att visa var jorden plasticerar?

<span id="page-77-0"></span>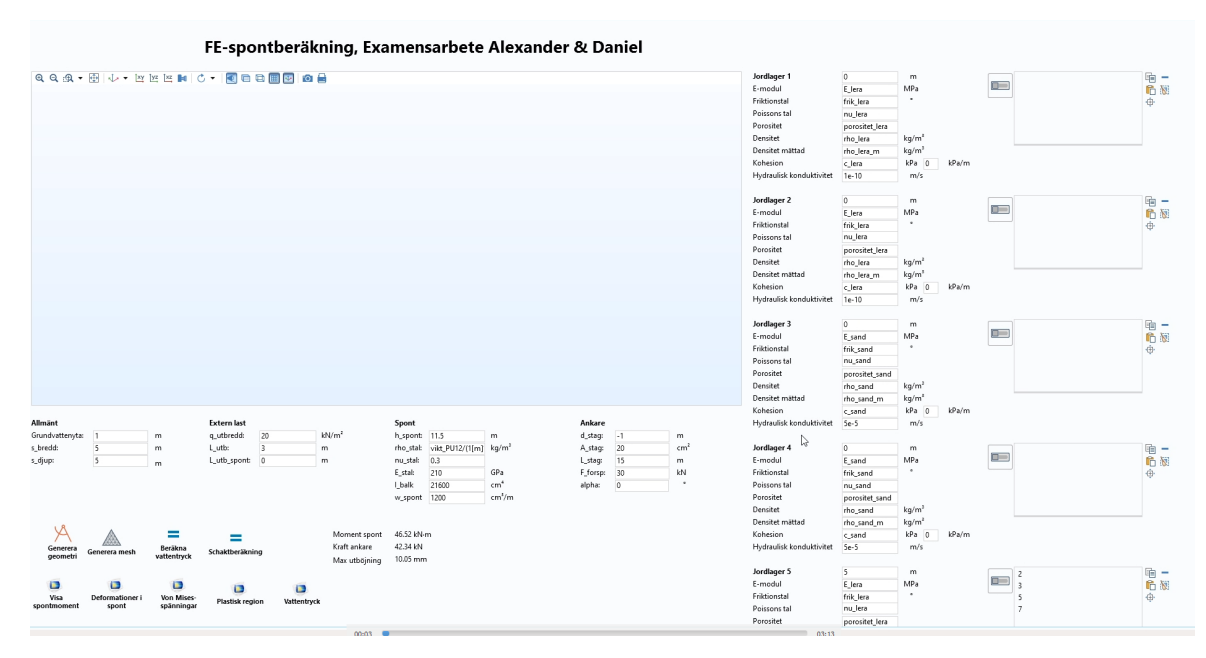

Figur 4.4: Gränssnitt för demostrering av möjligt utseende i COMSOL

#### <span id="page-77-1"></span>4.2.2 Uppställning av parametrar

Utifrån det resultat som ovan avsnitt gav tillsammans med den teori som presenterats i avsnitt [2.5.1](#page-39-0) och den erfarenhet som givits under modellerandets gång görs följande parametriseringar.

De parametrar som sätts till konstanta följer i punktlistan nedan med tillhörande motivering.

- E-modul för stål sätts konstant till 210 GPa och kommer att alltid gälla för materialet i spont och ankare. Detta eftersom arbetet avgränsats till att enbart hantera stålsponter och ankare gjora i stål.
- $\nu$  för stål sätts också konstant till 0,3 med samma motivering som ovan.
- $\nu_i$  för interaktionslagret sätts konstant till 0,45.
- Hydraulisk konduktivitet sätts till ett konstant värde på  $1 \cdot 10^{-10}$  i samtliga jordar.
- Porositeten för jordmaterialen sätts konstanta till  $0,33$ .

De parametrar som ska kunna styras manuellt av användaren i gränssnittet redovisas i nedan punktlista med tillhörande motivering.

- Materialparametrar för jordmaterialen som kohesion, friktionsvinkel, densiteter, E-modul och Poissons tal.
- Stagegenskaper som tväsnittsarea, längd och det djup som staget ska installeras på.
- Spontegenskaper som yttröghetsmoment och tvärsnittsarea
- Geometriska parametrar som spontlängd, schaktdjup, grundvattenyta och schaktbredd styrs av användaren för att kunna bygga upp olika modeller.

De parametrar som har ett beroende av andra parametrar redovisas i nedan punktlista. Hur parametern valts att beräknas redovisas också här.

• Geometriska parametrar som modellbredd och modelldjup är satta att genereras automatiskt efter att användaren fyllt i värden på spontlängden. Storleken på dom definieras enligt

$$
h = h_{\text{spont}} + 20\tag{4.1}
$$

$$
b = b_{\text{schakt}} + 2.5 \cdot h \tag{4.2}
$$

och visas i figur [4.5.](#page-79-0)

<span id="page-79-0"></span>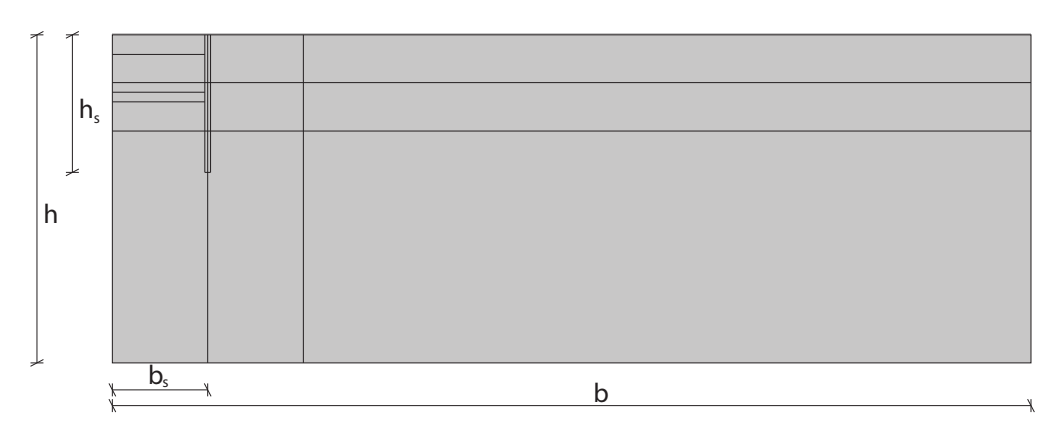

Figur 4.5: COMSOL-geometri

- Geometriska bredden till interfacet beräknas enligt ekvation [2.37.](#page-42-0)
- Materialparametrar kopplade till interaktionslagret beräknas automatisk utifrån vad användaren fyllt i. De parametrar som beräknas är *skjuvmodul, E-modul*, friktionsvinkel och skjuvhållfasthet och detta görs enligt ekvation [2.38-](#page-43-0)[2.39](#page-43-1) och [2.41-](#page-43-2)[2.42.](#page-43-3)

# 4.3 Allmän modell och användargränssnitt

För att en beräkningsmodell i COMSOL ska kunna köras som en applikation som fungerar för olika geometri och/eller materialparametrar behöver modellen byggas upp på ett så allmänt sätt som möjligt. Utifrån de parametriseringar som gjorts i samband med det som önskas att ge användaren kontroll över i gränssnittet behöver modellen byggas upp med diverse beroende och kopplingar.

## 4.3.1 Generalisering av modellen i Comsol

För att modellen ska kunna vara generell så att den utifrån gränssnittet kan ändras till olika modeller så måste vissa lösningar inne i modellen göras. I COMSOL kan detta styras genom att definiera parametrar i programmet. Det går även att skapa beroende mellan parametrar så att vissa parametrar styrs av andra parametrar. I gränssnittet kommer vissa parametrar att kunna styras, så kallade indata, medan andra inte kommer att kunna styras. De som inte kan styras via gränssnittet kommer antingen att vara konstanta eller bero på någon parameter som stoppas in som indata. Samtliga av dessa parametrar är redovisade i avsnitt [4.2.](#page-76-0)

## Geometri

Geometrin på modellen är en egenskap som är tänkt att användaren endast ska kunna styra delvis över i gränssnittet. Användaren kommer att kunna specificera vilken längd sponten har och vilket djup på schaktet som ska gälla men sedan kommer resterande geometri att genereras automatiskt. Vilka parametrar som är konstanta, genererade och användarstyrda framgår från punktlistorna i avsnitt [4.2.2.](#page-77-1)

#### Material

För de olika material som ingår i beräkningsmodellen gäller samma sak som för geometrin, vissa styrs av användaren och vissa genereras automatiskt eller är konstanta. Detta görs också enligt de punktlistor som står i avsnitt [4.2.2.](#page-77-1)

## 4.3.2 Användargränssnitt

Eftersom att beräkningsmodellen är avgränsad till schaktberäkningar med spont i samband med de avgränsningar som har gjorts i parametriseringsstadiet (avsnitt  $4.2$ ), ges en relativt tydlig bild av vad som ligger i intresse för en användare att kunna styra i gränssnittet. Parametrar som anses vitala för denna undersökning är:

- Schaktets bredd och djup.
- Spontens längd samt materialparametrar.
- Ankarstagets längd, lutning, materialparametrar och förspänningslast.
- Jordlagerföljden samt jordarnas materialparametrar.
- Om grundvatten är aktuellt och isåfall vilket djup denna ligger på.
- Om en utbredd last är aktuell och isåfall dennas storhet.
- Möjlighet att plotta intressanta beräkningsresultat.

Eftersom den absoluta majoriteten av dessa parametrar förekommer i form av variabler är dessa väldigt enkla att styra genom COMSOL:s appskaparverktyg Application Builder. I verktyget hanteras det genom vad som i COMSOL kallas för *forms*. Forms är arbetsytor där applikationens gränssnitt samt underliggande funktioner kan definieras. Vid skapande av en ny form ombeds användaren att välja vilka parametrar som skall inkluderas och därmed styras i gränssnittet. Detta kommer att styra vilken grad av kontroll som användaren har över beräkningsmodellen via gränssnittet. Även allmänna programfunktioner som grafritarverktyg och geometri/meshgenerering, läggs till här för att dessa ska kunna visualiseras i gränssnittet.

Därefter handlar skapandet av användargränssnittet till stor del om att få layouten att se intuitiv ut för en en användare. Intuitiviteten ska gälla för både en erfaren geotekniker men även för en person utan underliggande erfarenhet eller expertis inom området FE-modellering.

En parameter som importeras från beräkningsmodellen till gränssnittet kommer att få följande utseende enligt figur [4.6.](#page-81-0)

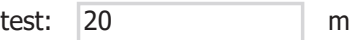

<span id="page-81-0"></span>Figur 4.6: En materialparameters utseende i applikationsverktyget

Vid importering av en parameter från beräkningsmodellen medföljer alltså tre parameteregenskaper, namn, värde samt enhet. Siffran i textrutan när applikationen startas representerar det initiala värdet på parametern och kan ändras till önskat värde av användaren efter behov.

För att kunna programmera funktioner som aktiverar och avaktiverar olika delar av modellen så som grundvattnet eller interaktionslagret mellan spont och jord behöver några rader kod skrivas. Om den som utformar gränssnittet inte är van vid att skriva kod kan COMSOL:s inbyggda verktyg Editor tools, som är en del av deras appskaparverktyg, användas. Med denna kan den som skapar gränssnittet kalla på den variabel som sökes genom en meny. Om det vill kommas åt en specifik funktion som finns tillgänglig i COMSOL:s modelleringsgränssnitt för att sedan implementera denna i applikationen så kan det göras med Record-funktionen. När record-funktionen aktiveras spelar denna in användarens interaktion med modellen för att sedan konvertera denna till en funktion i form av kod.

För att modellera om grundvatten är närvarande i modellen implementerades två knappar i gränssnittet. När grundvattenknappen "på" är aktiv inkluderas de portryck som beräknats i de olika Darcys lag-fysiker som en yttre last för varje beräkningssteg. När grundvattenknappet "av" är aktiv är denna yttre lasten inaktiverad vilket medför att porvattentrycket ej har någon inverkan på spänningsberäkningen i modellen. När den ena knappen är vald som aktiv inaktiveras den andra automatiskt.

Vid aktivering/inaktivering av interaktionslagret används samma metod. Om knappen "på" är aktiverad tilldelas jordlagret intill sponten de reducerade styvhets- samt hållfasthetsegenskaperna  $E_i$ ,  $c_i$ ,  $\nu_i$  samt  $\phi_i$ . Om knappen "av" är aktiverad används samma styvhets- samt hållfasthetsegenskaper som för den intilliggande jorden vilket motsvararar att sponten kopplad till jorden. På samma sätt som för grundvattnet inaktiveras den ena knappen när den andra är aktiv.

# 5 Resultat

## 5.1 Resultat för handberäkning

Vid handberäkningarna togs det fram ett dimensionerande moment och en dimensionerande stagkraft. Vilket värde som blir det dimensionerande av fallet stora deformationer eller normala deformationer bestäms utifrån det värde som blev störst av dessa två metoder. I detta fallet blev det fallet med stora deformationer och detta redovisas i ekvationerna

$$
S_{Ed} = 86.3 \text{ kN/m} \tag{5.1}
$$

och

$$
M_{Ed} = -73.8 \text{ kNm/m} \tag{5.2}
$$

Spontlängden och sträckan  $D$  blev enligt

$$
L_{spont} = 6.7 \text{ m} \tag{5.3}
$$

och

$$
D = 1.7 \text{ m} \tag{5.4}
$$

# 5.2 Resultat i PLAXIS

Beräkningen i PLAXIS gav följande värde på momentet i sponten

<span id="page-82-0"></span>
$$
M_{PLAXIS} = 38.9 \text{ kNm} \tag{5.5}
$$

Momentdiagrammet för beräkningen i PLAXIS blev enligt figur [5.1](#page-83-0) och det maximala momentet, från ekvation [5.5,](#page-82-0) finnes på ett djup ungefär lika med tre meter, alltså vid bottnen av schaktet.

<span id="page-83-0"></span>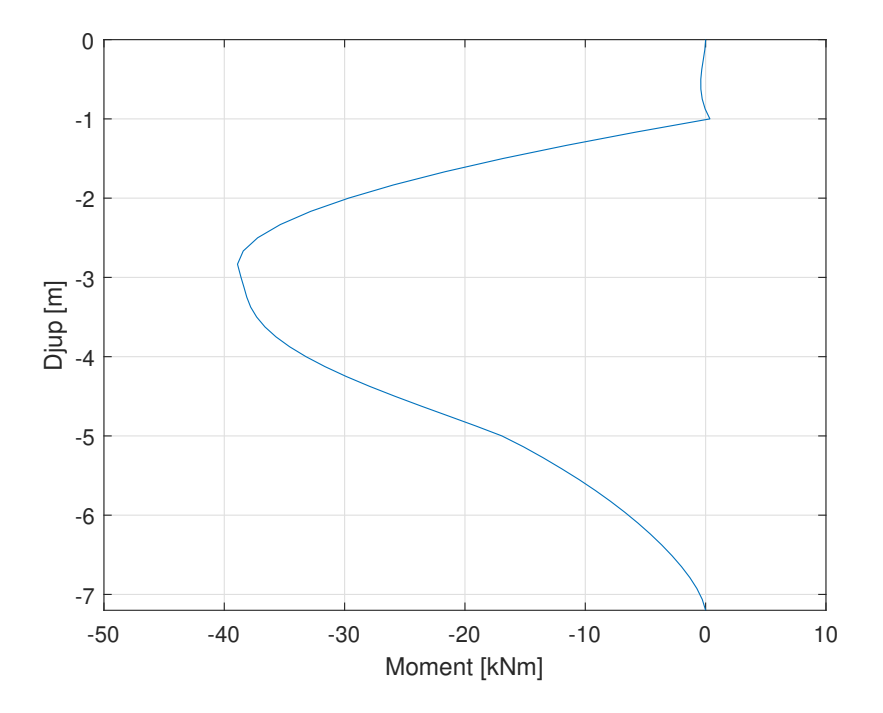

Figur 5.1: Momentkurva för sponten i PLAXIS

Den slutigiltiga kraften i staget, i PLAXIS, blev

$$
S_{PLAXIS} = 41.7 \text{ kN} \tag{5.6}
$$

De två största förskjutningarna i x-led för sponten är i översta och nedersta noden, alltså på $y=0~\mathrm{m}$ och $y=-7.2~\mathrm{m}$ är

$$
u_{over} = 5.8 \text{ mm} \tag{5.7}
$$

och

$$
u_{nedge} = -7.5 \text{ mm} \tag{5.8}
$$

Nivån där sponten inte har någon förskjutning erhålls på  $y = -1.8$  m. Förskjutningarna i  $x$ -led illustreras i figur [5.2.](#page-84-0)

<span id="page-84-0"></span>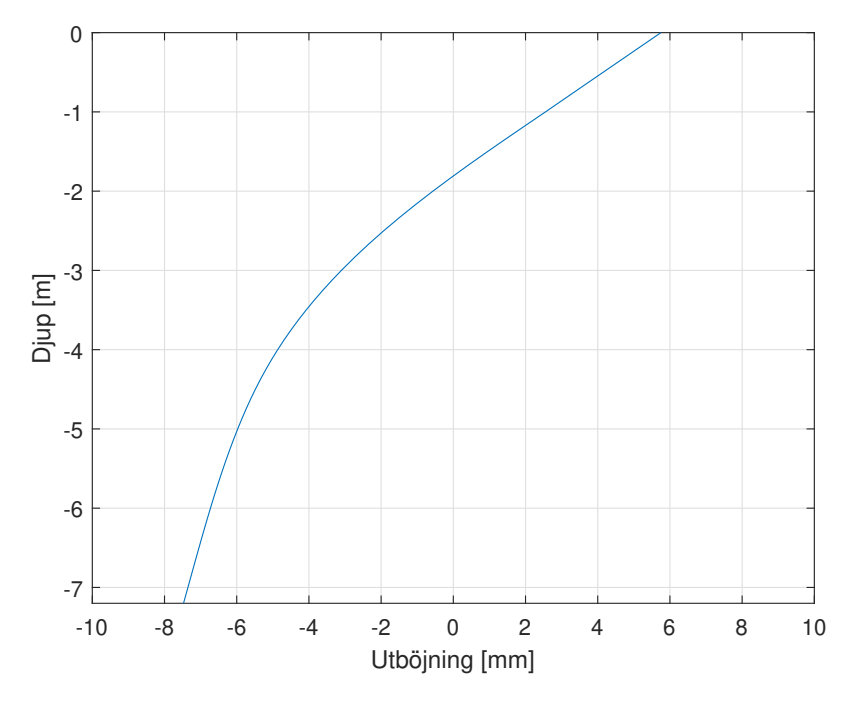

Figur 5.2: Horisontella deformationer för sponten i PLAXIS

De områden som jorden plasticerar i visas som röda i figur [5.3,](#page-84-1) samt en förstoring av området intill sponten i figur [5.4.](#page-85-0) De vita punkterna i figurerna visar tension  $cutoff$ -punkter, d.v.s där det uppstår dragspänningar i jorden.

<span id="page-84-1"></span>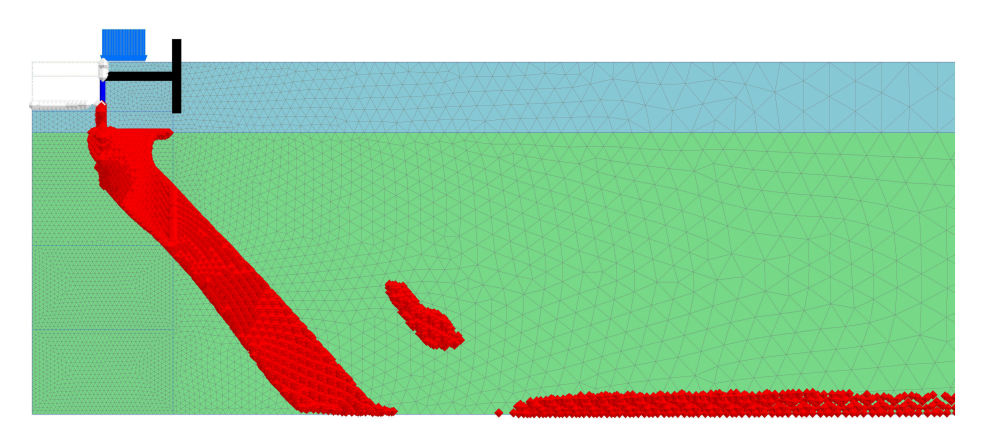

Figur 5.3: Plasticering av jorden

<span id="page-85-0"></span>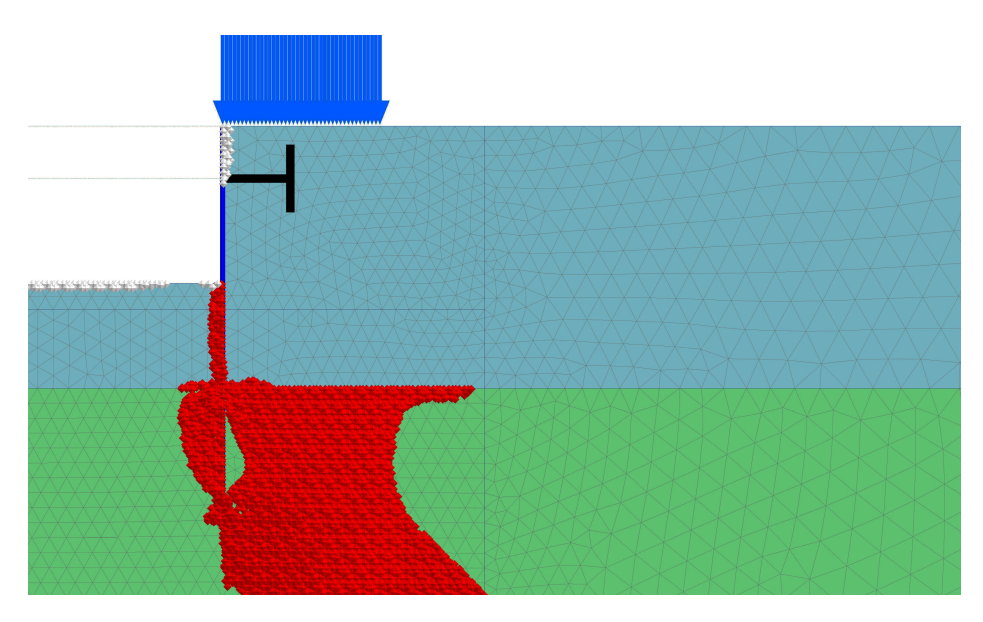

Figur 5.4: Plasticering av jorden - förstoring kring schakt och spont

 $c/\phi$ -reduceringen för PLAXIS-beräkningen gav följande resultat på dimensionerande moment och stagkraft.

$$
M_{\text{dim}} = 47,8 \text{ kNm} \tag{5.9}
$$

$$
S_{dim} = 55.7 \text{ kN} \tag{5.10}
$$

Dessa beräknades med ekvation [2.6](#page-24-0) och [2.7](#page-25-0) då denna metod var den som gav störst värden och därmed dimensionerande.

# 5.3 Resultat i COMSOL

Från beräkningen i COMSOL kan en stor mängd olika resultat redovisas. För detta arbete redovisas moment och deformation för sponten tillsammans med kraften i staget samt området som plasticerar i jorden.

Momentkurvan för sponten ser ut enligt figur [5.5](#page-86-0) och maxmomentet erhålles ungefär på djupet 3 m, alltså i botten av schaktet. Momentet blev

$$
M_{COMSOL} = 41,4 \text{ kNm} \tag{5.11}
$$

<span id="page-86-0"></span>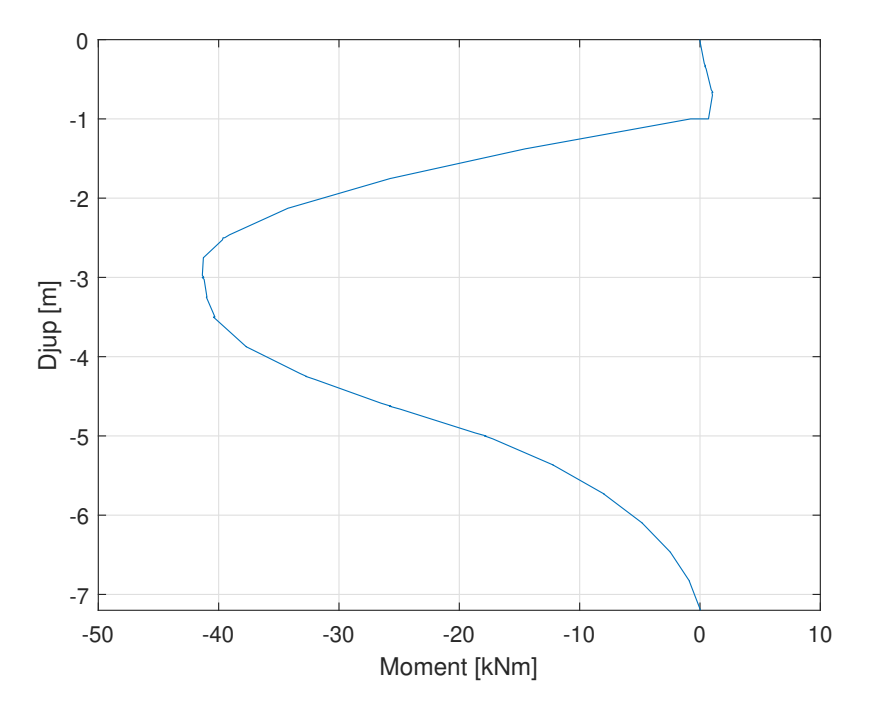

Figur 5.5: Momentkurva för sponten i COMSOL

Kraften i staget blir som störst när schaktningen är klar och blir då

$$
S_{COMSOL} = 42.5 \text{ kN} \tag{5.12}
$$

Deformationen i  $x$ -led för sponten visas i figur [5.6.](#page-87-0) De två största förskjutningarna i x-led för sponten är i översta och nedersta noden, alltså på  $y = 0$  m och  $y = -7.2$  m. Förskjutningen i översta delen är

$$
u_{over} = 6.4 \text{ mm} \tag{5.13}
$$

och förskjutningarna i den nedre delen är

$$
u_{nedge} = -5.8 \text{ mm} \tag{5.14}
$$

Nivån där sponten inte har någon förskjutning i  $x$ -led, alltså där den är noll, erhålls på  $y = -2$  m.

<span id="page-87-0"></span>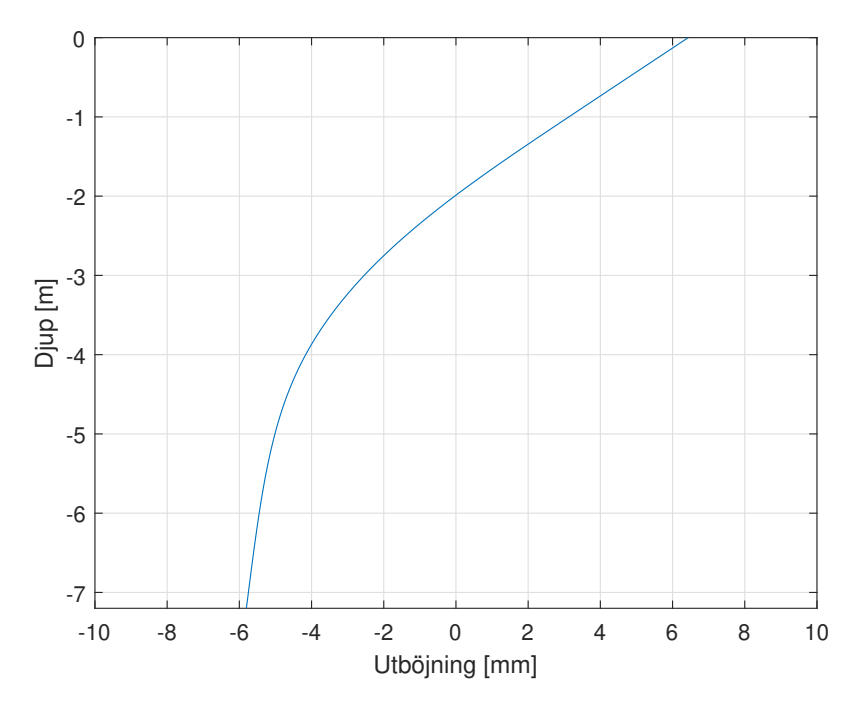

Figur 5.6: Deformationskurva för sponten i COMSOL

<span id="page-87-1"></span>De områden som jorden plasticerar i visas som röda i figur [5.7,](#page-87-1) samt en förstoring av området intill sponten i figur [5.8.](#page-88-0)

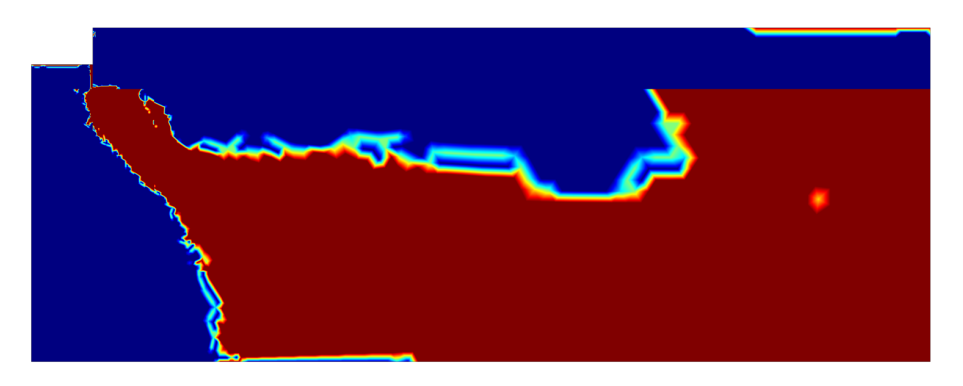

Figur 5.7: Plasticering av jorden

<span id="page-88-0"></span>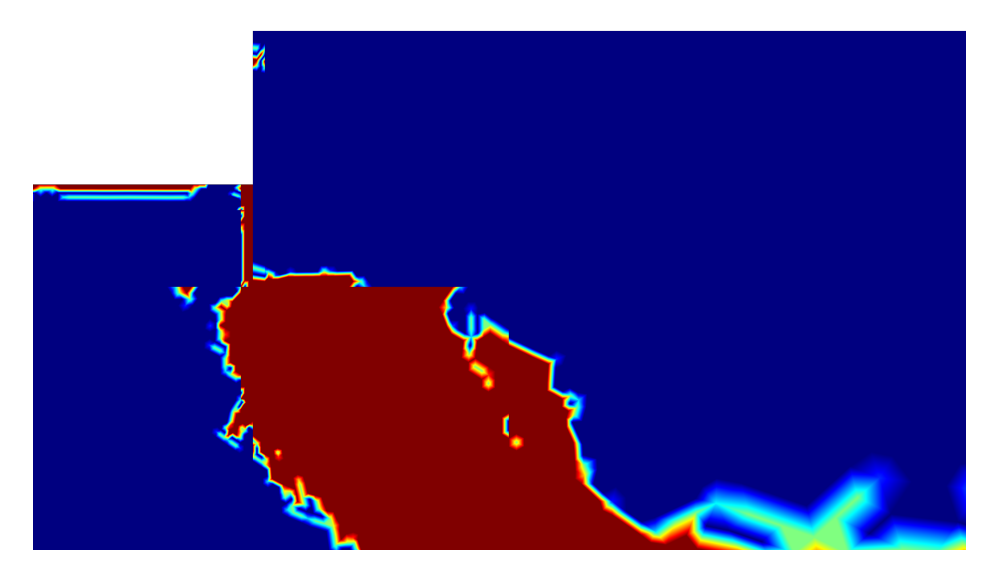

Figur 5.8: Plasticering av jorden - förstoring kring schakt och spont

De dimensionerande momentet och stagkraften från  $c/\phi$ -reduceringen erhålls från ekvation [2.6](#page-24-0) och [2.7](#page-25-0) då dessa värden blev störst och därmed dimensionerande. Värdena blev

$$
M_{dim} = 46,4 \text{ kNm} \tag{5.15}
$$

och

$$
S_{dim} = 49.5 \text{ kN} \tag{5.16}
$$

# 5.4 Sammanställning och jämförelse av resultat

<span id="page-88-1"></span>De olika resultaten från PLAXIS, COMSOL på moment, stagkraft och förskjutningar redovisas i tabell [5.1.](#page-88-1)

|               |      | $M$ [kNm] $S$ [kN] $u_{max}$ [mm] $u_{min}$ [mm] |        |
|---------------|------|--------------------------------------------------|--------|
| PLAXIS 38,9   | 41.7 | -5.8                                             | $-7,5$ |
| COMSOL $41,4$ | 42.5 | 6.4                                              | $-5,8$ |

Tabell 5.1: Sammanställning av resultat från COMSOL och PLAXIS

Momenten i sponten i PLAXIS och COMSOL redovisas tillsammans i figur [5.9.](#page-89-0)

<span id="page-89-0"></span>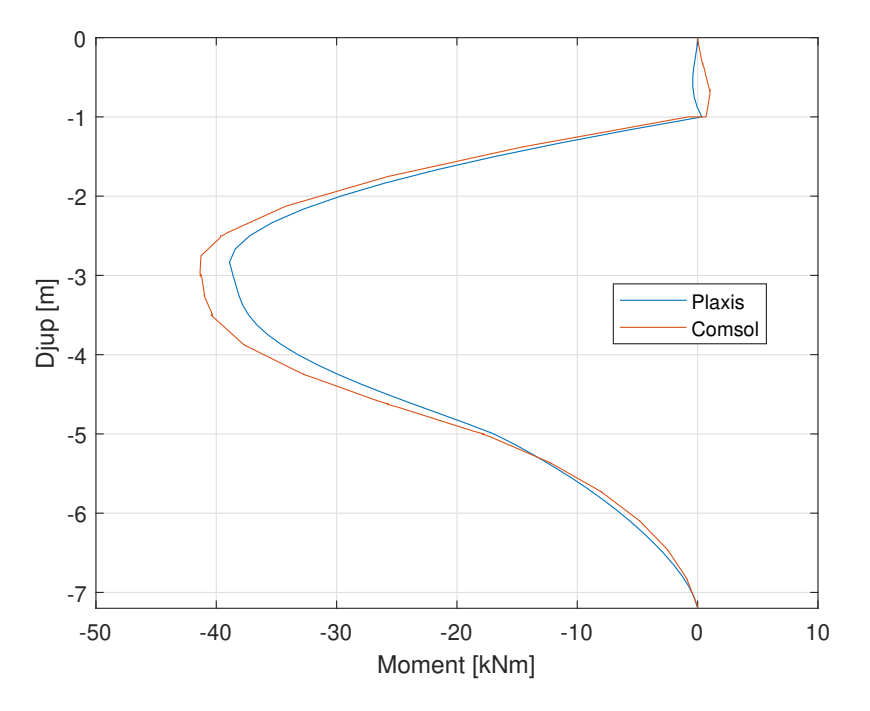

Figur 5.9: Jämförelse momentdiagram

<span id="page-89-1"></span>Förskjutningar i sponten i PLAXIS och COMSOL redovisas tillsammans i figur [5.9.](#page-89-0)

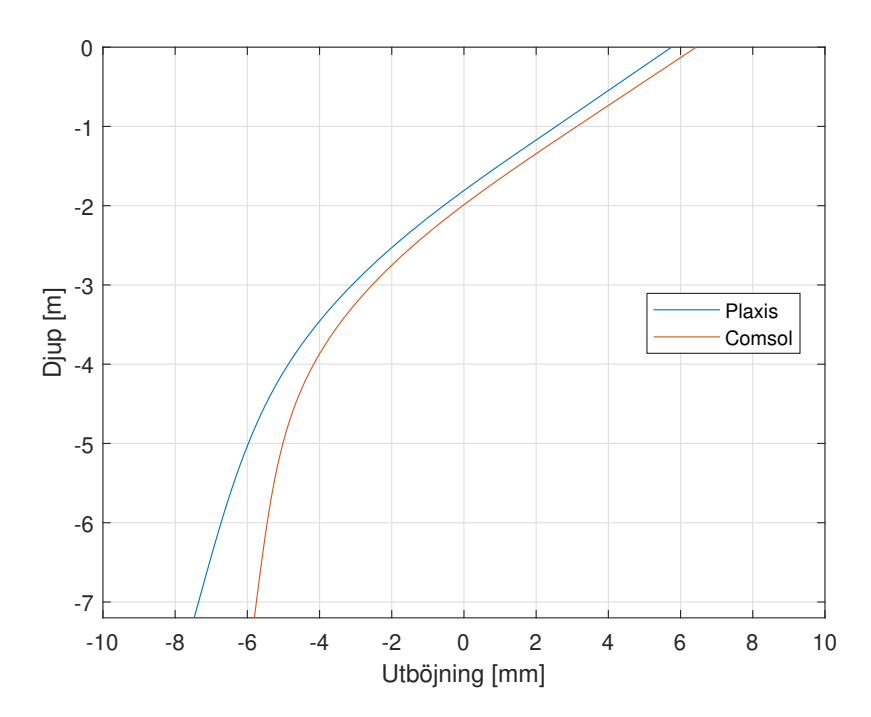

Figur 5.10: Jämförelse förskjutningar

De dimensionerande snittkrafterna för samtliga beräkningar redovisas i tabell [5.2.](#page-90-0)

|               | $M_d$ [kNm] $S_d$ [kN] |      |
|---------------|------------------------|------|
| <b>PLAXIS</b> | 47,8                   | 55,7 |
| <b>COMSOL</b> | 46,4                   | 49,5 |
| Handberäkning | 73.8                   | 86.3 |

<span id="page-90-0"></span>Tabell 5.2: Sammanställning dimensionerande snittkrafter

# 5.5 Resultat jämförelsestudie

#### 5.5.1 Balkmoment och stagkraft

<span id="page-90-1"></span>Från balktesten i avsnitt [4.1.2](#page-73-1) beräknades moment, utböjning och stagkraft. Resultatet från denna beräkning presenteras i tabell [5.3.](#page-90-1)

| Utan stag                        |       | PLAXIS COMSOL | Enhet                       |
|----------------------------------|-------|---------------|-----------------------------|
| Moment                           | 129,6 | 129,6         | [kNm]                       |
| Max Utböjning                    | 14,18 | 15,43         | $\lceil \mathbf{mm} \rceil$ |
| Med stag samt förändrat lastfall |       |               |                             |
| Moment                           | 134,0 | 138,5         | [kNm]                       |
| Max Utböjning                    | 8,95  | 10,1          | $ \text{mm} $               |
| Stagkraft                        | 146,4 | 149,0         | [kN]                        |

Tabell 5.3: Resultat berälningar PLAXIS 2D

### <span id="page-90-2"></span>5.5.2 Jämförelse av jordtryck i snitt

För att kontrollera att samtliga delar av modellen är korrekt uppställda jämförs jordtrycken, intill och en bit från sponten, med varandra. I diagrammen visas snitten A-D enligt figur [4.1.](#page-73-0) Värden från PLAXIS är blåa och från COMSOL orange och redovisas i figur [5.11](#page-91-0) - [5.15.](#page-93-0)

<span id="page-91-0"></span>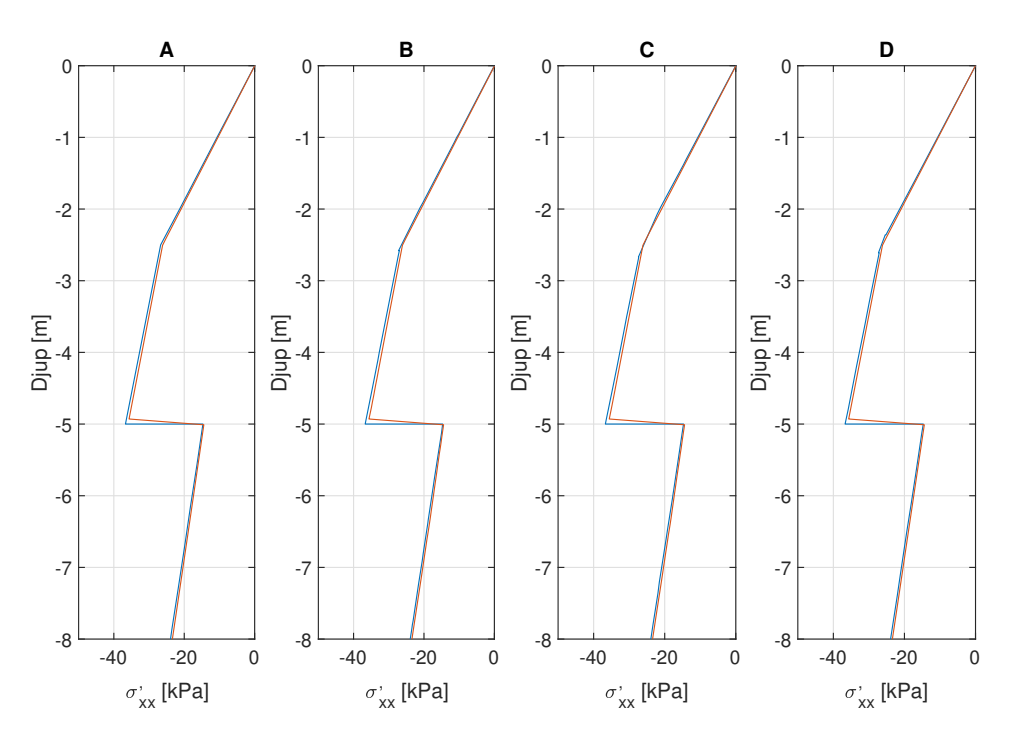

Figur 5.11: Jämförelse in-situ-spänningar

<span id="page-91-1"></span>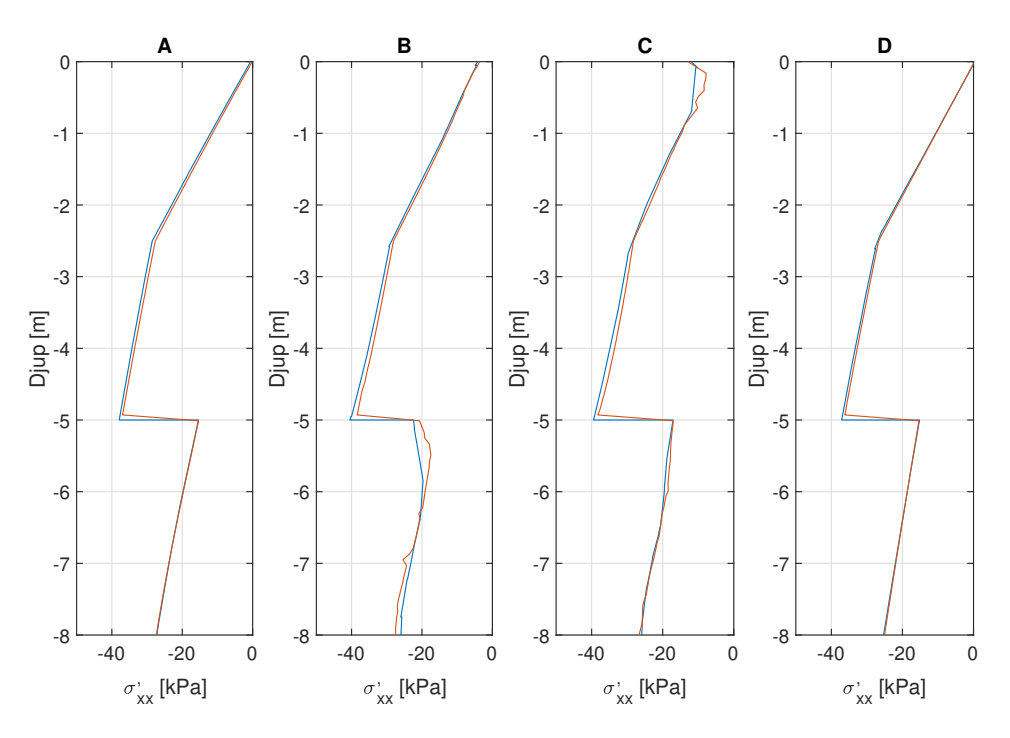

Figur 5.12: Jämförelse vid installation av spont

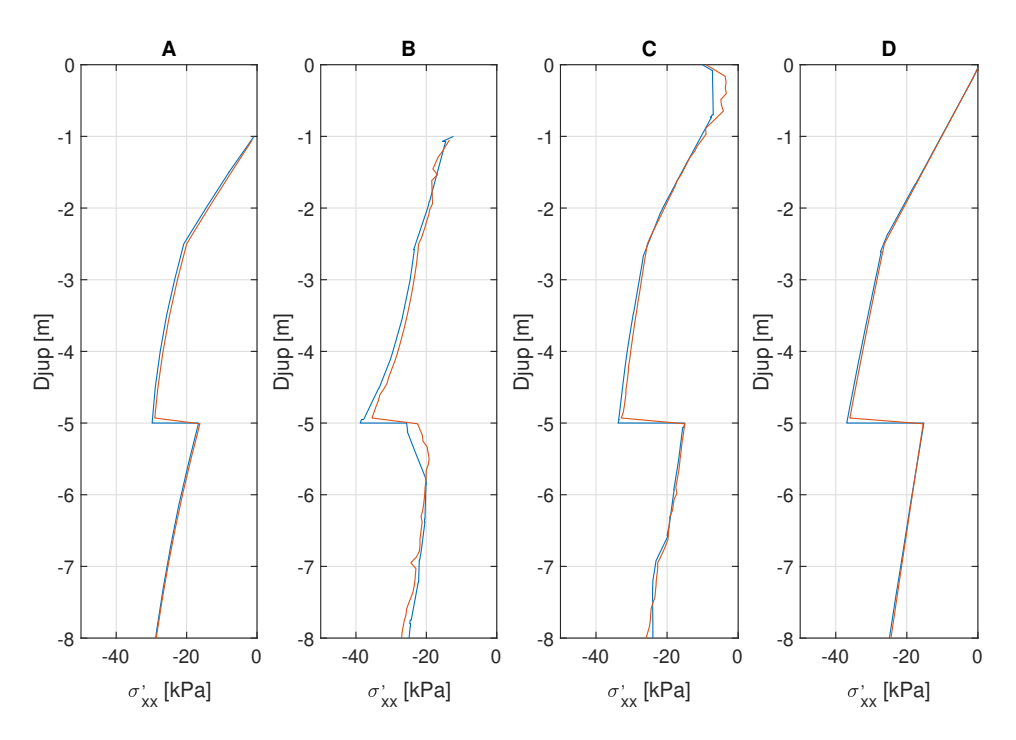

 ${\bf Figure~5.13:}$  Jämförelse vid schaktning av 1 meter

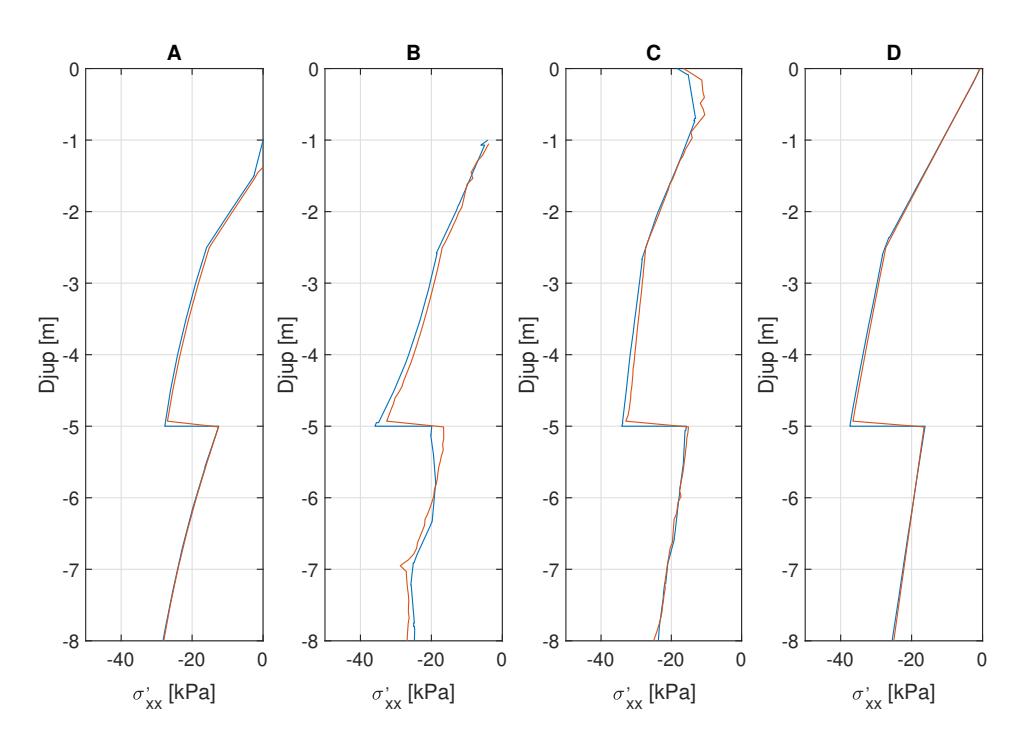

Figur 5.14: Jämförelse vid förspänning av stag

<span id="page-93-0"></span>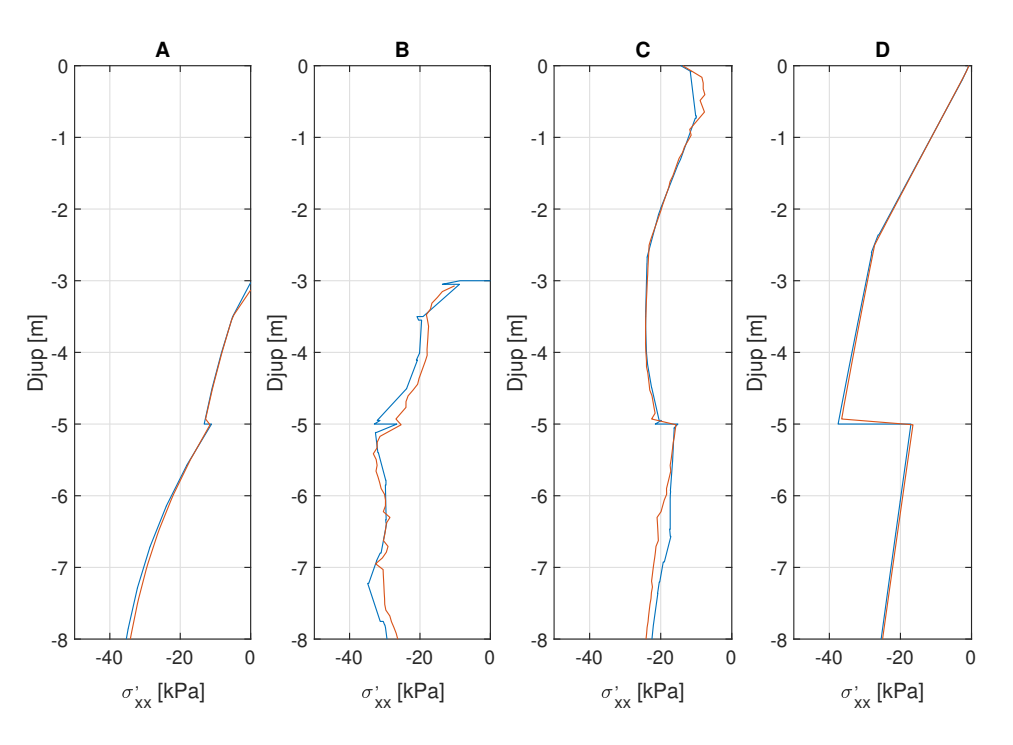

Figur 5.15: Jämförelse vid schaktning till botten

#### 5.5.3 Interaktionslager spont och jord

Den första metoden där interaktionen mellan spont och jord modellerades med friktion uteslöts då inga jämvikter lyckades hittas i beräkningen.

Metoden som innebar att ett tunt elastiskt lager kopplar samman jord och spont hittade jämvikt i beräkningen. Det hittades dock inga rimliga fjäderstyvheter som kunde verifiera metoden och därför uteslöts även denna metod.

För metoden där interaktionenen modelleras som en jord med reducerade hållfasthetsegenskaper hittades ingen jämvikt i beräkningen.

Sammanfattnignsvis så hittades det med andra ord ingen komplett metod att modellera interaktionen mellan spont och jord i COMSOL.

# 5.6 Parameterstudie

Svaren på formuläret som skickades ut till de yrkesverksamma geoteknikerna kan samanställas till listan nedan där numret i listen är svaret på samma nummer i listan som visas i avsnitt [4.2.](#page-76-0) Totalt svarade tre personer på denna enkät.

- 1. Samtliga svarade ja på denna fråga.
- 2. Friktionsvinkel, kohesion, moduler, hydraulisk konduktivitet, råhet mot sponten.
- 3. Hydraulisk konduktivitet och porositet.
- 4. Samtliga svarade ja på denna fråga.
- 5. Mohr-Coulomb (samtliga), Cam-Clay modified (2 personer), Hardening Soil (sa-mtliga) och NGI-ADP (1 person)
- 6. De olika personernas svar var följande
	- Person 1
		- (a) Snittkrafter i stag och spont
		- (b) Totalstabilitetens säkerhet
		- (c) Rörelser i jord och spont
	- Person 2
		- $(a)$  In situ-spänningar
		- (b) Rörelse i modellen
		- (c) Portryck
		- $(d)$  Skjuvtöjningar
		- (e) Moment tv¨arkraft och normalkraft i spont
		- (f) Staglaster
		- (g) Punkter som plasticerar
		- $(h)$  Ett diagram över ca 3 punkter rör sig över tid
	- Person 3
		- (a)  $c/\phi$ -reducering för att veta att man har rätt längd på sponten.
		- (b) Rörelser i jorden.
		- (c) Jordtryck på båda sidor sponten.
		- (d) Konstruktionernas olika laster och moment.
- 7. Samtliga svarade ja på denna fråga.

I diskussion som följde efter presentationen diskuterades det mycket om önskemål att vilja ha med en  $c/\phi$ -reducering och att en större mängd utdata än det som illustrerats i exempelgränssnittet var önskvärt.

## 5.7 Användargränssnitt

Av de önskemål som föreslogs av yrkesverksamma geotekniker implementerades följande funktioner i användargränssnittet till beräkningsmodellen

- Snittkrafter i stag och spont
- Rörelser i jord och spont
- $\bullet$  In-situ-spänningar
- Portryck
- Punkter som plasticerar

I applikationsgränssnittet kan användaren styra de parametrar som krävs för att styra och modellera geometri, sponten, staget, jordparametrar, grundvatten samt aktivering av interface. Det slutgiltiga användargränssnittet blev enligt figur [5.16.](#page-95-0)

<span id="page-95-0"></span>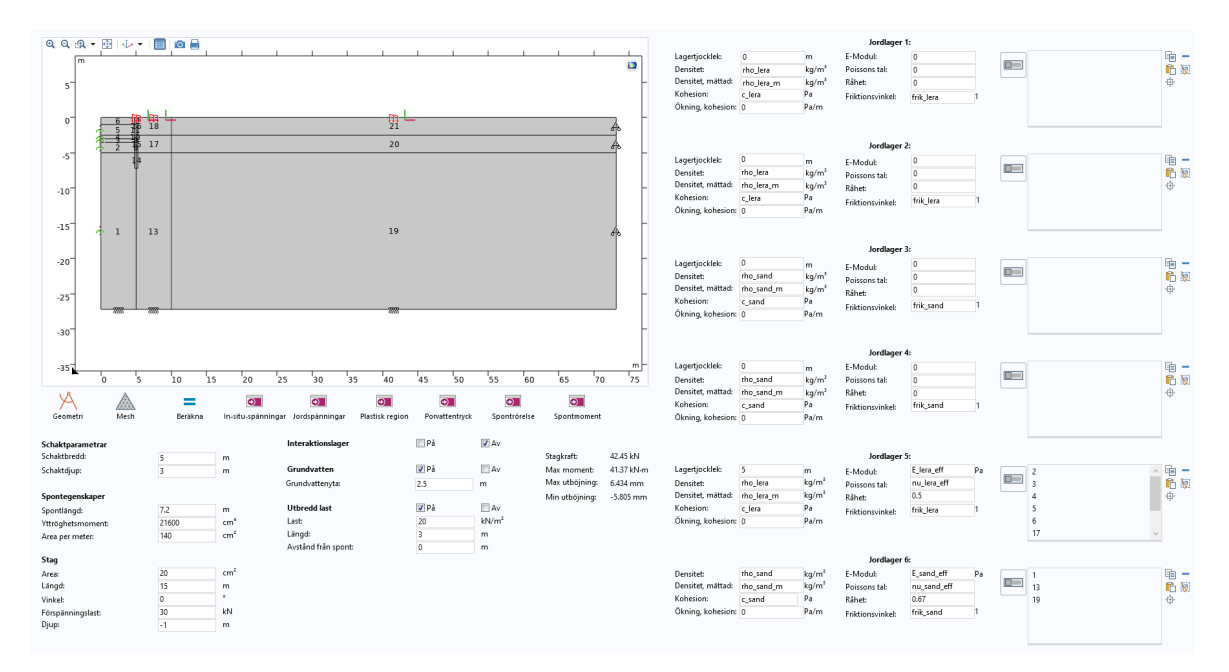

Figur 5.16: Användargränssnitt till beräkningsmodellen

För att göra bilden av användargränssnittet tydligare har denna delats av och förstorats i figur [5.17](#page-96-0) samt [5.18.](#page-97-0)

<span id="page-96-0"></span>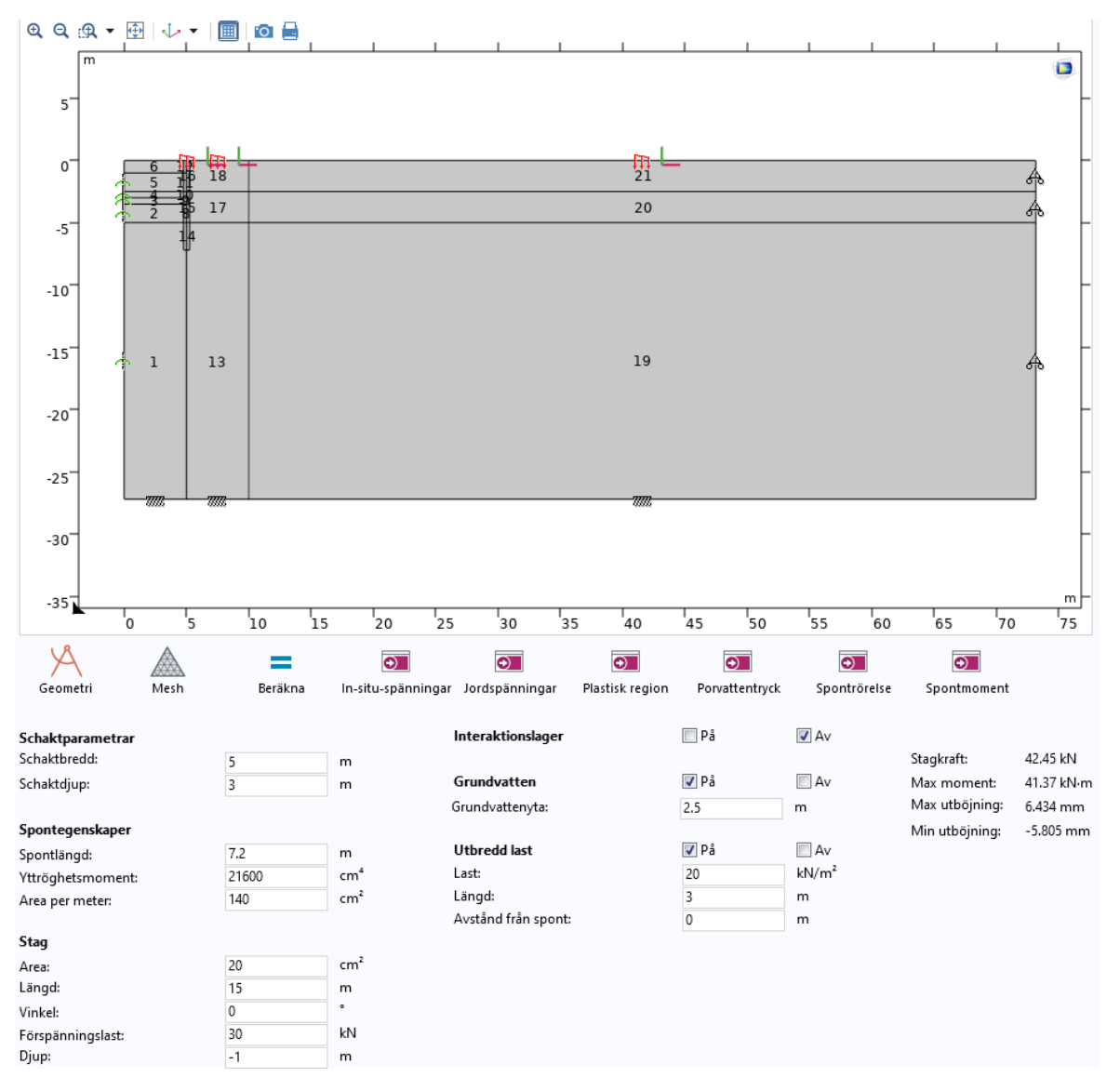

Figur 5.17: Användargränssnitt till beräkningsmodellen, vänster del

I figur [5.17](#page-96-0) visas de funktioner som har inkluderats i gränssnittet som berör schaktparametrar, spontegenskaper, grundvatten, närvaron av en utrbedd last, interaktionslagret samt ankarstaget. De knappar som finns under grafikrutan är programmerade att plotta de figurer och diagram som har ansetts relevanta att ha med i applikationsgränssnittet. Dessa plottar är modellens geometri, elementfördelning, det rådande porvattentrycket, kraften i staget, momentdiagrammet i sponten, utböjningen (förskjutningarna) i sponten i x -led samt var i modellen som jorden plasticerar. Maximalt moment, maximal och minimal förskjutning i  $x$ -led samt den slutgiltiga stagkraften redovisas i en tabell till höger under grafikfönstret.

En knapp som automatiserar beräkningen är även tillagd. Denna inkluderar beräkning av alla portryck, samt de faser som nämnts i avsnitt [3.4.](#page-61-0)

<span id="page-97-0"></span>

|                                                                                      |                                       |                                                           | Jordlager 1:                                                            |                               |        |        |         |     |
|--------------------------------------------------------------------------------------|---------------------------------------|-----------------------------------------------------------|-------------------------------------------------------------------------|-------------------------------|--------|--------|---------|-----|
| Lagertjocklek:                                                                       | 0                                     | m                                                         | E-Modul:                                                                | 0                             |        |        | 咱 -     |     |
| Densitet:                                                                            | rho_lera                              | kg/m <sup>3</sup>                                         | Poissons tal:                                                           | $\overline{0}$                | $\Box$ |        |         | 6 ⊠ |
| Densitet, mättad:                                                                    | rho_lera_m                            | kg/m <sup>3</sup>                                         | Råhet:                                                                  | 0                             |        |        | ٠ē      |     |
| Kohesion:                                                                            | c_lera                                | Pa                                                        | Friktionsvinkel:                                                        | frik_lera<br>1                |        |        |         |     |
| Ökning, kohesion: 0                                                                  |                                       | Pa/m                                                      |                                                                         |                               |        |        |         |     |
| Lagertjocklek:                                                                       | 0                                     | m                                                         | Jordlager 2:<br>E-Modul:                                                | 0                             |        |        | 咱 -     |     |
| Densitet:                                                                            | rho_lera                              | kg/m <sup>3</sup>                                         | Poissons tal:                                                           | 0                             | $\Box$ |        |         | 哈拉  |
| Densitet, mättad:                                                                    | rho_lera_m                            | kg/m <sup>3</sup>                                         | Råhet:                                                                  | 0                             |        |        | ⊕       |     |
| Kohesion:                                                                            | c_lera                                | Pa                                                        | Friktionsvinkel:                                                        | frik_lera<br>1                |        |        |         |     |
| Okning, kohesion: 0                                                                  |                                       | Pa/m                                                      |                                                                         |                               |        |        |         |     |
| Lagertjocklek:<br>Densitet:<br>Densitet, mättad:                                     | 0<br>rho_sand<br>rho_sand_m           | m<br>kg/m <sup>3</sup><br>kg/m <sup>3</sup>               | Jordlager 3:<br>E-Modul:<br>Poissons tal:<br>Råhet:                     | 0<br>0<br>0                   | $\Box$ |        | 咱<br>٠ė | 6.对 |
| Kohesion:                                                                            | c_sand                                | Pa                                                        | Friktionsvinkel:                                                        | 1<br>frik_sand                |        |        |         |     |
| Ökning, kohesion: 0                                                                  |                                       | Pa/m                                                      |                                                                         |                               |        |        |         |     |
| Lagertjocklek:<br>Densitet:<br>Densitet, mättad:<br>Kohesion:<br>Ökning, kohesion: 0 | 0<br>rho_sand<br>rho_sand_m<br>c_sand | m<br>kg/m <sup>3</sup><br>kg/m <sup>3</sup><br>Pa<br>Pa/m | Jordlager 4:<br>E-Modul:<br>Poissons tal:<br>Råhet:<br>Friktionsvinkel: | 0<br>0<br>0<br>frik_sand<br>1 | $\Box$ |        | 咱<br>٠ė | G 风 |
|                                                                                      |                                       |                                                           | Jordlager 5:                                                            |                               |        |        |         |     |
| Lagertjocklek:                                                                       | 5                                     | m                                                         | E-Modul:                                                                | E_lera_eff<br>Pa              | $\Box$ | 2      | 咱       |     |
| Densitet:                                                                            | rho_lera                              | kg/m <sup>3</sup>                                         | Poissons tal:                                                           | nu_lera_eff                   |        | 3      |         | 6 ⊠ |
| Densitet, mättad:                                                                    | rho_lera_m                            | kg/m <sup>3</sup>                                         | Råhet:                                                                  | 0.5                           |        | 4      | 画       |     |
| Kohesion:                                                                            | c_lera                                | Pa                                                        | Friktionsvinkel:                                                        | 1<br>frik_lera                |        | 5<br>6 |         |     |
| Okning, kohesion: 0                                                                  |                                       | Pa/m                                                      |                                                                         |                               |        | 17     |         |     |
|                                                                                      |                                       |                                                           | Jordlager 6:                                                            |                               |        |        |         |     |
| Densitet:                                                                            | rho_sand                              | kg/m <sup>3</sup>                                         | E-Modul:                                                                | E_sand_eff<br>Pa              | □      | 1      | 咱 -     |     |
| Densitet, mättad:                                                                    | rho_sand_m                            | kg/m <sup>3</sup><br>Pa                                   | Poissons tal:                                                           | nu_sand_eff                   |        | 13     | 6 ⊠     |     |
| Kohesion:                                                                            | c_sand                                |                                                           | Råhet:                                                                  | 0.67<br>1                     |        | 19     | ÷       |     |
| Okning, kohesion: 0                                                                  |                                       | Pa/m                                                      | Friktionsvinkel:                                                        | frik_sand                     |        |        |         |     |
|                                                                                      |                                       |                                                           |                                                                         |                               |        |        |         |     |

 ${\bf Figure~5.18:}$  Användargränssnitt till beräkningsmodellen, höger del

# 6 Diskussion och analys

# 6.1 Skillnader i resultat

## 6.1.1 COMSOL vs PLAXIS

För att kunna diskutera de skillnader som uppstår i spontberäkningen gällande rörelser i modellen och spontens snittkrafter diskuteras först allmänna jämförelser mellan programmen.

#### Balktesten

Provbelastningen av en fritt upplagd balk (avsnitt [4.1.2\)](#page-73-1) påvisade att moment och utböjning inte har exakt samma förhållande för den modellerade testbalken i de olika programmen. Den utbredda lasten gav upphov till samma maxmoment i balken samtidigt som balken enligt beräkningen med COMSOL uppvisade en deformation som är nästan 9 % större än utböjningen i PLAXIS. Eftersom att sponterna utgår från samma tvärsnittsdata och materialparametrar kan detta bero på diverse skillnader i programvarorna. I COMSOL definierar man uttryckligen att beräkna balkens snittkrafter med Bernoulli-Eulers balkteori. Detta lämnas inte till användaren att välja själv i PLAXIS utan är förprogrammerat till Mindlins balkteori. Detta kan vara en av orsakerna till att balkarna beter sig olika när de utsätts för samma belastning.

En annan anledning till att balkarna beter sig olika kan vara skillnader i programkod och antaganden av programskaparna mellan de två programvarorna.

#### Jordspänningar

I avsnitt [5.5.2](#page-90-2) visas diagram på de effektiva horisontalspänningar i fyra olika snitt som beräknas i modellen. Kurvorna för spänningarna i både COMSOL och PLAXIS följer varandra över lag väldigt nära. En slutsats man kan se direkt i diagrammen är att de effektiva horisontalspänningarna tenderar, i regel, att vara lägre i schaktgropen i COMSOL än effektivspänningarna i PLAXIS. Beräkningar på jord är ett plastiskt problem och som tidigare nämnt finns schaktningsmetoden förprogrammerad i PLAXIS. Detta innebär att beräkningen sköts till relativt stor del av funktionaliteten inbyggd i PLAXIS utan att användaren själv behöver definiera exakt hur varje enskilt element ska förhålla sig till dess ingångsvärden i hela modellen.

I den fasen som ska motsvara att sponten installeras uppstår i COMSOL en initial belastning på balken som kommer från att jorden får en liten deformation ifrån de initiala spänningar som beräknats i steget innan. Detta uppstår eftersom jorden och

sponten sitter fixerade till varandra. Hur PLAXIS hanterar detta är inte helt tydligt och det kan från figur [5.12](#page-91-1) avläsas att det finns en liten skillnad i jordtrycken i snitt B och C. Här finns det en misstanke om att PLAXIS hanterar installationen av sponten annorlunda än COMSOL. Detta är något som skulle kunna vara en anledning till de väldigt små avvikelserna mellan resultaten.

Den metoden som gav bäst resultat i COMSOL bygger på att användaren själv väljer vilka spänningar, töjningar, förskjutningar och krafter som följer med från ett beräkningssteg till nästa. Dessa ingångsvärden för beräkningsstegen har visat sig spela stor roll i vilka värden som uppnås i modellen vid den slutgiltiga jämvikten. En osäkerhet i modellen är att man inte har en garanti att alla begynnelsevärden för varje beräkningssteg är helt korrekt valda på grund av den mänskliga faktorn. Detta beror på att det i slutändan är en *person* som ska definiera vilka begynnelsevärden som råder. Speciellt kritiskt blir detta i COMSOL då användaren styr så pass många fler delar i beräkningen i jämförelse med PLAXIS. Detta kan givetvis påverka slutresultatet negativt om det inte finns ett facit att jämföra med, vilket det oftast inte finns.

Enligt stycket angående tension cut-off-modelleringen i avsnitt [6.2.1](#page-100-0) råder osäkerheter huruvida dessa modelleras på ett liknande sätt i båda jordarna. Detta kan därför ha en inverkan på den skillnad som finns mellan resultaten i jordspänningsdiagrammen mellan programmen.

#### Utböjning, moment och stagkraft

Det slutgiltiga resultatet i moment och stagkraft i PLAXIS mot COMSOL (tabell [5.1\)](#page-88-1) skiljer sig inte jättemycket från varandra. Momentet i COMSOL resulterade i att vara cirka 6 % större än momentet i PLAXIS. En tolkning av varför momentet är större kan ses i figur [5.10.](#page-89-1) Den slutgiltiga deformationen i COMSOL är en aning mer krökt än balken i PLAXIS vilket direkt kan kopplas till det böjmoment som uppvisas i balken. På grund av balktestet, i samband med jämförelserna av jordspänningarna, kan man dock tro att skillnaden i moment och utböjning av sponten skulle kunna bero p˚a skillnaden i hur programmen hanterar balkteorier, en skillnad i antaganden och programkod alternativt den mänskliga faktorn.

Eftersom stagen i båda programmen är modellerade som fjädrar så kommer variationen i utböjning, som konstaterades i balktesten, mellan programmen att påverka den slutgiltiga stagkraft som uppstår. Det är dessutom i PLAXIS definerat en tunghet på sponten och i COMSOL definerat en densitet för stål. Denna densitet är inte nödvändigtvis samma som för stålet i en PU12a. Detta kan medföra lite skillnader i resultatet som dock har visat sig kunna anses vara försumbara.

#### 6.1.2 Dimensionerande värden

Det är tydligt att det finns en skillnad mellan de dimensionerande värdena mellan de olika beräkningssätten. Framförallt finns en skillnad mellan FE-beräkningarna i PLAXIS och COMSOL (samverkansberäkningar) och handberäkningarna. Skillnaden ¨ar inte lika stor mellan de resultat som togs fram mellan COMSOL och PLAXIS vilket är rimligt då de är modellerade att räkna, i teorin, på samma sätt.

#### 6.1.3 Plastisk zon

Från resultatet kan man tyda att den del av sanden som plasticerar är markant större i COMSOL än i PLAXIS.

## 6.2 Skillnader i programvara

#### <span id="page-100-0"></span>6.2.1 PLAXIS vs COMSOL

Huruvida det är skillnader mellan programmen är ingen fråga utan snarare ett faktum. Programmen är framtagna med olika syften i grunden och detta speglas i de möjligheter användaren har att modellera ett önskat problem samt hur kunnig användaren måste vara inom de fysikaliska områden som måste tas hänsyn till i beräkningsmodellen. Under arbetets gång har ett flertal upptäckter gjorts vilket har lett till att nya lösningar har behövt tas fram. Dessa lösningar är kanske inte alltid de mest verklighetstrogna och optimala men anses nödvändiga för att kringgå de specifika problem som har mötts. Med andra ord har det inte alltid hittats en lösning i COMSOL, antingen modelleringsmässigt eller konvergensmässigt, för att korrekt spegla PLAXIS beräkningsmetod och dess resultat. Detta innebär dock inte att det *inte* finns en lösning för problemen som har uppstått under modellerandet i COMSOL. Det handlar snarare om att tidsramen för examensarbetet inte ha räckt till för att undersöka saken vidare. Det ska alltså inte uteslutas att det går att lyckas skapa en beräkningsmodell som konvergerar samt använder samma beräkningsmetod och modelleringssätt som en icke-modifierad PLAXIS-beräkning.

#### Hantering av vatten

Det har visats stora skillnader på hur de två olika programmen hanterar vatten i jorden i sina beräkningar. I COMSOL är det upp till användaren att själv styra fysikens beteende. Detta medför att möjligheten finns till att hantera vattnet på det sätt som användaren själv behagar. En nackdel med detta kan vara att man som användare kan råka försumma ett fysikaliskt fenomen om inte vattenhanteringen är känd i förväg. I PLAXIS styrs det mesta beroende på de förprogrammerade materialmodeller och checkboxar som har implementerats i modelleringsstadiet av modellen. PLAXIS räknar automatiskt utan några negativa portryck från kapillär stigning. För att ej ta hänsyn till detta fenomen i COMSOL måste användaren själv vara medveten om hur detta skall modelleras och således manuellt definera portrycket till noll i de områden där stigningen sker, något som PLAXIS gör automatiskt. Huruvida det sättet PLAXIS använder är det mest korrekta kan diskuteras. Att inte ha med de negativa portrycken som uppstår är snarare en förenkling av verkligheten som ligger på säkra sidan rent

konstruktionsmässigt. Ska beräkningen vara rent fysikaliskt korrekt så borde de negativa porvattentrycken från den kapillära stigningen tas med.

I PLAXIS hanteras portrycket dessutom helt statiskt i sina beräkningar. Detta är något som inte COMSOL gör eftersom att det inte är så fysiken egentligen fungerar. Finns där en skillnad i potential mellan två områden som hänger samman så kommer det i realiteten att uppstå ett grundvattenflöde som kommer att påverka det rådande porvattentrycket i jorden. För att få vattnet i COMSOL att verka statiskt så har samma väldigt låga hydrauliska konduktivitet,  $1 \cdot 10^{-10}$  m/s, fått tilldelas till de båda jordarna. Detta för att få de båda jordarna att spegla något som i princip inte kan släppa igenom något vatten alls. Aven här kan PLAXIS tillvägagångssätt diskuteras då det rent fysikaliskt inte är helt korrekt.

Om en jord är helt odränerad (som leran egentligen är under korttidsbelastning), vilket oftast är fallet när det görs beräkningar på spontkonstruktioner, kommer vattnet i verkligheten inte att kunna lämna modellen. I PLAXIS har detta implementerats och vid beräkningen tas detta hänsyn till i form av ett överskottportryck. Det kommer därför att bildas högre spänningar i jorden på passivsidan på grund av att vattnet, som rent fysikaliskt är inkompressibelt, kommer försöka komprimeras av externa laster. I COMSOL finns det ingen fördefinerad funktion som tar hänsyn till överskottportryck vid ordänerat beteende. Här är det återigen upp till användaren att själv, med hjälp av fysiken och de verktyg som finns tillgängliga i COMSOL, att modellera fenomenet. I detta arbete har inte detta fenomen tagits hänsyn till vilket medför att det har valts att plockas bort från PLAXIS beräkning. I modellen kommer därför jorden fortfarande att ha samma inparametrar som en ordänerad lera men dessa överskottportryck utesluts. Metoden genererar lika effektivspänningar i jorden och därmed kunde det konstateras att modellerna i PLAXIS respektive COMSOL hanterar jordens och vattnets beteende på samma sätt. Om COMSOL-modellen hade tagit hänsyn till fenomenet så hade modellerna varit betydligt mer verklighetstrogna. För examensarbetets huvudsyfte som är att undersöka möjligheterna i COMSOL ansågs detta inte nödvändigt att få med då tiden inte räckte till. Dock antas det finnas en stor potential att få med fenomenet på ett korrekt sätt i COMSOL.

Trots att det i vissa fall, som diskuterats ovan, är så att PLAXIS (som standard) inte modellerar alla fysikaliska fenomen korrekt utan att ange någon specifierad inställning ska det inte glömmas att programmet framförallt används för ingenjörsmässigt bruk i form av dimensionering. Värt att nämna är att det inte helt utesluts att PLAXIS faktiskt kan ta med fler av de fenomenen som skiljde sig mellan COMSOL och PLAXIS. Detta arbetet har haft sina begränsningar och det misstänks starkt att den tidsram som arbetet innefattats av inte har räckt till för att undersöka samtliga möjligheter i de båda programvarorna. Ett fenomen som misstänks höra här till är den inverkan ett flöde från vattnet hade haft på porvattentrycket.

#### Interaktionslager mellan spont och jord

En viktig aspekt när sponter modelleras är att lyckas modellera hur kopplingen mellan spont och jord verkar. I verkligheten när en spont installerats i en jord kommer jorden inte att vara helt fast kopplad till sponten på det sätt som modelleras i den slutgiltiga modellen i både COMSOL och PLAXIS. PLAXIS har, som det nämns i avsnitt [2.5.1,](#page-39-0) tagit fram ett sätt att modelera denna koppling och som med det mesta i COMSOL så ¨ar det upp till anv¨andaren att hitta ett bra s¨att att g¨ora detta p˚a. Denna bit har varit en stor problematik i detta arbete och ingen optimal lösning hittades. Mest potential ses dock i den metod som enbart har med en balk och ett intilliggande jordlager med reducerade jordegenskaper på samma sätt som PLAXIS gör, se avsnitt [2.5.1.](#page-39-0) Denna metodens potential bygger på erfarenheter och resultat från de olika testerna som är beskrivna under avsnitt [4.1.](#page-72-0)

Det tillvägagångssätt som innebar att en solid skulle representera balken tillsammans med kontaktytor som verkar mellan soliden för balken och soliden för jorden gav mindre bra resultat. Friktionen som sades ligga i kontaktytorna var svår att modellera på ett korrekt sätt, dels för att det inte finns så tydlig information om hur friktionen mellan en spont och jord verkar och dels att detta är ett ytterst ickelinjärt problem som kräver att sponten och jorden ständigt är i kontakt.

Tillvägagångssättet som innebar att det istället definerades ett tunt elastiskt lager mellan de två soliderna (spont och jord) gjorde att det ickelinjära problemet försvann. Svårigheten blev här istället att hitta och motivera lämpliga fjäderstyvheter som skulle representera interaktionen mellan spont och jord. Dessutom modelleras sponten som en solid och inte som en balk. För en yrkesvan geotekniker som arbetar i ett potentiellt gränssnitt i COMSOL är det viktigt att kunna modellera sponten som en balk. Detta beror på att det, för de flesta fall, behöver plockas ut snittkrafter för att kunna dimensionera konstruktionen.

Inget av dessa två hittills nämna tillvägagångssätt var dessutom särskilt lätt att jämföra med PLAXIS då PLAXIS har ett helt annat tillvägagångssätt att modelera interaktio-nen. Därför ansågs den sist beskrivna metoden som nämns i avsnitt [4.1,](#page-72-0) metod 4, att vara den mest optimala att gå vidare med. Det fanns dock stora svårigheter med att få beräkningarna att gå igenom i COMSOL och jämvikt lyckades aldrig hittas i interaktionslagret för de plastiska töjningarna. I teorin borde det vara möjligt att modellera samma metod i COMSOL. Därför misstänks problemen som uppstår bero på att något kan ha missats vid tolkningen av tillvängagångssättet i PLAXIS dokumentation. Det visualiseras dessutom inte helt tydligt i PLAXIS hur detta interaktionslagret ser ut, med andra ord så finns där ingen tydlig gräns i geometrin som visar var interaktionslagret finns.

I det slutgiltiga resultat som jämförts mellan COMSOL och PLAXIS har det, som tidigare nämnt, inte tagits med något interaktionlager. Rimligheten och huruvida detta anknyter till verkligheten går att ifrågasätta men viktigt är att poängtera är att detta inte ses som en omöjlighet att implementera utan att det fick bli en begränsning i detta arbete för att på bestämd tid kunna genomföra undersökningen. Att interaktionslagret inte är med påverkar resultatet på så sätt att kapaciteten blir ¨overskattad i konstruktionen.

#### Tension cut-off

Tension cut-off tas med i COMSOLs beräkningsmodell i form av mean stress cut-off. Denna funktion är något mer stabil än om en huvudspänningsbaserad tension cut-off hade implementerats. Dock så innebär det att det i vissa fall kan uppstå dragspänningar på sina ställen. Där finns en misstanke om att detta skulle kunna vara en orsak till att jordspäninngarna i COMSOL och PLAXIS kan skilja sig väldigt lite i vissa fall då det inte hittats hur PLAXIS exakt hanterar detta kriteriet. Det är dock konstaterat att det finns en funktion angående fenomenet implementerad i PLAXIS beräkningsmodell som är aktiverad vid beräkning.

# 6.3 Möjligheter och problematik med COMSOL

Att möjligheterna att bygga upp olika beräkningsmodeller i COMSOL är stora råder det inget tvivel om. Det handlar snarare om hur användaren kan hantera de olika redskapen och vilken teoretisk kunskap användaren besitter inom området som önskas modelleras. För att underlätta diskussionen om möjligheter och problem med COMSOL i förhållande till redan existerande programvara för ändamålet, i detta fall PLAXIS, behöver någon form av abstrakta mått introduceras. Därför introduceras måtten tid och ansträngning. Dessa mått kommer helt och hållet att grunda sig på erfarenheter från arbetet.

## 6.3.1 Modell

I det stora hela så är det modellen som avgör om beräkningarna går att genomföra och om kvalitén på dessa blir bra. Om resultatet ska sättas i relation i hur mycket det kräver från användaren i både tid och ansträgning så anses COMSOL vara betydligt mer komplicerat än PLAXIS. PLAXIS har skapats för ändamålet och kan anses betydligt mer lätt att använda för specialisten inom geoteknik. Om en modell ska byggas upp från grunden i de båda programmen så kommer COMSOL att vara onödigt ansträngande och tidskrävande. Detta grundar sig i att användaren som kommer att modellera i de båda programmen inte har några förkunskaper av något av programmen. I PLAXIS finns där en tydlig följd på hur beräkningsgången och modellskapandet är tänkt att utföras. I COMSOL måste detta dock definieras manuellt av användaren.

Något som kan vara en fördel med COMSOL är det breda spektrat av parameterkontroll samt att själv kunna styra samtliga fenomen som ska inkluderas i modellen på en väldigt detaljerad nivå. I programmet finns det helt andra möjligheter till att styra saker som beror exakt på hur stora samt vilken typ av element som ska genereras. Detta kräver i sin tur att användaren har bred och god teoretisk grund om FE-metoden samt de fysiker som kommer att beröras.

## 6.3.2 Gränssnitt

Eftersom gränssnittet i sin helhet bygger på den beräkningsmodell som har programmerats av användaren i ett tidigare stadie kommer själva gränssnittets begränsningar för det mesta att bero på svårigheter och brister i modelleringsstadiet. De erfarenheter som har erhållts under arbetets gång tyder på att det finns stora möjligheter att skapa ett gränssnitt som, i detta fall, är kopplat till geotekniska beräkningar.

De funktioner som krävs för att skapa gränssnittet är lättillgängliga i programmet. Om de verktyg som önskas ej finns implementerade har användaren en möjlighet att själv programmera dessa vid behov. Hur användarvänligt och enkelt ett gränssnitt kommer att vara beror delvis på vilken grad av parametrisering beräkningen görs med. Ju mer indata och modellering användaren kan styra desto större kunskap måste användaren ha om FE-metoden och COMSOL. Detta kan i sin tur ha stor inverkan på hur noggrann modellen och beräkningen kommer att bli. Användarvänligheten bygger även på hur användaren som skapar gränssnittet väljar att utforma gränssnittet grafiskt för att göra det intuitivt. Även i detta fall kan gränssnittets användarvänlighet sättas i kontrast till vilken målgrupp som är tänkt att använda programmet i slutändan.

Generellt kan man säga att ju mer parametriserat och användarvänligt ett applikationsgränssnitt är tänkt att vara desto fler antaganden och teoretisk kunskap angående fysikernas beteende måste användaren som utformar gränssnitet besitta. En bra parallell till detta kan vara en jämförelse mellan de program som har använts för att modellera schaktningsberäkningen, nämligen PLAXIS och COMSOL.

Eftersom att PLAXIS är ett geoteknikspecifikanpassat verktyg har dessa antaganden angående jordens beteende implementerats i programvaran. Detta speglas tydligt i programmets utformning av gränssnittet. För att uppnå en tillräckligt avancerad modelleringsnivå som används för examensarbetets ändamål följdes de två första introduktionsuppgifterna (tutorials). Efter att ha genomfört dessa uppgifter upplevdes gränssnittmiljön tillräckligt bekant för att modellera egna spontberäkningar i. Nackdelen med detta är att, om man inte har läst den medföljande dokumentationen angående hur programmet räknar, kan skapa en falsk trygghet då en beräkningsmodell kan hitta en jämvikt och presentera ett fint resultat även om man inte vet hur programmet räknar eller vilka antaganden programmet gör när vissa funktioner aktiverats.

I COMSOL, å andra sidan, blir användaren presenterad för ett gränssitt som lämnar allting upp till användaren och lägger ansvaret i dennas händer. Efter att ha följt exempeluppgifterna lämnas användaren snarare med förslag på hur vissa specifika problem kan lösas, än hur de bör lösas. Detta medför även att användaren måste förstå varenda beräkningsdetalj steg för steg, dels för att kunna hitta en modell som konvergerar, men även för att veta så att de implementerade händelserna i beräkningsmodellen gör exakt det användaren vill de ska göra. Nackdelen med detta tillvägagångssätt, till skillnad från PLAXIS, är att användaren måste kunna väldigt mycket mer om hur programmet fungerar och om hur problemet i fråga bryts ner rent fysikaliskt.

Ett konkret exempel på detta som stöttes på under beräkningens gång var när en kohesionsjord skulle modelleras i båda programmen. I PLAXIS gränssnitt visar den, relativt tydligt, vilka parametrar som är relevanta för modelleringen. I fallet för modellering en kohesionsjord så "låser" PLAXIS möjligheten för användaren att ange en friktionsvinkel till materialet. Om man läser på i dokumentationen beror detta på att materialmodellen reduceras till ett Tresca-kriterie (avsnitt [2.3.2.](#page-34-0) Detta ger en tydlig indikator till användaren att en kohesionsjord är vald). I COMSOL är det, som tidigare nämnt, upp till användaren själv att hålla koll på vilka parametrar modellen kräver. Vilket alternativ av dessa två tillvägagångsssätt som är användarvänligast är återigen beroende på vilken målgrupp som använder gränssnittet eftersom det, till en viss grad, är individuellt vad som anses användarvänligt.

Aven om ett gränssnitt lyckades implementeras i modellen låg det utanför arbetets tidsram att testa flera olika jordprofiler och sponter, det finns därför inga garantier att modellen finner konvergens för dessa fall.

## 6.3.3 Implementerad funktionalitet i gränssnittet

Av de svar som skickads in av geoteknikerna var det inte allt som inkluderades i det slutgiltiga gränssnittet. Dessa är:

- $\bullet$  Totalstabilitetens säkerhet
- $\bullet$  Skjuvtöjningar
- Ett tidsberoende diagram
- Jordtryck på båda sidor sponten

Anledningen till att dessa inte implementerades i gränssnittet är inte att önskemålen anses vara orimliga utan en kombination av prioriteringar som gjordes under arbetets gång samt att tidsramen för arbetet ansågs vara för kort för att fullt undersöka om dessa är möjliga att modellera.

# 7 Slutsatser

Utifrån de ingående frågeställningar som definerats i början av arbetet och resultatet i denna rapport kan en del slutsatser dras, dessa följer nedan.

Det går att skapa FE-modeller för en spont i COMSOL och i PLAXIS och få resultat som stämmer överens med varandra. Huruvida alla fenomen som kan finnas med i PLAXIS går att implementera i modellen i COMSOL kan författarna vid detta arbetes slut inte dra någon slutsats om.

Rimligheten och enkelheten i att implementera modellen i COMSOL går det inte heller att dra en strikt slutsats kring. Det handlar i mångt och mycket om vilken bakgrund användaren som ska utföra modellerandet har inom området. Besitter användaren kunskap om modellering i COMSOL så kan det åtminstone anses rimligt att göra. Om en komplett modell i COMSOL kan framställas så är det rimligt att skapa ett gränssnitt som bygger på modellen och kan användas för diverse ingenjörsmässiga undersökningar på sponter. Att skapa ett gränssnitt till en modell är inte svårigheten i användandet av COMSOL. Det går relativt enkelt att skapa ett gränssnitt och det finns många fördefinerade funktioner i COMSOL som kan hjälpa till i skapandet av gränssnittet. I de fall då detta inte finns går det med bara några rader kod att få fram ett önskat beteende.

Hur avancerade modeller det går att räkna på i ett sådant gränssnitt ligger det i huvudsak inga begränsningar i. Det verkar, i princip, gå att implementera alla funktioner som finns i COMSOL:s modelleringsmiljö i ett användargränssnitt. Detta anses onödigt då det lika bra uppnås genom att styra modellen direkt från COMSOL:s eget gränssnitt. För att avgöra hur avancerat användasgränssnitt som ska skapas och tillämpas till beräkningsmodellen måste det därför vägas mellan optimerat resultat och lättstyrt gränssnitt.

De dimensionerande värdena från en FE-baserad beräkning i jämförelse med de från en handberäkning framtagna skiljer sig åt. Med andra ord så kan det inte ges två lika resultat mellan en handberäkning och en som gjorts med FE-metoden. Dock så är det bra överensstämmelse mellan PLAXIS och COMSOL, därmed kan slutsatsen att COMSOL fungerar för dimensionerande beräkningar dras.

Utifrån rapportens resultat ligger värdena från de analytiska beräkningarna högre än de som tagits fram från FE-beräkningarna. Med andra ord så ligger de analytiska beräkningarna mer på säkra sidan och FE-beräkningarna kan på så sätt vara mer effektiva om det efterfrågas en optimerad konstruktion.
## 8 Vidare studier

Utifrån resultaten i detta arbete finns det utvecklingsmöjligheter för framtida arbeten att gå vidare med. Arbetet har innefattats av ett antal begränsningar som kan undersökas vidare som därför kan lämpa sig som vidare studier. Förslagen listas i nedanstående punktlista.

- Undersöka hur COMSOL kan ta hänsyn till överskottporvattentrycket för att modellera en odränerad jord på ett mer korrekt sätt i förhållande till verkligheten. Detta fenomen misstänks kunna lösas med den inbyggda multifysikfunktionen Poroelasticity som ska kunna sköta kopplingen mellan jord och vatten.
- Undersöka hur inverkan av kapillär sugning och dess medförande av ett negativt portryck hade påverkat det slutgiltiga resultatet.
- Utveckla valmöjligheterna till att enkelt kunna implementera olika materialmodeller från ett gränssnitt. Detta var ett resultat från undersökningen som gjordes p˚a de verksamma geoteknikerna men som inte lyckades implementeras i arbetet.
- Undersöka möjligheter till att modellera grundvattenflödet på samma sätt i de båda programmen och konstatera deras inverkan på portrycket
- Undersöka vidare huruvida det går att implementera en bra och trovärdig interaktion mellan jord och spont i COMSOL.
- Undersök om modellen som byggts i COMSOL fungerar och får samma resultat som PLAXIS för andra fall av spontkonstruktioner.
- Undersöka möjligheten att implementera några av geoteknikernas önskemål som ej hanns med i det slutgiltiga gränssnittet.

## Litteratur

- ArcelorMittal S.A. (2020). U-type sections. URL: [https://sheetpiling.arcelormittal](https://sheetpiling.arcelormittal.com/products-services/production-range/u-piles/). [com/products-services/production-range/u-piles/](https://sheetpiling.arcelormittal.com/products-services/production-range/u-piles/). (Hämtad: 2020-03-02).
- Bentley Systems, Inc (2019a). PLAXIS 2D CONNECT Edition V20 Material Models Manual. URL: https://www.plaxis.com/?plaxis\_download=2D-3-Material-[Models.pdf](https://www.plaxis.com/?plaxis_download=2D-3-Material-Models.pdf). (Hämtad: 2020-04-15).
- $-$  (2019b). PLAXIS 2D CONNECT Edition V20 Reference Manual. URL: [https:](https://www.plaxis.com/?plaxis_download=2D-2-Reference.pdf) [//www.plaxis.com/?plaxis\\_download=2D-2-Reference.pdf](https://www.plaxis.com/?plaxis_download=2D-2-Reference.pdf). (Hämtad: 2020-02-27).
- $-$  (2020). PLAXIS 2D. URL: [https://www.bentley.com/en/products/product](https://www.bentley.com/en/products/product-line/geotechnical-engineering-software/plaxis-2d)[line/geotechnical-engineering-software/plaxis-2d](https://www.bentley.com/en/products/product-line/geotechnical-engineering-software/plaxis-2d). (Hämtad: 2020-02-27).
- Brouzoulis, Jim och Magnus Ekh (2020). Hookes generaliserade lag. url: [https://](https://demechanica.com/sv/hallfasthetslara/kapitel/allmanna-spanningstillstand/hookes-generaliserade-lag/) [demechanica.com/sv/hallfasthetslara/kapitel/allmanna-spanningstillstan](https://demechanica.com/sv/hallfasthetslara/kapitel/allmanna-spanningstillstand/hookes-generaliserade-lag/)d/ [hookes-generaliserade-lag/](https://demechanica.com/sv/hallfasthetslara/kapitel/allmanna-spanningstillstand/hookes-generaliserade-lag/). (Hämtad: 2020-02-27).
- COMSOL INC (2020). COMSOL Multiphysics@. URL: [https://www.comsol.com/](https://www.comsol.com/products) [products](https://www.comsol.com/products). (Hämtad: 2020-02-27).
- SS-EN 1997 (2010). SS-EN 1997 Dimensionering av geokonstruktioner. Swedish standards institute.
- Fredriksson, Anders, Håkan Stille, Anders Kullingsjö och Anders Ryner (2018). Sponthandboken 2018. Pålkommissionen.
- Jönsson, Daniel (2007). Analys av jord och konstruktion i samverkan Utvärdering av olika FE-program - Report TVSM-5145, Byggnadsmekanik. Lunds Universitet.
- Kullingsjö, Anders (2020). Nya Sponthandboken Ett bättre stöd vid dimensionering av sponter. url: [https://www.husbyggaren.se/nya-sponthandboken-ett-battre](https://www.husbyggaren.se/nya-sponthandboken-ett-battre-stod-vid-dimensionering-av-sponter/)[stod-vid-dimensionering-av-sponter/](https://www.husbyggaren.se/nya-sponthandboken-ett-battre-stod-vid-dimensionering-av-sponter/). (Hämtad: 2020-05-31).
- Labuz, JF. och A Zang (2012). Mohr–Coulomb Failure Criterion. URL: https:// [www . researchgate . net / publication / 257445185 \\_ Mohr - Coulomb \\_ Failure \\_](https://www.researchgate.net/publication/257445185_Mohr-Coulomb_Failure_Criterion) [Criterion](https://www.researchgate.net/publication/257445185_Mohr-Coulomb_Failure_Criterion). (Hämtad: 2020-01-29).
- Saabye Ottosen, Niels och Matti Ristinmaa (2005). The Mechanics of Constitutive Modeling. Elsevier Science.
- Spetz, Alex (2012). Assessment of Finite Element Softwares for Geotechnical Calculations - Report TVGT-5048, Geoteknik. Lunds Universitet.
- Statens geotekniska institut (2007). Skjuvhållfasthet utvärdering i kohesionsjord. url: [https://www.swedgeo.se/globalassets/publikationer/info/pdf/sgi](https://www.swedgeo.se/globalassets/publikationer/info/pdf/sgi-i3.pdf)[i3.pdf](https://www.swedgeo.se/globalassets/publikationer/info/pdf/sgi-i3.pdf). (Hämtad: 2020-03-02).
- $-$  (2019a). Jordmateriallära. URL: [https://www.swedgeo.se/sv/kunskapscentrum/](https://www.swedgeo.se/sv/kunskapscentrum/om-geoteknik-och-miljogeoteknik/geoteknik-och-markmiljo/jordmateriallara/) [om-geoteknik-och-miljogeoteknik/geoteknik-och-markmiljo/jordmateriallara/](https://www.swedgeo.se/sv/kunskapscentrum/om-geoteknik-och-miljogeoteknik/geoteknik-och-markmiljo/jordmateriallara/).  $(Hämtad: 2020-01-23).$
- $-$  (2019b). Jords hållfasthet. URL: [https://www.swedgeo.se/sv/kunskapscentrum/](https://www.swedgeo.se/sv/kunskapscentrum/om-geoteknik-och-miljogeoteknik/geoteknik-och-markmiljo/jordmateriallara/skjuvhallfasthet/) [om-geoteknik-och-miljogeoteknik/geoteknik-och-markmiljo/jordmateriall](https://www.swedgeo.se/sv/kunskapscentrum/om-geoteknik-och-miljogeoteknik/geoteknik-och-markmiljo/jordmateriallara/skjuvhallfasthet/)ara/ [skjuvhallfasthet/](https://www.swedgeo.se/sv/kunskapscentrum/om-geoteknik-och-miljogeoteknik/geoteknik-och-markmiljo/jordmateriallara/skjuvhallfasthet/). (Hämtad: 2020-01-23).
- Statens geotekniska institut (2019c). Schakt- och fyllningsarbete. url: [https://www.](https://www.swedgeo.se/sv/vagledning-i-arbetet/grundlaggning-och-forstarkning/schakt-och-fyllningsarbete/) [swedgeo.se/sv/vagledning- i- arbetet/grundlaggning- och- forstarkning/](https://www.swedgeo.se/sv/vagledning-i-arbetet/grundlaggning-och-forstarkning/schakt-och-fyllningsarbete/) [schakt-och-fyllningsarbete/](https://www.swedgeo.se/sv/vagledning-i-arbetet/grundlaggning-och-forstarkning/schakt-och-fyllningsarbete/). (Hämtad: 2020-01-23).
- $(2019d)$ . Stödkonstruktioner. URL: [https://www.swedgeo.se/sv/vagledning](https://www.swedgeo.se/sv/vagledning-i-arbetet/grundlaggning-och-forstarkning/stodkonstruktioner/)[i-arbetet/grundlaggning-och-forstarkning/stodkonstruktioner/](https://www.swedgeo.se/sv/vagledning-i-arbetet/grundlaggning-och-forstarkning/stodkonstruktioner/). (Hämtad: 2020-01-23).

Svensson, Conny (2012). Kompendium i Teknisk Geologi AK 2012. KFS i Lund AB. Sällfors, Göran (2013). Geoteknik. Cremona Förlag.

Tudisco, Erika och Ola Dahlblom (2017). Course literature in Foundation Engineering - VGTN01. LTH, Lund University.